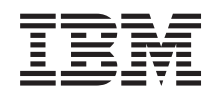

System i Lucru în reţea QoS (Quality of Service)

*Versiunea 6 Ediţia 1*

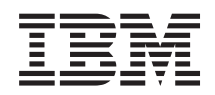

System i Lucru în reţea QoS (Quality of Service)

*Versiunea 6 Ediţia 1*

#### **Notă**

Înainte de a folosi aceste informaţii şi produsul pe care îl suportă, citiţi informaţiile din ["Observaţii",](#page-72-0) la pagina [67.](#page-72-0)

Această ediţie se aplică versiunii 6, ediţia 1, modificarea 0 a IBM i5/OS (număr de produs 5761-SS1) şi tuturor ediţiilor şi modificărilor care vor urma până când nu se indică altfel în ediţii noi. Această versiune nu rulează pe toate modelele RISC şi nici pe modelele CISC.

# **Cuprins**

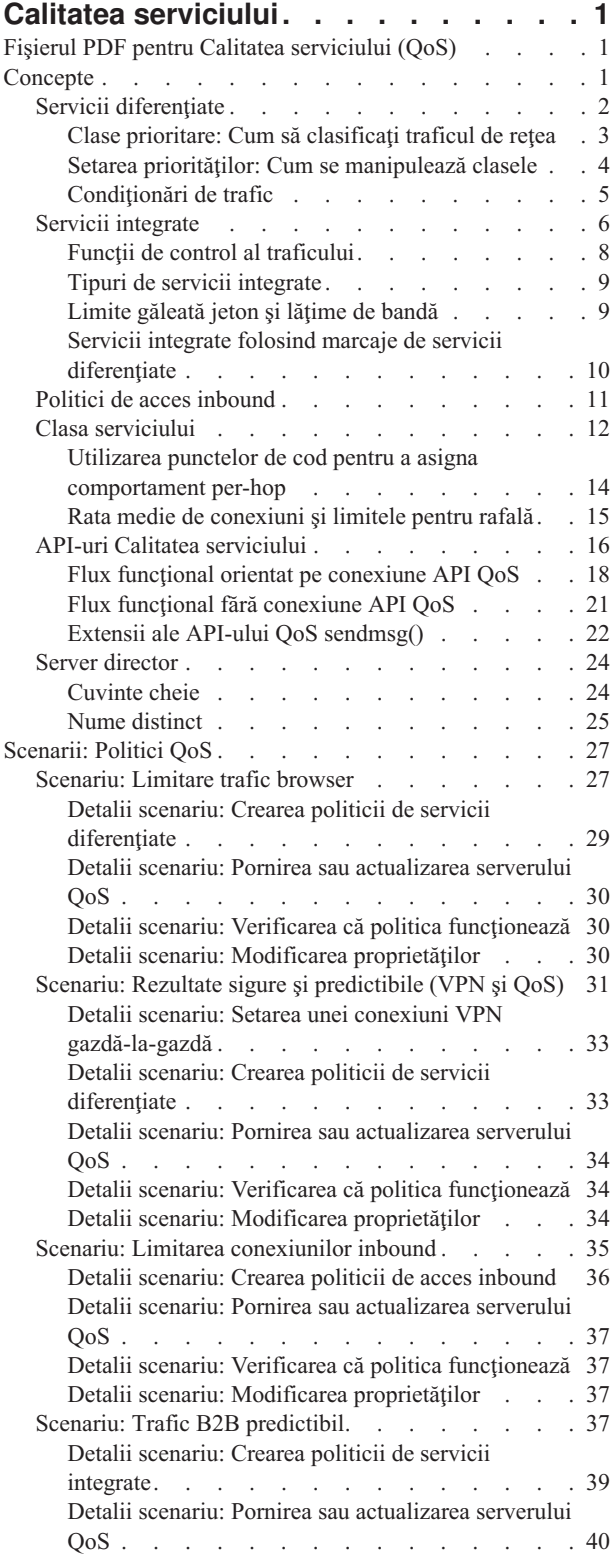

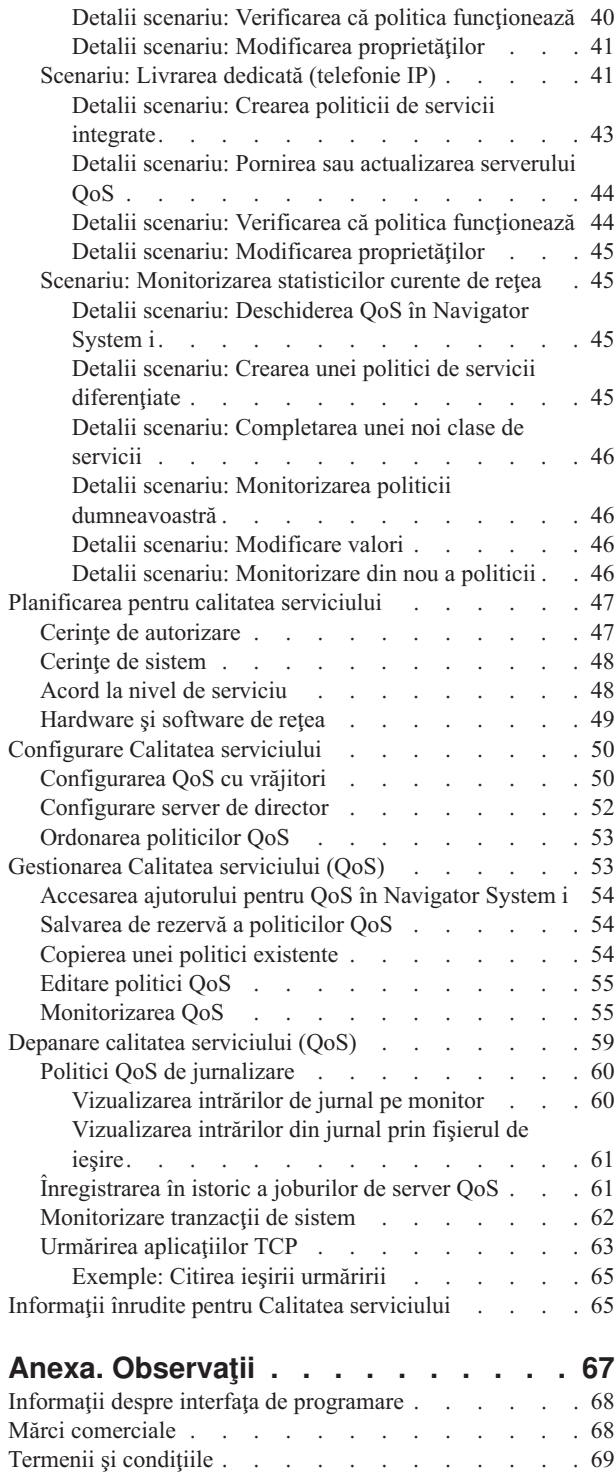

# <span id="page-6-0"></span>**Calitatea serviciului**

Soluția QoS din i5/OS permite politicilor să ceară prioritate în rețea și lungime de bandă pentru aplicații TCP/IP în toată reţeaua.

Tot traficul din reţea primeşte prioritate egală. Traficul de browser necritic este considerat la fel de important ca şi aplicaţiile de afaceri critice. Dacă directorul dumneavoastră executiv (CEO) face o prezentare folosind o aplicaţie audio/video, prioritatea pachetului IP devine o problemă. Este critic ca, în timpul prezentării, această aplicaţie să primească performanţe mai bune decât alte aplicaţii.

Prioritatea de pachet vă este importantă dacă trimiteți aplicații care necesită rezultate previzibile și pe care să vă puteți baza, cum este multimedia. Politicile QoS pot gestiona priorităţi de pachet şi de asemenea pot limita datele care ies din sistem, gestiona cererile de conexiune şi pot controla încărcarea sistemului. Serverul QoS trebuie să fie activ pentru a activa politica de detectare a intruziunilor.

# **Fişierul PDF pentru Calitatea serviciului (QoS)**

Puteţi vizualiza şi tipări un fişier PDF cu aceste informaţii.

Pentru a vedea sau a descărca o versiune PDF, selectaţi Calitate servicii (aproximativ 525 KB).

### **Salvarea fişierelor PDF**

Pentru a salva un PDF pe staţia de lucru pentru vizualizare sau tipărire:

- 1. Faceţi clic dreapta pe legătura PDF din browser-ul dumneavoastră.
- 2. Faceţi clic pe opţiunea care salvează fişierul PDF local.
- 3. Navigaţi până la directorul unde vreţi să salvaţi fişierul PDF.
- 4. Faceţi clic pe **Salvare**.

### **Descărcarea programului Adobe Reader**

Aveţi nevoie ca Adobe Reader să fie instalat în sistemul dumneavoastră pentru a vizualiza sau tipări aceste PDF-uri.

Puteți descărca o copie gratuită de pe situl web [Adobe](http://www.adobe.com/products/acrobat/readstep.html) (www.adobe.com/products/acrobat/readstep.html) .

#### **Referinţe înrudite**

"Informaţii înrudite pentru Calitatea [serviciului"](#page-70-0) la pagina 65

RFC-uri QoS, publicații IBM Redbooks, și alte colecții de subiecte din centrul de informare conțin informații care sunt înrudite cu colecţia de subiecte Calitatea serviciului. Puteţi vedea sau tipări oricare din fişierele PDF.

### **Concepte**

Înainte de a folosi QoS, este nevoie să învățați terminologia de bază și conceptele QoS. Aceste concepte vă ajută să determinaţi dacă serviciul vă întâlneşte nevoile.

Pentru a realiza QoS, configuraţi politici cu ajutorul vrăjitorilor în Navigator System i. O *politică* este un set de reguli care desemnează o acțiune. Politica, în mod fundamental, specifică ce client, aplicație și planificare (pe care le desemnaţi) trebuie să primească un anumit serviciu. Puteţi configura următoarele tipuri de politici:

- Servicii diferențiate
- Servicii integrate
- Acces inbound

<span id="page-7-0"></span>*Serviciile diferenţiate* şi *serviciile integrate* sunt considerate politici de lăţime de bandă ieşire. Politicile outbound limitează datele care părăsesc rețeaua și ajută la controlarea încărcării sistemului. Ratele pe care le setați în cadrul unei politici outbound controlează cum şi care date sunt sau nu limitate în sistem. Ambele tipuri de politici outbound ar putea avea nevoie de un SLA (service level agreement) cu ISP-ul (Internet service provider) dumneavoastră.

Politicile *Acces inbound* controlează cererile de conexiune care ajung în reţeaua dumneavoastră de la unele surse din afară. Politicile inbound nu sunt dependente de un nivel de serviciu de la ISP-ul dumneavoastră. Pentru a vă decide de ce politică aveți nevoie să folosiți, evaluați motivele pentru care doriți să folosiți QoS și considerați rolul sistemului dumneavoastră.

Unul din cele mai importante părti ale realizării QoS este însusi sistemul de operare. Nu este nevoie doar să întelegeți conceptele QoS, ci de asemenea să fiti constienți de rolul pe care sistemul dumneavoastră de operare îl joacă în aceste concepte. Sistemul de operare i5/OS poate fi doar un client sau un server, nu poate fi un ruter. De exemplu, sistemul dumneavoastră de operare care are rolul de client poate folosi politici de servicii diferențiate pentru a asigura că cererile de informaţii către alte sisteme au o prioritate mai înaltă în reţea. Sistemul dumneavoastră de operare cu rolul de server poate folosi o politică de acces inbound pentru a limita cererile acceptate de URI (Uniform Resource Identifier) de către server.

#### **Concepte înrudite**

"Acord la nivel de [serviciu"](#page-53-0) la pagina 48

Acest subiect scoate în evidenţă unele din aspectele importante ale unui SLA (service level agreement) care ar putea afecta implementarea QoS-ului dumneavoastră. QoS este o soluţie de reţea. Pentru a obţine prioritate de reţea în afara reţelei dumneavoastră private, aţi putea avea nevoie de un SLA cu ISP-ul (Internet service provider) dumneavoastră.

#### **Referinţe înrudite**

"Informaţii înrudite pentru Calitatea [serviciului"](#page-70-0) la pagina 65

RFC-uri QoS, publicații IBM Redbooks, și alte colecții de subiecte din centrul de informate conțin informații care sunt înrudite cu colecția de subiecte Calitatea serviciului. Puteți vedea sau tipări oricare din fișierele PDF.

# **Servicii diferenţiate**

Acesta este primul tip de politică de lungime de bandă outbound pe care o puteţi crea pe sistemul dumneavoastră de operare. Serviciile diferenţiate împart traficul dumneavoastră pe clase. Pentru a realiza o politică de serviciu diferenţiat, este necesar să determinaţi cum doriţi să clasificaţi traficul dumneavoastră de reţea şi cum să trataţi diferitele clase.

#### **Concepte înrudite**

"Extensii ale API-ului QoS [sendmsg\(\)"](#page-27-0) la pagina 22

Funcția sendmsg() este folosită pentru a trimite date, date auxiliare sau o combinație a acestora printr-un socket conectat sau neconectat.

["Limite](#page-14-0) găleată jeton şi lăţime de bandă" la pagina 9

Limitele găleții jeton și ale lățimii de undă sunt cunoscute împreună ca limite de performanță. Aceste limite de performanță ajută la garantarea livrării pachetelor în politici de lățime de bandă ieșire, servicii integrate și diferentiate.

"Clasa [serviciului"](#page-17-0) la pagina 12

Când creati o politică de servicii diferențiate sau o politică de acces inbound, creați, de asemenea și folosiți o clasă de serviciu.

["Scenariu:](#page-32-0) Limitare trafic browser" la pagina 27

Puteți utiliza calitatea serviciului (QoS) pentru a controla performanța traficului. Folosiți o politică de servicii diferenţiate pentru a limita sau a extinde performanţa unei aplicaţii în reţea.

"Scenariu: Rezultate sigure şi [predictibile](#page-36-0) (VPN şi QoS)" la pagina 31

Dacă folosiți o rețea privată virtuală (VPN), puteți crea și politici de calitatea serviciilor.

#### **Referinţe înrudite**

"Utilizarea punctelor de cod pentru a asigna [comportament](#page-19-0) per-hop" la pagina 14 QoS (Quality of service) foloseşte punctele de cod sugerate pentru a asigna comportamente per-hop traficului. <span id="page-8-0"></span>["Configurarea](#page-55-0) QoS cu vrăjitori" la pagina 50

Pentru a configura politici QoS (quality of service), este necesar să folosiți vrăjitorii QoS aflați în Navigator System i.

#### **Informaţii înrudite**

Gestionarea adreselor şi porturilor pentru serverul HTTP (motorizat de Apache).

### **Clase prioritare: Cum să clasificaţi traficul de reţea**

Serviciul diferențiat identifică traficul de rețea drept clase. Cele mai comune clase sunt definite utilizând adrese IP client, porturi de aplicație, tipuri de servere, protocoale, adrese locale IP și planificări. Tot traficul care este în concordanţă cu aceeaşi clasă este tratat în mod egal.

Pentru o clasificare mai avansată, puteți specifica datele aplicației pentru a seta niveluri diferite de serviciu pentru unele dintre aplicațiile dumneavoastră i5/OS. Folosirea datelor de aplicație este opțională, dar ar putea fi de folos când doriți să clasificaţi la un nivel mai jos. Sunt două tipuri de date de aplicaţie: jeton de aplicaţie sau URI (Uniform Resource Identifier). Dacă traficul se potriveşte cu jetonul sau URI-ul pe care l-aţi specificat în politică, politica se aplică răspunsului outbound, astfel se dă traficului outbound orice prioritate este specificată în politica de servicii diferențiate.

### **Folosirea jetonului de aplicaţie cu politicile de servicii diferenţiate**

Foloisrea datelor de aplicaţiei permite politicii să răspundă la parametrul specific (jeton sau prioritate) transmis de aplicație către sistemul de operare prin API-ul sendmsg(). Această setare este opțională. Dacă nu aveți nevoie de acest nivel de granularitate în politicile dumneavoastră outbound, selectaţi în vrăjitor **Toate jetoanele**. Puteţi potrivi jetonul şi prioritatea unei aplicaţii cu un anumit jeton şi prioritate ce sunt setate în politica outbound. În politică, sunt două părţi pentru a seta datele aplicaţiei: jetonul şi prioritatea.

• Ce este un jeton de aplicație?

Un *jeton de aplicaţie* este un şir de caractere care poate reprezenta o resursă definită, cum este myFTP. Jetonul pe care îl specificați în politica QoS este comparat cu jetonul furnizat de aplicația outbound. Aplicație furnizează valoarea jetonului prin API-ul sendmsg(). Dacă jetoanele se potrivesc, traficul aplicatiei este inclus în politica de servicii diferentiate.

Pentru a utiliza un jeton de aplicatie într-o politică de servicii diferențiată, urmați acesti pași:

- 1. Din fereastra de configurare QoS, faceţi clic dreapta **DiffServ** şi selectaţi **Politică nouă** . Porniţi vrăjitorul.
- 2. Pe pagina Cerere de date server, selectaţi **Jeton de aplicaţie selectat**.
- 3. Pentru a crea un jeton nou, apăsați **Nou**. Se deschide fereastra URI nou.
- 4. În câmpul **Nume**, introduceţi un nume semnificativ pentru jetonul aplicaţie.
- 5. În câmpul **URI**, ştergeţi (/) şi introduceţi jetonul aplicaţie (un şir de nu mai mult de 128 de caractere). De exemplu, myFTPapp, în loc de URI-ul tipic.
- Ce este o prioritate aplicație?

*Prioritatea aplicaţiei* pe care o specificaţi este comparată cu prioritatea de aplicaţie furnizată de aplicaţia outbound. Aplicaţia furnizează valoarea de prioritate prin API-ul sendmsg(). Dacă priorităţile se potrivesc, traficul aplicaţiei este inclus în politica de servicii diferenţiate. Tot traficul definit în politica de servicii diferenţiate va primi în continuare prioritatea dată întregii politici.

Când specificați un jeton de aplicație ca tipul de date al aplicației, aplicația care furnizează aceste informații sistemului de operare trebuie să fie codată în mod specific pentru a folosi API-ul sendmsg() API. Aceasta se realizează de către programatorul aplicaţiei. Documentaţia aplicaţiei ar trebui să furnizeze valori valide (jeton şi prioritate) pe care administratorul QoS le foloseşte în cadrul politicii de servicii diferenţiate. Politica de servicii diferenţiate aplică atunci prioritatea ei proprie şi clasificarea sa traficului care se potriveşte cu jetonul setat în politică. Dacă aplicaţia nu are valori care se potrivesc cu valorile setate în politică, este necesar fie să actualizaţi aplicaţia sau să folosiţi parametri de date aplicaţie diferiţi pentru politica de servicii diferenţiate.

### <span id="page-9-0"></span>**Folosirea unui URI cu politici de servicii diferenţiate**

Când creaţi o politică de servicii diferenţiate, vrăjitorul vă permite să setaţi informaţii de date sistem, aşa cum s-a discutat în secţiunea ″Folosire jeton de aplicaţie cu politici de servicii diferenţiate″. Chiar dacă acele câmpuri din vrăjitor vă promptează pentru un jeton de aplicaţie, puteţi specifica în locul lui un URI relativ. Iar, această acţiune este opţională. Dacă nu aveţi nevoie de acest nivel de granularitate în politicile dumneavoastră outbound, selectaţi în vrăjitor **Toate jetoanele**. Puteţi potrivi un URI specific setat în politica outbound.

URI-ul înrudit este de fapt un subset al unui URI absolut (similar URI-ului absolut vechi). Consideraţi acest exemplu: http://www.ibm.com/software. Segmentul *http://www.ibm.com/software* este considerat URI-ul absolut. Segmentul */software* este URI-ul înrudit. Toate valorile de URI-uri înrudite trebuie să înceapă cu un slash înainte (**/**). Următoarele segmente sunt exemple de URI-uri înrudite valide:

- v /piaţă/zarzavaturi#D5
- $\bullet$  /software
- /piată/zarzavaturi?q=verde

Înainte de a seta o politică de servicii diferențiate care folosește URI-uri, trebuie să vă asigurați că portul de aplicație asignat URI-ului se potriveşte cu directiva Listen activată pentru FRCA (fast response cache accelerator) în configuraţia Apache Web Server. Pentru a modifica sau vizualiza portul serverului dumneavoastră HTTP,

consultat[iGestionare](http://publib.boulder.ibm.com/iseries/v5r2/ic2924/info/rzaie/rzaieaddressports.htm) adrese și porturi pentru Server HTTP (motorizat de Apache)  $\blacktriangle$ .

FRCA va identifica URI-ul pentru fiecare răspuns HTTP outbound. El compară URI-ul în legătură cu răspunsul ieşire cu URI-ul definit în fiecare politică de servicii diferentiate. Prima politică cu un sir jeton (URI) care se potriveste cel mai bine cu URI-ul identificat de FRCA este aplicată tuturor răspunsurilor pentru URI.

#### **Concepte înrudite**

"Extensii ale API-ului QoS [sendmsg\(\)"](#page-27-0) la pagina 22

Funcția sendmsg() este folosită pentru a trimite date, date auxiliare sau o combinație a acestora printr-un socket conectat sau neconectat.

### **Setarea priorităţilor: Cum se manipulează clasele**

După ce traficul este clasificat, serviciul diferenţiat necesită de asemenea un comportament per-hop pentru a defini cum să fie tratat traficul.

Sistemul de operare foloseste biti în antetul IP pentru a identifica un nivel de serviciu al unui pachet IP. Ruterele si switch-urile alocă resursele lor pe baza informațiilor per-hop din câmpul tip de octet serviciu al antetului (TOS) IP. Câmpul octet Tip serviciu a fost redefinit în sistemele de operare V5R1, în RFC (Request for Comments) 1349 şi în sistemul de operare OS/400 Un *comportament per-hop* este comportamentul de înaintare pe care un pachet îl primeşte la un nod al retelei. Este reprezentat printr-o valoare cunoscută ca *punct de cod*. Pachetele pot fi marcate fie la sistemul de operare, fie în alte părți ale rețelei, cum ar fi un ruter. Pentru ca un pachet să rețină serviciul cerut, fiecare nod al retelei trebuie să poată recunoaște Servicii diferențiate. Astfel, echipamentul trebuie să poată impune comportamente per-hop. Pentru a impune tratament de comportament per-hop, nodul de reţea trebuie să poată utiliza planificarea cozii şi gestionarea priorităţii outbound. Consultaţi ["Condiţionări](#page-10-0) de trafic" la pagina 5 pentru informaţii suplimentare despre ce înseamnă a putea recunoaşte Servicii diferenţiate.

Dacă pachetul dumneavoastră trece printr-un ruter sau switch care nu poate recunoaște Servicii diferențiate, acesta va pierde nivelul de serviciu la acel ruter. Pachetul mai este tratat, dar ar putea suferi o întârziere neaşteptată. În sistemul dumneavoastră, puteți folosi punctele de cod de comportament per-hop predefinite sau vă puteți defini propriile puncte de cod. Se poate să nu puteţi crea propriile puncte de cod pentru a fi utilizate în afara reţelei private. Dacă nu ştiţi ce puncte de cod să alocaţi, consultaţi "Utilizarea punctelor de cod pentru a asigna [comportament](#page-19-0) per-hop" la pagina 14.

Nu precum serviciile integrate, traficul de servicii diferențiate nu cere o rezervare sau un comportament per-flux. Tot traficul situat în aceeaşi clasă este tratat în mod egal.

<span id="page-10-0"></span>Serviciul diferențiat este folosit de asemenea pentru a accelera traficul care iese din sistem. Aceasta înseamnă că sistemul dumneavoastră folosește servicii diferențiate pentru a limita performanța. Limitarea unei aplicații mai puțin critice permite unei aplicaţii critice să iasă prima din reţeaua dumneavoastră privată. Când creaţi o clasă de serviciu pentru această politică, sunteţi rugat să setaţi diverse limite în sistemul dumneavoastră. Limitele de performanţă includ dimensiuni de găleţi pentru jetoane, limite pentru rate de vârf şi limite de rate medii. Subiectele de ajutor din funcţia QoS (quality of service) Navigator System i vă oferă informaţii mai detaliate despre aceste limite.

### **Condiţionări de trafic**

Pentru a utiliza politici QoS, echipamentele de reţea (precum ruterele şi switch-urile) trebuie sa fie capabile de condiționare de trafic. Condiționatoarele de trafic se referă la utilitare de tip clasifier, meter, marker, shaper și dropper.

Dacă echipamentul de rețea are toate condiționările de trafic, atunci se consideră că recunoaște Serviciile diferențiate.

**Notă:** Aceste cerințe hardware nu sunt specifice produselor System i. Nu puteți vedea acești termeni folosiți în interfaţa QoS, deoarece sistemul nu poate controla hardware extern. În afara unei reţele private, hardware-ul trebuie să aibă abilitatea de a trata cerințe QoS generale. Verificați manualele specifice echipamentelor pentru a vă asigura că pot trata cerințe de serviciu diferențiat. Este nevoie să studiați cu atenție conceptele generale QoS şi cerinţele preliminare înainte de a implementa politicile.

Următoarea figură arată o reprezentare logică despre cum lucrează condiţionările de trafic.

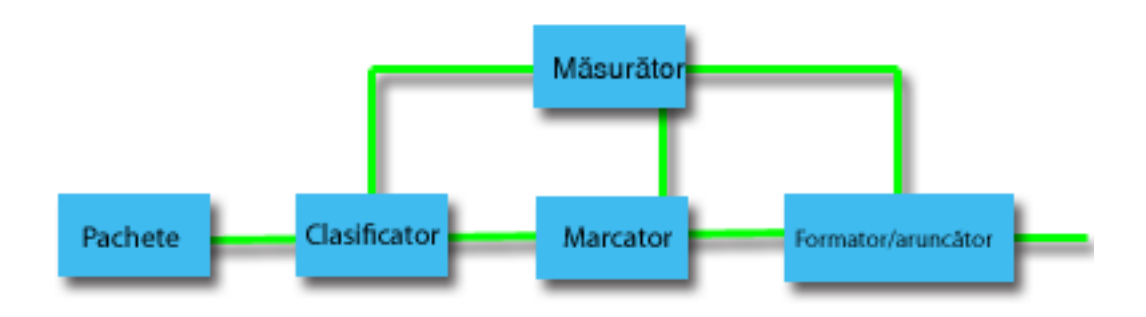

#### *Figura 1. Condiţionări de trafic*

Următoarele informaţii descriu fiecare condiţionare de trafic cu detalii suplimentare:

#### **Clasificatori**

Clasificatorii de pachete selectează pachete din fluxul de trafic, pe baza conţinutului din antetul IP al pachetului. Sistemul de operare i5/OS defineşte două tipuri de clasificatori. Agregarea comportamentală clasifică pachetele exclusiv pe baza punctului de cod Servicii diferenţiate. Clasificatorul pe mai multe câmpuri selectează pachete pe baza valorii combinaţiei unuia sau mai multor câmpuri antet, cum sunt adresa sursă, adresa destinație, câmpul Serviciu Diferențiat, ID protocol, port sursă, URI (Uniform Resource Identifier), tip server și număr port destinație.

#### **Măsurători**

Măsurătorii de trafic măsoară dacă pachetele IP, trimise de către clasificator, corespund profilului de antet IP al traficului. Informaţiile din antetul IP este determinată de valorile pe care le setaţi în politica QoS pentru acest trafic. Un măsurător transmite informațiile la alte funcții condiționale pentru a declanșa o acțiune. Acţiunea este declanşată pentru fiecare pachet, indiferent dacă este în-profil sau în-afara-profilului.

#### **Marcatori**

Marcatorii de pachet setează câmpul Servicii diferențiate. Marcatorul poate fi configurat pentru a marca toate pachetele la un singur punct de cod sau la un set de puncte de cod care este folosit pentru a selecta un comportament per-hop.

#### <span id="page-11-0"></span>**Formatori**

Formatorii întârzie unele sau toate pachetele într-un flux de trafic pentru a conforma fluxul cu profilul de trafic. Un formator are o dimensiune a buffer-ului finită şi ruterele pot renunţa la pachete în cazul în care nu există suficient spaţiu pentru a păstra pachetele întârziate.

#### **Aruncători**

Aruncătorii renunţă la unele sau toate pachetele într-un flux de trafic. Aceasta se întâmplă pentru a aduce fluxul în concordanţă cu profilul de trafic.

#### **Concepte înrudite**

["Hardware](#page-54-0) si software de retea" la pagina 49

Capacitățile echipamentului dumneavoastră intern și cele ale altor echipamente din afara rețelei au efecte enorme asupra rezultatelor QoS.

# **Servicii integrate**

Al doilea tip de politică de lungime de bandă outbound pe care îl puteți crea este o politică de servicii integrate. Serviciile integrate furnizează pentru aplicațiile IP capacitatea de a cere și a rezerva lățime de bandă prin utilizarea protocolului RSVP şi a API-urilor QoS.

Politicile de servicii integrate folosesc RSVP şi RAPI (Resource Reservation Setup Protocol API) (sau API-ul socket-ului qtoq) pentru a garanta o conexiune capăt-la-capăt. Acesta este cel mai înalt nivel de serviciu pe care îl puteţi desemna; totuşi, este de asemenea şi cel mai complex serviciu.

Serviciile integrate se ocupă de timpii de furnizare ai traficului şi cu asignarea pentru un anumit trafic a anumitor instrucțiuni speciale de manupulare. Este important să fiți conservatori cu politicile de servicii integrate deoarece este relativ scumpă garantarea transferului de date. Totuşi, asigurarea cu mai multe resurse poate fi chiar mai scumpă.

Serviciile integrate rezervă resurse pentru o anumită politică înainte ca datele să fie trimise. Ruterele sunt anunţate înainte ca transferul de date şi reţeaua să fie de fapt de acord cu şi să gestioneze (capăt-la-capăt) transferul de date bazat pe o politică. O *politică* este un set de reguli care desemnează o acţiune. Este de fapt o listă de control de acces. Cererea de lățime de bandă vine într-o rezervare de la client. Dacă toate ruterele de pe cale îndeplinesc cerințele emise de client, cererea ajunge la sistem şi la politica de servicii integrate. Dacă cererea cade între limitele definite de politică, serverul QoS acordă permisiune pentru conexiunea RSVP şi apoi va seta lăţimea de bandă pentru aplicaţie. Rezervarea se realizează prin folosirea RSVP şi API RAPI şi API-urile socket-ului QoS qtoq.

Fiecare nod prin care trece traficul dumneavoastră trebuie să aibă abilitatea de a folosi RSVP. Ruterele oferă calitatea serviciului (QoS) de-a lungul următoarelor funcții de control de trafic : planificator pachet, clasificator pachet și control al accesului. Abilitatea de a realiza acest control de trafic este de multe ori referit ca fiind RSVP-activat. Ca rezultat, cea mai importantă parte a implementării politicilor de servicii integrate este să fie capabile să controleze şi să prevadă resursele din retea. Pentru a obtine rezultate previzibile, fiecare nod din retea trebuie să fie activat pentru RSVP. De exemplu, traficul dumneavoastră este rutat pe baza resurselor şi nu pe baza căilor care au rutere activate pentru RSVP. Traversarea ruterelor care nu sunt RSVP-activate poate cauza probleme de performanţă imprevizibile. Conexiunea este totuşi făcută, dar performanţa pe care o cere aplicaţia nu este garantată de către ruter. Următoarea figură arată cum funcționează logic funcția de servicii integrate.

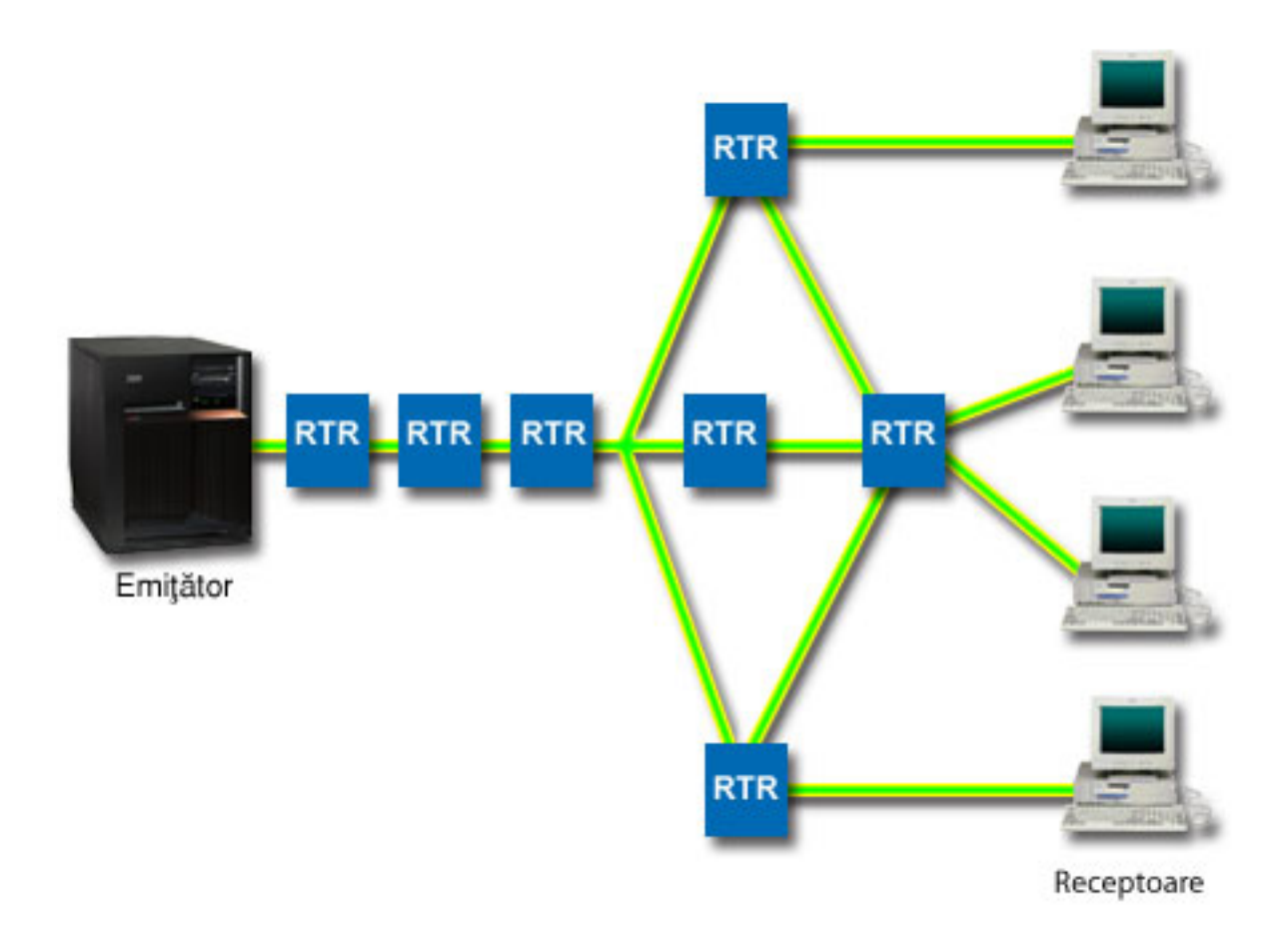

*Figura 2. Cale RSVP între client şi server*

Aplicaţia RSVP-activată de pe server, afişată în figura precedentă ca expeditor, detectează o cerere de conexiune de la clienţi sau de la receptori. În răspuns, aplicaţia emite o comandă PATH către client. Această comandă este emisă prin folosirea API-urilor RAPI sau API-urilor socket-ului QoS qtoq şi conţine informaţii de adresă IP RTR (ruter). O comandă PATH contine informatii despre resursele disponibile pe server și pe ruterele de-a lungul căii, cât și informația rutei dintre server și client. Aplicația RSVP-actviată de la client apoi trimite înapoi de-a lungul căii rețelei o comandă RESV pentru a semnaliza serverului că resursele de reţea au fost alocate. Această comandă face rezervarea, bazată pe informaţiile de ruter din comanda PATH. Serverul şi toate ruterele din cale rezervă resurse pentru conexiunea RSVP. Când serverul primește comanda RESV, aplicația începe să transmită date la client. Datele sunt transmise pe aceeași rută ca şi rezervarea. Din nou, aceasta arată cât de importante sunt abilităţile ruterelor de a realiza această rezervare pentru succesul politicilor dumneavoastră.

Serviciul integrat nu este conceput pentru conexiuni RSVP pe termen scurt, ca HTTP. Desigur că rămâne la discreţia dumneavoastră. Doar dumneavoastră puteţi decide ce este mai bine pentru reţea. Luaţi în considerare care zone şi aplicaţii au probleme de performanţă şi au nevoie de calitatea serviciului. Aplicaţiile utilizate într-o politică de servicii integrate trebuie să fie capabile să folosească RSVP. Iniţial, sistemul dumneavoastră de operare i5/OS nu are aplicaţiile RSVP-activate, astfel este nevoie să vă asiguraţi că aplicaţia foloseşte RSVP.

În timp ce pachetele sosesc şi încearcă să vă părăsească reţeaua, sistemul dumneavoastră de operare determină dacă are resursele necesare pentru a trimite pachetul. Această acceptare este determinată de cantitatea de spațiu din găleata jeton. Manual setaţi numărul de biţi permişi în găleata de jetoane, orice limită de lungime de bandă, setaţi limite de rată jetoane şi numărul maxim de conexiuni permise de sistemul dumneavoastră. Aceste valori sunt referite ca limite de performanță. Dacă pachetele rămân între limite, pachetele sunt în concordanță și sunt transmise afară. În serviciile integrate, fiecărei conexiuni îi este acordată propria găleată de jetoane.

### <span id="page-13-0"></span>**Servicii integrate folosind marcaje de servicii diferenţiate**

Dacă nu sunteţi sigur dacă întreaga reţea poate garanta o conexiune RSVP, încă mai puteţi crea o politică de servicii integrate. Dacă resursele din reţea nu pot folosi RSVP, conexiunea nu poate fi garantată. În această situaţie, poate doriţi să aplicați un punct de cod politicii. Acest punct de cod este folosit în mod obișnuit în politicile de servicii diferențiate de dat o clasă de servicii traficului. Chiar dacă conexiunea nu este garantată, acest punct de cod va încerca să dea conexiunii unele priorităţi.

#### **Concepte înrudite**

"API-uri Calitatea [serviciului"](#page-21-0) la pagina 16

Acest subiect contine informatii despre protocoale si API-uri si contine cerintele pentru un ruter care este activat pentru RSVP (ReSerVation Protocol). API-urile QoS (Quality of Service) includ API-ul RAPI, API-ul qtoq socket, API-ul sendmsg() şi API-urile monitor.

"Servicii integrate folosind marcaje de servicii diferentiate" la pagina 10

Puteti folosi marcaje de servicii diferentiate într-o politică de servicii integrate pentru a mentine prioritatea pachetelor trimise într-un mediu mixt.

"Scenariu: Trafic B2B [predictibil"](#page-42-0) la pagina 37

Dacă aveți nevoie de livrare predictibilă și încă doriți să cereți o rezervare, folosiți tot o politică de servicii integrate. Acest exemplu foloseşte un serviciu de încărcare controlat.

["Scenariu:](#page-46-0) Livrarea dedicată (telefonie IP)" la pagina 41

Dacă aveți nevoie de livrare dedicată și doriți să cereți o rezervare, folosiți o politică de servicii integrate. Există două tipuri de politici de servicii integrate ce pot fi create: încărcare garantată şi controlată. În acest exemplu, este folosit serviciul garantat.

### **Funcţii de control al traficului**

Funcțiile de control al traficului se aplică doar serviciilor integrate și nu sunt specifice produselor System i.

Nu puteți vedea acești termeni folosiți în interfața QoS (quality of service), deoarece serverul nu poate controla hardware extern. În afara unei retele private, hardware-ul are nevoie să aibă abilitatea de a trata cerinte OoS generale. Cerinţele generale de ruter pentru politici de servicii integrate sunt discutate în secţiunea următoare. Se recomandă studierea cu atentie a conceptelor generale OoS si a cerintelor preliminare înainte de a implementa politicile.

Pentru a obtine rezultatele previzibile, este nevoie să aveti hardware-ul care este activat de RSVP (ReSerVation Protocol) de-a lungul căii traficului. Ruterele trebuie să aibă anumite funcții de control trafic pentru a folosi RSVP. Acesta este deseori referit ca fiind RSVP-activat sau QoS-activat. Ţineţi minte că rolul sistemului dumneavoastră de operare este fie de client sau de server. Nu poate fi folosit în acest moment ca ruter. Consultaţi manualele echipamentelor dumneavoastră de rețea pentru a verifica dacă acestea pot trata cerințele QoS.

Funcţiile de control al traficului includ următoarele funcţii:

#### **Planificator pachet**

Planificatorul de pachet gestionează expedierea pachetului pe baza informaţiilor din antetul IP. Planificatorul de pachet asigură că livrarea pachetului corespunde parametrilor pe care îi setaţi în politica dumneavoastră. Planificatorul este implementat în punctul unde pachetele sunt puse în coadă.

#### **Clasificator pachet**

Clasificatorul de pachet identifică care pachete ale unui flux IP primesc un anumit nivel de serviciu pe baza informaţiilor din antetul IP. Fiecare pachet care intră este mapat de către clasificator într-o anumită clasă. Toate pachetele care sunt clasificate în aceeaşi clasă primesc acelaşi tratament. Acest nivel de serviciu se bazează pe informaţiile pe care le furnizaţi în politica dumneavoastră.

#### **Control admitere**

Controlul admitere conține algoritmul de decizie pe care un ruter în folosește pentru a determina dacă sunt destule resurse de rutare pentru a accepta QoS-ul cerut pentru un nou flux. Dacă nu sunt destule resurse, noul flux este refuzat. Dacă fluxul este acceptat, ruterul alocă clasificatorul de pachet şi planificatorul pentru a rezerva QoS cerut. Controlul de admitere apare în fiecare ruter de-a lungul căii de rezervare.

#### **Concepte înrudite**

<span id="page-14-0"></span>"API-uri Calitatea [serviciului"](#page-21-0) la pagina 16

Acest subiect conține informații despre protocoale și API-uri și conține cerințele pentru un ruter care este activat pentru RSVP (ReSerVation Protocol). API-urile QoS (Quality of Service) includ API-ul RAPI, API-ul qtoq socket, API-ul sendmsg() şi API-urile monitor.

#### **Referinţe înrudite**

"Informaţii înrudite pentru Calitatea [serviciului"](#page-70-0) la pagina 65

RFC-uri QoS, publicații IBM Redbooks, și alte colecții de subiecte din centrul de informare conțin informații care sunt înrudite cu colecţia de subiecte Calitatea serviciului. Puteţi vedea sau tipări oricare din fişierele PDF.

#### **Tipuri de servicii integrate**

Există două tipuri de servicii integrate: încărcare controlată şi serviciu garantat.

#### **Încărcare controlată**

Serviciu cu încărcare controlată suportă aplicaţiile care sunt uşor sensibile la reţele congestionate, cum sunt aplicaţiile în timp real. Aplicaţiile trebuie să fie şi tolerante la mici cantităţi de pierderi sau întârzieri. Dacă o aplicaţie foloseşte serviciul de încărcare controlată, performanța sa nu va suferi la creșterile de încărcare a rețelei. Traficul este prevăzut cu serviciu asemănător unui trafic normal într-o reţea în condiţii uşoare.

Ruterele trebuie să asigure că serviciile cu încărcare controlată primesc o lăţime de bandă corespunzătoare şi resurse de procesare pachet. Pentru a face asta, este nevoie să fiţi QoS-activat cu suport pentru servicii integrate. Este nevoie să verificați specificațiile ruterului pentru a vedea dacă furnizează QoS printr-o funcție de control trafic. Controlul traficului constă din următoarele componente: planificator de pachet, clasificator de pachet şi control de acces.

#### **Serviciu garantat**

Serviciu garantat asigură că pachetul ajunge într-un timp desemnat de livrare. Aplicaţiile care necesită serviciu garantat includ sisteme de difuzare video şi audio care folosesc tehnologii de înşirare. Serviciu garantat controlează întârzierea maximă de punere în coadă astfel încât pachetele nu sunt întârziate peste o durată desemnată de timp. Fiecare ruter de-a lungul căii pachetului trebui să ofere capabilități RSVP (ReSerVation Protocol) pentru a asigura livrarea. Când alocați limite de găleată jeton și limite de lătime de bandă, definiți serviciul dumneavoastră garantat. Serviciu garantat poate fi aplicat doar aplicaţiilor care folosesc TCP.

#### **Concepte înrudite**

"Scenariu: Trafic B2B [predictibil"](#page-42-0) la pagina 37

Dacă aveți nevoie de livrare predictibilă și încă doriți să cereți o rezervare, folosiți tot o politică de servicii integrate. Acest exemplu foloseşte un serviciu de încărcare controlat.

["Scenariu:](#page-46-0) Livrarea dedicată (telefonie IP)" la pagina 41

Dacă aveți nevoie de livrare dedicată și doriți să cereți o rezervare, folosiți o politică de servicii integrate. Există două tipuri de politici de servicii integrate ce pot fi create: încărcare garantată şi controlată. În acest exemplu, este folosit serviciul garantat.

### **Limite găleată jeton şi lăţime de bandă**

Limitele găleţii jeton şi ale lăţimii de undă sunt cunoscute împreună ca limite de performanţă. Aceste limite de performanţă ajută la garantarea livrării pachetelor în politici de lăţime de bandă ieşire, servicii integrate şi diferenţiate.

#### **Dimensiune găleată jeton**

*Dimensiunea găleată jeton* determină cantitatea de informații pe care sistemul dumneavoastră o poate procesa la orice moment de timp. Dacă o aplicatie trimite sistemului dumneavoastră informați mai repede decât sistemul poate trimite datele în afara retelei, buffer-ul se umple. Orice pachete de date care depăsesc această limită sunt tratate ca afară-din-profil. Politicile serviciilor integrate sunt exceptia de la această regulă. Puteți selecta fără limită, ceea ce dă permisiune unei cereri de conexiune RSVP (ReSerVation Protocol). Pentru toate celelalte politici, puteți determina modul în care veţi manevra traficul afară-din-profil. Dimensiunea maximă a găleţii de jetoane este de 1 GB.

### <span id="page-15-0"></span>**Limita ratei jetonului**

*Limita ratei jetonului* specifică rata de date pe termen lung sau numărul de biţi pe secundă permişi într-o reţea. Politica QoS (quality of service) se uită la lungimea de bandă cerută şi o compară cu rata şi limitele de flux pentru această politică. Dacă cererea face ca sistemul să îşi depăşească limitele, sistemul refuză cererea. Limita ratei jetonului este folosită doar pentru control admitere în cadrul politicilor de servicii integrate. Această valoare poate varia între 10 kbps şi 1 Gbps. De asemenea puteţi seta această valoare la fără limită. Când alocaţi ratei fără limită, transformaţi resursele disponibile în limită.

**Indiciu:** Pentru a determina ce limite sunt setate, aţi putea dori să rulaţi monitorizarea. Creaţi o politică cu o limită a ratei agregate de jetoane destul de mare pentru a colecta majoritatea traficului de date de pe retea. Apoi porniti colectionarea de date în această politică. Scenariul despre monitorizare statistici curente de retea pentru o modalitate de a colecta ratele totale pentru aplicatia dumneavoastră și utilizarea curentă a retelei. Folosind aceste rezultate, puteti reduce corespunzător limitele.

Pentru a vedea datele curente ale monitorului în locul unei colectii particulare de date, doar deschideti monitorul. Monitorul dă statistici în timp-real pe toate politicile active.

#### **Concepte înrudite**

"Servicii [diferenţiate"](#page-7-0) la pagina 2

Acesta este primul tip de politică de lungime de bandă outbound pe care o puteţi crea pe sistemul dumneavoastră de operare. Serviciile diferenţiate împart traficul dumneavoastră pe clase. Pentru a realiza o politică de serviciu diferențiat, este necesar să determinați cum doriți să clasificați traficul dumneavoastră de rețea și cum să tratați diferitele clase.

"Scenariu: [Monitorizarea](#page-50-0) statisticilor curente de reţea" la pagina 45

În cadrul vrăjitorilor, este nevoie să setaţi limitele de performanţă care sunt bazate pe cerinţe individuale de reţea.

### **Servicii integrate folosind marcaje de servicii diferenţiate**

Puteți folosi marcaje de servicii diferențiate într-o politică de servicii integrate pentru a menține prioritatea pachetelor trimise într-un mediu mixt.

Un mediu mixt apare atunci când o rezervare de serviciu integrat trece prin diferite rutere care nu suportă rezervare de servicii integrate, dar suportă servicii diferențiate. Deoarece traficul trece prin diferite domenii, acorduri la nivel de serviciu și capabilități de echipament, s-ar putea să nu primiți mereu serviciul dorit.

Pentru a ajuta la rezolvarea acestei potențiale probleme, puteți atașa un marcaj de serviciu diferențiat la politica de servicii integrate. Dacă o politică traversează un ruter care nu poate folosi RSVP (ReSerVation Protocol), politica dumneavoastră mai păstrează unele priorităţi. Marcajul pe care îl adăugaţi se numeşte *comportament per-hop*.

#### **Fără semnalizare**

În plus la utilizarea marcajelor, puteţi folosi funcţia fără semnalizare. Când selectaţi această funcţie, versiunile fără semnalizare ale API-urilor vă permit să scrieți o aplicație care duce la încărcarea unei reguli RSVP pe sistemul de operare. Aplicaţia necesită doar ca aplicaţia părţii server a conversaţiei TCP/IP să fie RSVP-activată. Semnalizarea RSVP este făcută automat în numele părţii client. Aceasta creează conexiunea RSVP pentru aplicaţie chiar dacă partea client nu poate folosi protocolul RSVP.

Funcția "Fără semnalizare" este specificată în politica de servicii integrate. Pentru a crea politica de acces inbound, realizaţi următorii paşi:

- 1. În Navigator System i, expandaţi *sistemul dumneavoastră* → **Reţea** → **Politici IP**.
- 2. Faceţi clic dreapta **Calitatea serviciului** şi selectaţi **Configurare**.
- 3. Expandaţi **Politici lăţime de bandă outbound** → **IntServ**.
- 4. Faceţi clic dreapta pe numele politicii de servicii integrate cerute şi selectaţi **Proprietăţi**. Se deschide fereastra Proprietăţi linie IntServ.

<span id="page-16-0"></span>5. Selectaţi fişa **Gestionarea traficului** pentru a dezactiva sau a activa semnalizarea. Tot aici editaţi planificatorul, clientul, aplicaţiile şi gestionarea traficului.

#### **Concepte înrudite**

"Clasa [serviciului"](#page-17-0) la pagina 12

Când creați o politică de servicii diferențiate sau o politică de acces inbound, creați, de asemenea și folosiți o clasă de serviciu.

"Servicii [integrate"](#page-11-0) la pagina 6

Al doilea tip de politică de lungime de bandă outbound pe care îl puteţi crea este o politică de servicii integrate. Serviciile integrate furnizează pentru aplicațiile IP capacitatea de a cere și a rezerva lățime de bandă prin utilizarea protocolului RSVP şi a API-urilor QoS.

# **Politici de acces inbound**

Politica de acces inbound este folosită pentru a controla cererile de conexiuni care sosesc în reteaua dumneavoastră.

Politica inbound este folosită pentru a restricţiona traficul care încearcă să se conecteze la sistemul dumneavoastră. Puteți restricționa accesul la sistemul dumneavoastră după client, URI (Uniform Resource Identifier), aplicație sau interfaţă locală. În plus, puteţi îmbunătăţi performanţa sistemului prin aplicarea unei clase de servicii traficului inbound. Această politică se defineşte prin intermediul vrăjitorului Acces inbound din Navigator System i.

Există trei componente la o politică inbound care necesită mai multe informaţii. Acestea includ URI-uri cărora să li se restricţioneze traficul, ratele conexiunilor definite în clasa serviciului şi cozi de prioritate pentru ordonarea cu succes a conexiunilor. Pentru informaţii suplimentare vedeţi "URI", "Rată de [conexiune"](#page-17-0) la pagina 12 şi "Cozi de [prioritate](#page-17-0) cu [pondere"](#page-17-0) la pagina 12.

### **URI**

Puteți lua în considerare folosirea unei politici inbound pentru a restricționa traficul HTTP care se conectează la serverul dumneavoastră Web. În aceste circumstanţe puteţi crea o politică de acces inbound care restricţionează traficul după un anumit URI. Rata de cerere URI este o parte a unei soluţii pentru a ajuta la protejarea serverelor împotriva supraîncărcării. Desemnarea de URI-uri specifice aplică control de admitere, pe baza informaţiilor de nivel-aplicaţie, pentru a limita cererile de URI acceptate de către server. În industrie, aceasta se numeşte şi control conexiune pe baza antetului, care foloseşte URI-uri pentru a seta priorităţi.

Specificarea unui URI permite politicii inbound să examineze conținutul, nu doar antetul pachetelor. Conținutul examinat este un nume URI. Pentru sistemul de operare i5/OS, puteți folosi numele URI relativ (de exemplu, /products/clothing ).

### **URI înrudit**

*URI-ul relativ* este de fapt un subset al unui URI absolut (similar vechiului URL absolut). Considerati acest exemplu: http://www.ibm.com/software. Segmentul *http://www.ibm.com/software* este considerat URI-ul absolut. Segmentul */software* este URI-ul înrudit. Toate valorile de URI-uri înrudite trebuie să înceapă cu un slash înainte (**/**). Următoarele segmente sunt exemple de URI-uri înrudite valide:

- /market/grocery#D5
- /software
- /market/grocery?q=green

**Note:**

- v La folosirea unui URI, trebuie să specificaţi protocolul ca TCP. În plus, portul şi adresa IP trebuie să se potrivească cu portul şi adresa configurate pentru serverul HTTP. Acesta este de obicei portul 80.
- v Există un caracter de înlocuire implicit atunci când specificaţi un URI. De exemplu, /software include orice din directorul software.
- Nu folosiți un  $*$  în URI. Acesta nu este un caracter valid.

• Informatiile URI pot fi folosite la politicile inbound sau de serviciu diferențiat (politici outbound).

<span id="page-17-0"></span>Înainte de a seta o politică de servicii diferenţiate care utilizează URI-uri, trebuie să vă asiguraţi de faptul că portul aplicaţiei alocat pentru URI se potriveşte directivei ″Ascultare″ activată pentru FRCA în configurarea web serverului Apache. Pentru a modifica sau vizualiza portul serverului dumneavoastră HTTP, consultaţi Gestionare adrese şi porturi pentru server HTTP (motorizat de Apache).

### **Rată de conexiune**

Ca parte a politicii de acces inbound, trebuie să selectați o clasă a serviciului. Această clasă de servicii defineste rate de conexiune care au rol de control acces pentru a limita conexiunile acceptate de sistem.

Ratele de conexiune limitează acceptarea sau respingerea unui nou pachet, pe baza numărului mediu de conexiuni pe secundă şi numărului maxim de conexiuni instantanee definite în politica creată de dumneavoastră. Aceste limite de conexiune constau dintr-o rată medie şi o limită de rafală, pe care le introduceţi prin intermediul vrăjitorilor Navigator System i. Când cererile de conexiune de intrare ajung la sistemul de operare, sistemul analizează informatiile din antetul pachetului pentru a determina dacă acest trafic este definit într-o politică. Sistemul verifică aceste informaţii cu profilul limite de conexiune. Dacă pachetul este în limitele politicii, este plasat într-o coadă.

Folosiţi informaţiile de mai sus pe măsură ce realizaţi vrăjitorul de acces inbound. În Navigator System i, puteţi de asemenea folosi Ajutorul asociat pentru a vedea informaţii similare în timp ce completaţi politica.

### **Cozi de prioritate cu pondere**

Ca parte a controlului traficului inbound, puteţi specifica prioritatea în care sunt tratate cererile de conexiune după ce au fost evaluate de politici. Prin asignarea unui ponderi la o coadă de prioritate, controlaţi timpul de răspuns al cozii după sosirea unei conexiuni. Dacă este pus în coadă, conexiunea este tratată în ordinea cozii de priorități (înaltă, medie, joasă sau cel mai bun efort). Dacă nu sunteți siguri pe ponderile pe care să le alocați, folosiți-le pe cele implicite. Suma tuturor ponderilor trebuie să fie egală cu 100. De exemplu, dacă 25 este specificat pentru toate priorităţile, atunci toate cozile sunt tratate la fel. Să presupunem că specificaţi următoarele ponderi: High (50), Medium (30), Low (15) şi Best effort (5). Conexiunile acceptate includ:

- 50% conexiuni de prioritate înaltă
- 30 % conexiuni de prioritate medie
- j15% conexiuni de prioritate joasă
- v 5% conexiuni de prioritate cel mai bun efort

#### **Concepte înrudite**

"Clasa serviciului"

Când creati o politică de servicii diferențiate sau o politică de acces inbound, creați, de asemenea și folosiți o clasă de serviciu.

"Rata medie de [conexiuni](#page-20-0) şi limitele pentru rafală" la pagina 15

Ratele de conexiuni și limitele pentru rafală sunt limite de rată. Aceste limite de rată ajută la restrictionarea conexiunilor inbound care încearcă să intre pe serverul dumneavoastră. Limitele de rate sunt setate într-o clasă de serviciu care este folosită cu politici de acces inbound.

# **Clasa serviciului**

Când creați o politică de servicii diferențiate sau o politică de acces inbound, creați, de asemenea și folosiți o clasă de serviciu.

Politicile de servicii diferenţiate şi politicile de acces inbound folosesc o clasă de servicii pentru a grupa traficul în clase. Deşi aceasta se realizează în cea mai mare parte prin hardware, controlaţi modul de grupare al traficului şi prioritatea primită de trafic.

Când realizaţi QoS (quality of service), mai întâi definiţi politici. Politicile determină cine, ce, unde şi când. Apoi trebuie să alocați o clasă de servicii la politică. Clasele de servicii sunt definite separat și pot fi reutilizate de politici. Atunci când definiţi clasa de serviciu, specificaţi dacă aceasta poate fi aplicată tipului de politică inbound, outbound sau ambelor. Dacă selectați ambele (inbound și outbound), atunci o politică de serviciu diferențiat și o politică de acces inbound pot folosi acea clasă de serviciu.

Setările din clasa de serviciu depind de setarea clasei de serviciu la intrare, ieşire sau ambele. Atunci când creaţi clasa de serviciu, puteţi întâlni următoarele cerinţe:

#### **Marcarea punctului de cod**

QoS foloseşte punctele de cod sugerate pentru a atribui comportamente per-hop traficului. Ruterele şi switch-urile folosesc aceste puncte de cod pentru a da traficului niveluri de prioritate. Sistemul dumneavoastră nu poate folosi aceste puncte de cod, deoarece nu se comportă ca un ruter. Trebuie să determinati care puncte de cod se vor folosi pentru nevoile individuale ale retelei dumneavoastră. Luati în considerare ce aplicatii sunt cele mai importante pentru dumneavoastră şi ce politici trebuie să primească prioritatea cea mai înaltă. Lucrul cel mai important este să fiti consistent cu marcatorii dumneavoastră astfel încât să obtineti rezultatele dorite. Aceste puncte de cod sunt o componentă cheie a diferenţierii diferitelor clase de trafic.

#### **Măsurarea traficului**

Calitatea serviciului (QoS) foloseşte limite de control pentru a restricţiona traficul prin reţeaua dumneavoastră. Aceste limite sunt puse setând dimensiunea găleată a jetonului, limita ratei de vârf şi limita ratei medii. Vedeţi ["Limite](#page-14-0) găleată jeton şi lăţime de bandă" la pagina 9 pentru mai multe informaţii despre aceste valori specifice.

#### **Trafic în afara profilului**

În porţiunea finală a unei clase de servicii este tratarea în-afara-profilului. Când atribuiţi limitele de control rată, setaţi valori pentru a restricţiona traficul. Când traficul depăşeşte aceste restricţii, pachetele sunt considerate în-afara-profilului. Informațiile dintr-o clasă de servicii îi spune sistemului dacă să renunță la traficul UDP şi să reducă fereastra de congestionare TCP, să ordoneze sau să marcheze din nou pachetele în-afara-profilului.

Abandonarea pachetelor UDP sau reducerea ferestrei de congestionare TCP: Dacă decideți să renunțați și să ajustaţi pachetele în-afara-profilului, se renunţă la pachetele UDP. Totuşi, fereastră de congestionare TCP este redusă astfel încât rata de date se conformează cu rata de găleată jeton. Numărul de pachete care poate fi trimis în reţea la un anumit moment de timp scade şi congestia se reduce.

Întârziere (ordonare): Dacă întârziaţi pachetele în-afara-profilului, acestea sunt ordonate pentru a se conforma caracteristicilor de tratare definite de dumneavoastră.

Re-marcare cu punctul de cod DiffServ: Dacă re-marcaţi pachete în-afara-profilului cu un punct de cod, acestora le este realocat un nou punct de cod. Pachetele nu sunt accelerate pentru a îndeplini caracteristicile dumneavoastră de tratare, doar re-marcate. Când alocaţi aceste instrucţiuni de tratare în vrăjitor, apăsaţi Ajutor pentru mai multe informaţii.

#### **Prioritate**

Puteţi stabili priorităţi pentru conexiunile care sunt făcute către sistemul dumneavoastră prin diferite politici de control a admiterilor de intrări. Aceasta vă permite să definiti ordinea în care conexiunile complete sunt tratate de către sistemul dumneavoastră. Puteţi alege priorităţi înalte, medii, joase sau cel mai bun efort.

#### **Concepte înrudite**

"Servicii integrate folosind marcaje de servicii [diferenţiate"](#page-15-0) la pagina 10

Puteți folosi marcaje de servicii diferențiate într-o politică de servicii integrate pentru a menține prioritatea pachetelor trimise într-un mediu mixt.

"Politici de acces [inbound"](#page-16-0) la pagina 11

Politica de acces inbound este folosită pentru a controla cererile de conexiuni care sosesc în reţeaua dumneavoastră.

"Servicii diferențiate" la pagina 2

Acesta este primul tip de politică de lungime de bandă outbound pe care o puteţi crea pe sistemul dumneavoastră de operare. Serviciile diferenţiate împart traficul dumneavoastră pe clase. Pentru a realiza o politică de serviciu diferențiat, este necesar să determinați cum doriți să clasificați traficul dumneavoastră de rețea și cum să tratați diferitele clase.

#### **Referinţe înrudite**

<span id="page-19-0"></span>"Utilizarea punctelor de cod pentru a asigna comportament per-hop"

QoS (Quality of service) foloseşte punctele de cod sugerate pentru a asigna comportamente per-hop traficului.

### **Utilizarea punctelor de cod pentru a asigna comportament per-hop**

QoS (Quality of service) foloseşte punctele de cod sugerate pentru a asigna comportamente per-hop traficului.

În vrăjitorul Clasă de servicii, aveţi nevoie să asignaţi un comportament per-hop politicii dumneavoastră. Trebuie să determinați ce puncte de cod să folosiți pe baza cerințelor individuale de rețea. Doar dumneavoastră puteți decide care scheme de puncte de cod au sens pentru mediul dumneavoastră. Trebuie să luați în considerare ce aplicații sunt cele mai importante pentru dumneavoastră şi ce politici pot fi alocate cu o prioritate mai înaltă. Cel mai important lucru este să fiți perseverent cu marcajele astfel încât să obțineți rezultatele așteptate. De exemplu, politicile care au aceeași importanță utilizează puncte de cod similare astfel încât dumneavoastră primiți rezultate consistente pentru acele politici. Dacă sunteți nesigur ce punct de cod să alocați, utilizați urma și eroarea. Creați politici de test, monitorizați-le şi faceţi corecţiile corespunzătoare.

Tabelele din secţiunea următoare afişează punctele de cod sugerate bazate pe standarde industriale. Majoritatea furnizorilor de internet suportă punctele de cod standard ale industriei și puteți verifica daca furnizorul dumneavoastră suportă aceste puncte de cod. Între domenii, fiecare ISP trebuie să fie de acord să ajute cererile de calitatea serviciului. Înțelegerile de servicii trebuie să poată da politicilor ceea ce acestea cer. Verificați dacă primiți serviciile de care aveți nevoie. Dacă nu, v-aţi putea cheltui resursele. Politicile QoS vă permit să negociaţi niveluri de servicii cu ISP-ul dumneavoastră, care poate duce la scăderea costurilor de servicii reţea. Puteţi, de asemenea, să creaţi propriile dumneavoastră puncte de cod; oricum, nu se recomandă pentru utilizare externă. Punctul de cod propriu poate fi cel mai bine utilizat într-un mediu de testare.

### **Trimitere expeditivă**

Trimitere expeditivă este un tip de comportament per-hop. Este în principal folosit pentru a furniza servicii garantate de-a lungul rețelei. Trimiterea expeditivă dă traficului un serviciu cu pierderi mici, sigur, cap la cap garantând lățime de bandă de-a lungul rețelei. Rezervarea este făcută înainte ca pachetul să fie trimis. Scopul principal este evitarea întârzierii şi livrarea pachetului pe bază de timp.

*Tabela 1. Puncte de cod sugerate: Trimitere expeditivă*

| Trimitere expeditivă |  |
|----------------------|--|
| 101110               |  |

**Notă:** Există de obicei un cost mare pentru a primi tratament de trimitere expeditivă, astfel că nu este recomandată folosirea acestui comportament per-hop în mod regulat.

#### **Selector de clasă**

Punctele de cod selector de clasă sunt alt tip de comportament. Sunt şapte clase. Clasa 0 dă pachetelor prioritatea cea mai joasă şi clasa 7 dă pachetelor prioritatea cea mai înaltă din cadrul valorilor punctelor de cod selectoare de clase. Acesta este cel mai obişnuit grup de comportamente per-hop, deoarece majoritatea ruterelor folosesc deja puncte de cod similare.

| Selector de clasă |  |
|-------------------|--|
| Clasa 0 - 000000  |  |
| Clasa 1 - 001000  |  |
| Clasa 2 - 010000  |  |
| Clasa 3 - 011000  |  |
| Clasa 4 - 100000  |  |
| Clasa 5 - 101000  |  |

*Tabela 2. Puncte de cod sugerate: Selector de clasă*

<span id="page-20-0"></span>*Tabela 2. Puncte de cod sugerate: Selector de clasă (continuare)*

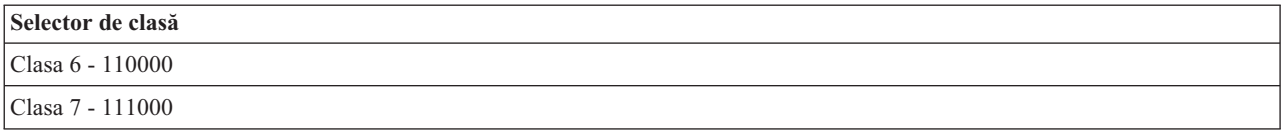

#### **Trimitere asigurată**

Trimiterea asigurată este împărţită în patru clase de comportament per-hop, care fiecare au niveluri de precedare a aruncării de jos, mediu sau înalt. Un nivel de precedare a aruncării determină cât de posibil este ca pachetele să fie aruncate. Fiecare clasă are specificaţiile proprii de lăţime de bandă. Clasa 1, înalt dă politicii cea mai mică prioritate şi Clasa 4, jos dă politicii cea mai înaltă prioritate. Un nivel scăzut de abandon înseamnă că pachetele din această politică au cea mai scăzută modificare a abandonului în acest nivel particular de clasă.

*Tabela 3. Puncte de cod sugerate: Trimitere asigurată*

| Trimitere asigurată                          |
|----------------------------------------------|
| Expediere asigurată, Clasa 1, Jos - 001010   |
| Expediere asigurată, Clasa 1, Mediu - 001100 |
| Expediere asigurată, Clasa 1, Înalt-001110   |
| Expediere asigurată, Clasa 2, Jos - 010010   |
| Expediere asigurată, Clasa 2, Mediu - 010100 |
| Expediere asigurată, Clasa 2, Înalt - 010110 |
| Expediere asigurată, Clasa 3, Jos - 011010   |
| Expediere asigurată, Clasa 3, Mediu - 011100 |
| Expediere asigurată, Clasa 3, Înalt - 011110 |
| Expediere asigurată, Clasa 4, Jos - 100010   |
| Expediere asigurată, Clasa 4, Mediu - 100100 |
| Expediere asigurată, Clasa 4, Înalt - 100110 |

#### **Concepte înrudite**

"Servicii [diferenţiate"](#page-7-0) la pagina 2

Acesta este primul tip de politică de lungime de bandă outbound pe care o puteți crea pe sistemul dumneavoastră de operare. Serviciile diferentiate împart traficul dumneavoastră pe clase. Pentru a realiza o politică de serviciu diferențiat, este necesar să determinați cum doriți să clasificați traficul dumneavoastră de rețea și cum să tratați diferitele clase.

"Clasa [serviciului"](#page-17-0) la pagina 12

Când creați o politică de servicii diferențiate sau o politică de acces inbound, creați, de asemenea și folosiți o clasă de serviciu.

#### **Rata medie de conexiuni şi limitele pentru rafală**

Ratele de conexiuni şi limitele pentru rafală sunt limite de rată. Aceste limite de rată ajută la restricţionarea conexiunilor inbound care încearcă să intre pe serverul dumneavoastră. Limitele de rate sunt setate într-o clasă de serviciu care este folosită cu politici de acces inbound.

#### **Rată rafale de conexiuni (burst)**

Mărimea ratei determină capacitatea buffer-ului care reţine rafalele de conexiuni. Rafalele de conexiuni ar putea intra în sistem la o rată mai mare decât poate suporta sau decât vreți să permiteți dumneavoastră. Dacă numărul de conexiuni într-o rafală depăşeşte rata de rafală de conexiuni pe care aţi setat-o, atunci conexiunile suplimentare sunt ignorate.

### <span id="page-21-0"></span>**Rată medie de conexiuni**

Rata medie de conexiuni specifică limita de conexiuni noi stabilite sau rata de cereri acceptate de URI-uri (Uniform Resource Identifier) permise în sistem. Dacă o cerere face ca sistemul să depăşească limitele setate, sistemul refuză cererea. Limita medie de cereri de conexiuni este măsurată în conexiuni pe secundă.

**Indiciu:** Pentru a determina ce limite sunt setate, aţi putea dori să rulaţi monitorizarea. Scenariul despre monitorizare statistici curente de rețea conține un exemplu de politică care v-ar putea ajuta să colectați mare parte din datele care trec prin sistemul dumneavoastră. Folosind aceste rezultate, puteţi regla corespunzător limitele.

Pentru a vedea date de monitorizare în timp real în locul unei anumte colectii de date, deschideti monitorul. Monitorul dă statistici în timp-real pe toate politicile active.

#### **Concepte înrudite**

"Politici de acces [inbound"](#page-16-0) la pagina 11

Politica de acces inbound este folosită pentru a controla cererile de conexiuni care sosesc în reţeaua dumneavoastră.

"Scenariu: [Monitorizarea](#page-50-0) statisticilor curente de reţea" la pagina 45 În cadrul vrăjitorilor, este nevoie să setaţi limitele de performanţă care sunt bazate pe cerinţe individuale de reţea.

# **API-uri Calitatea serviciului**

Acest subiect conține informații despre protocoale și API-uri și conține cerințele pentru un ruter care este activat pentru RSVP (ReSerVation Protocol). API-urile QoS (Quality of Service) includ API-ul RAPI, API-ul qtoq socket, API-ul sendmsg() și API-urile monitor.

Majoritatea politicilor QoS necesită utilizarea unui API. Următoarele API-uri pot fi folosite în legătură atât cu politici de servicii diferențiate cât și de servicii integrate. Există de asemenea un număr de API-uri folosite cu monitorizarea QoS:

- "API-uri servicii integrate"
- "API-uri servicii diferențiate" la pagina 17
- "API-ul [monitor"](#page-22-0) la pagina 17

### **API-uri servicii integrate**

Protocolul de rezervare a resurselor (RSVP) împreună cu API-urile RAPI sau API-urile socket-ului QoS qtoq vă vor realiza rezervarea de servicii integrate. Fiecare nod pe care traficul îl parcurge trebuie să poată folosi protocolul RSVP. Abilitatea de a realiza politici de servicii integrate este deseori numită RSVP-activat. Funcţiile de control de trafic pot fi folosite pentru a determina care funcţii de sunt necesare pentru a folosi RSVP.

Protocolul RSVP este utilizat la crearea unei rezervări RSVP în toate nodurilor retelei de-a lungul căii traficului. Acesta menține această rezervare destul de mult încât să furnizeze politicii dumneavoastră serviciile cerute. Rezervarea defineste modul de tratare și lungimea de bandă de care datele din această conversație au nevoie. Nodurile de rețea furnizează datele de tratare care sunt definite în rezervare.

RSVP este un protocol simplu în acele rezervări care sunt făcute doar într-o direcţie (de la receptor). Pentru conexiuni mai complexe, cum sunt conferinţele audio şi video, fiecare emiţător este şi un receptor. În acest caz, trebuie să setaţi două sesiuni pentru fiecare parte.

Adiţional ruterelor dumneavoastră RSVP-activate, trebuie să aveţi aplicaţii RSVP-activate pentru a folosi serviciile integrate. Deoarece sistemul nu are inițial nici o aplicație RSVP-activată, este nevoie să vă scrieți aplicațiile folosind API-ul RAPI sau API-urile socket-ului QoS qtoq. Astfel se dă posibilitatea aplicaţiilor să folosească RSVP-ul. Dacă doriți o explicație mai detaliată, multe surse explică aceste modele, operațiile lor și tratarea mesajelor. Aveți nevoie de o înțelegere amănunțită a RSVP-ului și a conținutului Internet RFC 2205.

#### **API-urile socket-uri qtoq**

<span id="page-22-0"></span>Puteţi folosi API-urile socket-ului QoS qtoq pentru a simplifica munca necesară folosirii RSVP în sistem. API-urile socket-ului qtoq apelează API-urile RAPI şi realizează unele dintre cele mai dificile operaţii. API-urile socket-ului qtoq nu sunt la fel de flexibile ca şi API-urile RAPI, dar oferă aceleaşi funcţii cu mai puţin efort. Versiunile ″Fără semnalizare″ ale API-urilor vă permit să scrieţi următoarele aplicaţii:

- v O aplicaţie care încarcă o regulă RSVP în sistem.
- v O aplicaţie care necesită doar ca aplicaţia din partea serverului (a conversaţiei TCP/IP) să fie RSVP-activată.

Semnalizarea RSVP este făcută automat în numele părţii client.

Consultati Flux functional orientat pe [conexiune](rzak8qtoq_connectionless.htm) API QoS sau Flux functional fără conexiune API QoS pentru flux obisnuit API QoS al unei aplicații sau protocol care foloseste socket-uri QoS gtoq orientate pe conexiune sau fără conexiune.

### **API-uri servicii diferenţiate**

**Notă:** API-ul sendmsg() este folosit pentru anumite politici de servicii diferențiate care definesc un anumit jeton de aplicație. Când creați o politică de servicii diferențiate, puteți (opțional) furniza caracteristici de aplicație (jeton sau prioritate). Aceasta este o definire avansată de politică, iar dacă nu este folosită, acest API poate fi ignorat. Totuşi, ţineţi minte că ruterele şi alte sisteme de-a lungul reţelei încă mai au nevoie să poată recunoaşte servicii diferențiate.

Dacă vă decideți să folosiți un jeton de aplicație într-o politică de servicii diferențiate, aplicația care furnizează aceste informaţii trebuie să fie codată în mod specific pentru folosirea API-ului sendmsg(). Aceasta se realizează de către programatorul aplicației. Documentația aplicației trebuie să furnizeze valori valide (jeton și prioritate) pe care administratorul QoS le foloseşte în politica de servicii diferenţiate. Politica de servicii diferenţiate îşi aplică apoi propria prioritate şi clasificare traficului care se potriveşte cu jetonul setat în politică. Dacă aplicaţia nu are valori care să se potrivească cu cele setate în politică, fie aplicația necesită modificări fie este nevoie să folosiți alți parametrii datelor aplicație pentru politica de servicii diferențiate.

Următoarele informații descriu pe scurt parametrii datelor de sistem: jeton de aplicație și prioritate aplicație.

#### **Ce este un jeton de aplicaţie?**

Un *jeton de aplicaţie* este un URI care reprezintă o resursă definită. Jetonul pe care îl specificaţi în politica QoS este comparată cu jetonul furnizat de aplicaţia outbound. Aplicaţia furnizează valoarea jetonului prin folosirea API-ului sendmsg(). Dacă jetoanele se potrivesc, traficul aplicației este inclus în politica de servicii diferențiate.

#### **Ce este o prioritate aplicaţie?**

Prioritatea aplicaţie specificată de dumneavoastră este comparată cu prioritatea aplicaţiei furnizată de aplicaţia outbound. Aplicatia furnizează valoarea priorității prin folosirea API-ului sendmsg(). Dacă prioritățile se potrivesc, traficul aplicației este inclus în politica de servicii diferențiate. Tot traficul definit în politica de servicii diferențiate încă mai primeşte prioritatea dată întregii politici.

Pentru informații suplimentare despre tipul de politică de servicii diferențiate, consultați "Servicii diferențiate" la [pagina](#page-7-0) 2.

### **API-ul monitor**

API-urile Resource Reservation Setup Protocol includ API-urile monitor. API-urile care se aplică monitorizării au cuvântul monitor în titlu. De exemplu, *QgyOpenListQoSMonitorData*. Următoarea listă descrie pe scurt fiecare API monitor:

- v QgyOpenListQoSMonitorData (Open List of QoS Monitor Data) adună informaţii înrudite cu serviciile QoS.
- v QtoqDeleteQoSMonitorData (Delete QoS Monitor Data) şterge unul sau mai multe seturi de date colectate de monitorizarea QoS.
- <span id="page-23-0"></span>v QtoqEndQoSMonitor (End QoS Monitor) opreşte adunarea de informaţii înrudite cu serviciile QoS.
- v QtoqListSavedQoSMonitorData (List Saved QoS Monitor Data) returnează o listă cu toate datele de monitorizare colectate care au fost salvate anterior.
- v QtoqSaveQoSMonitorData (Save QoS Monitor Data) salează o copie a datelor de monitorizare QoS colectate pentru o viitoare utilizare.
- v QtoqStartQoSMonitor (Start QoS Monitor) adună informaţii înrudite cu servicii QoS.

#### **Concepte înrudite**

"Servicii [integrate"](#page-11-0) la pagina 6

Al doilea tip de politică de lungime de bandă outbound pe care îl puteți crea este o politică de servicii integrate. Serviciile integrate furnizează pentru aplicațiile IP capacitatea de a cere și a rezerva lățime de bandă prin utilizarea protocolului RSVP şi a API-urilor QoS.

"Functii de control al [traficului"](#page-13-0) la pagina 8 Funcțiile de control al traficului se aplică doar serviciilor integrate și nu sunt specifice produselor System i.

"Scenariu: Trafic B2B [predictibil"](#page-42-0) la pagina 37 Dacă aveți nevoie de livrare predictibilă și încă doriți să cereți o rezervare, folosiți tot o politică de servicii integrate. Acest exemplu foloseşte un serviciu de încărcare controlat.

["Hardware](#page-54-0) şi software de reţea" la pagina 49

Capacităţile echipamentului dumneavoastră intern şi cele ale altor echipamente din afara reţelei au efecte enorme asupra rezultatelor QoS.

#### **Referinţe înrudite**

API-uri pentru setare a protocolului de rezervare resurse

["Configurarea](#page-55-0) QoS cu vrăjitori" la pagina 50

Pentru a configura politici QoS (quality of service), este necesar să folosiți vrăjitorii QoS aflați în Navigator System i.

#### **Flux funcţional orientat pe conexiune API QoS**

Exemplele de server şi client ilustrează API-uri socket-ului QoS qtoq care au fost scrise pentru un flux funcţional orientat pe conexiune.

Când functiile API activate OoS sunt apelate pentru un flux orientat pe conexiune care cere ca RSVP să fie initiat, sunt initiate functii în plus. Aceste functii fac ca agentii QoS de la server și client să seteze RSVP-ul pentru fluxul de date dintre client și server.

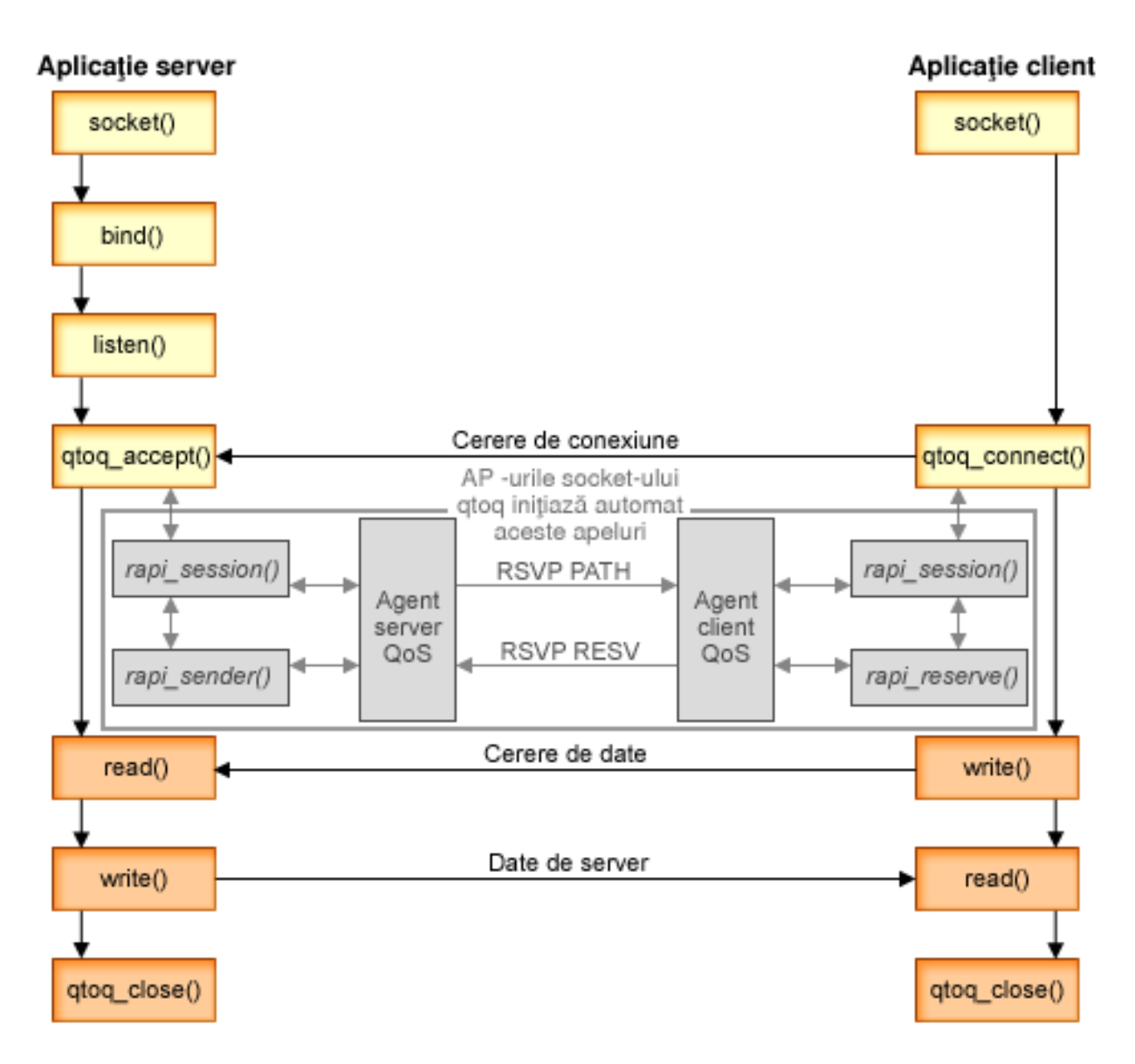

**flux** qtoq de evenimente: Următoarea secventă de apelări socket oferă o descriere a figurii. Descrie și relația dintre aplicaţia de server şi client într-o proiecţie orientată pe conexiune. Acestea sunt modificări ale API-urilor socket de bază.

### **Parte a serverului**

#### **qtoq\_accept() pentru o regulă marcată** ″**Fără semnalizare**″

- 1. Aplicaţia apelează funcţia socket() pentru a obţine un descriptor de socket.
- 2. Aplicaţia apelează listen() pentru a specifica care sunt conexiunile pe care le aşteaptă.
- 3. Aplicaţia apelează qtoq\_accept() pentru a aştepta o cerere de conexiune de la client.
- 4. API-ul apelează API-ul rapi\_session(). Dacă are succes, un ID de sesiune QoS este asignat.
- 5. API-ul apelează funcția standard accept() pentru a aștepta o cerere de conexiune a unui client.
- 6. Când este primită cererea de conexiune, este realizat controlul accesului pe regula cerută. Regula este trimisă stivei TCP/IP. Dacă este validă, regula se întoarce la aplicaţia apelantă cu rezultatele şi ID-ul sesiunii.
- 7. Aplicaţiile pentru server şi client realizează transferurile cerute de date.
- 8. Aplicaţia apelează funcţia qtoq\_close() pentru a închide socket-ul şi pentru a descărca regula.

9. Serverul QoS va şterge regula din gestionarul QoS, sesiunea QoS şi va realiza orice acţiuni sunt necesare.

### **toq\_accept() cu semnalizare normală RSVP**

- 1. Aplicaţia apelează funcţia socket() pentru a obţine un descriptor de socket.
- 2. Aplicaţia apelează listen() pentru a specifica conexiunile pe care le aşteaptă.
- 3. Aplicaţia apelează qtoq\_accept() pentru a aştepta o cerere de conexiune de la client.
- 4. Când o cerere de conexiune soseşte, API-ul rapi\_session() este apelat pentru a crea o sesiune cu serverul QoS pentru această conexiune şi pentru a obţine ID-ul sesiunii QoS, care este returnat apelantului.
- 5. API-ul rapi sender() este apelat pentru a initia un mesaj PATH de pe serverul OoS si pentru a informa serverul QoS că trebuie să aştepte un mesaj RESV de la client.
- 6. API-ul rapi\_getfd() este apelat pentru a obţine descriptorul pe care aplicaţiile îl folosesc pentru a aştepta pentru mesaje de evenimente QoS.
- 7. Descriptorul de acceptare și descriptorul QoS sunt întorși la aplicație.
- 8. Serverul QoS aşteaptă mesajul RESV să fie primit. Când mesajul este primit, serverul încarcă regula corespunzătoare cu managerul QoS şi trimite un mesaj aplicaţiei dacă aplicaţia a cerut notificare pentru apel API-uluiqtoq\_accept().
- 9. Serverul QoS continuă să furnizeze reîmprospătări pentru sesiunea stabilită.
- 10. Aplicaţia apelează qtoq\_close() când conexiunea este finalizată.
- 11. Serverul QoS va şterge regula din gestionarul QoS, sesiunea QoS şi va realiza orice acţiuni sunt necesare.

### **Partea client**

#### **API-ul qtoq\_connect() cu semnalizare normală RSVP**

- 1. Aplicaţia apelează funcţia socket() pentru a obţine un descriptor de socket.
- 2. Aplicaţia apelează funcţia qtoq\_connect() pentru a informa aplicaţia de la server că doreşte să se realizeze o conexiune.
- 3. Funcţia qtoq\_connect() apelează API-ul rapi\_session() pentru a crea o sesiune cu serverul QoS pentru această conexiune.
- 4. Serverul QoS va trebui să aştepte întâi comanda PATH de la conexiunea cerută.
- 5. API-ul rapi\_getfd() este apelat pentru a obţine descriptorul QoS pe care aplicaţiile îl folosesc pentru a aştepta mesaje QoS.
- 6. Funcţia connect() este apelată. Rezultatul de la connect() şi descriptorul QoS sunt returnate aplicaţiei.
- 7. Serverul QoS aşteaptă ca mesajul PATH să fie primit. Când este primit mesajul, va răspunde cu un mesaj RESV pentru serverul QoS de pe masina server de aplicatii.
- 8. Dacă aplicația a cerut notificare, serverul QoS va trimite notificarea la aplicație prin descriptorul QoS.
- 9. Serverul QoS continuă să furnizeze reîmprospătări pentru sesiunea stabilită.
- 10. Aplicatia apelează gtog close() când conexiunea este finalizată.
- 11. Serverul QoS va închide sesiunea QoS şi va realiza orice alte acţiuni sunt necesare.

#### **API-ul qtoq\_connect() pentru o regulă marcată cu 'fără semnalizare'**

Această cerere nu este validă pentru partea client, din moment ce nu se cere, în acest caz, nici un răspuns de la client.

#### **Referinţe înrudite**

qtoq\_accept()--Acceptă API cu conexiune la socket-uri QoS

qtoq\_close()--Închide API cu conexiune la socket-uri QoS

rapi\_session()--Crearea unei sesiuni RAPI

rapi\_sender()--Identificarea unui expeditor RAPI

rapi getfd()--Face ca descriptorul să însoțească pe

qtoq\_connect()--Face API cu conexiune la socket-uri QoS

### <span id="page-26-0"></span>**Flux funcţional fără conexiune API QoS**

Când sunt apelate funcțiile API-ului QoS-activat pentru un flux fără conexiune care necesită ca RSVP (ReSerVation Protocol) să fie inițiat, funcții suplimentare sunt inițiate. Aceste funcții fac ca agenții QoS de la client și server să seteze RSVP pentru fluxul de date dintre clietn şi server.

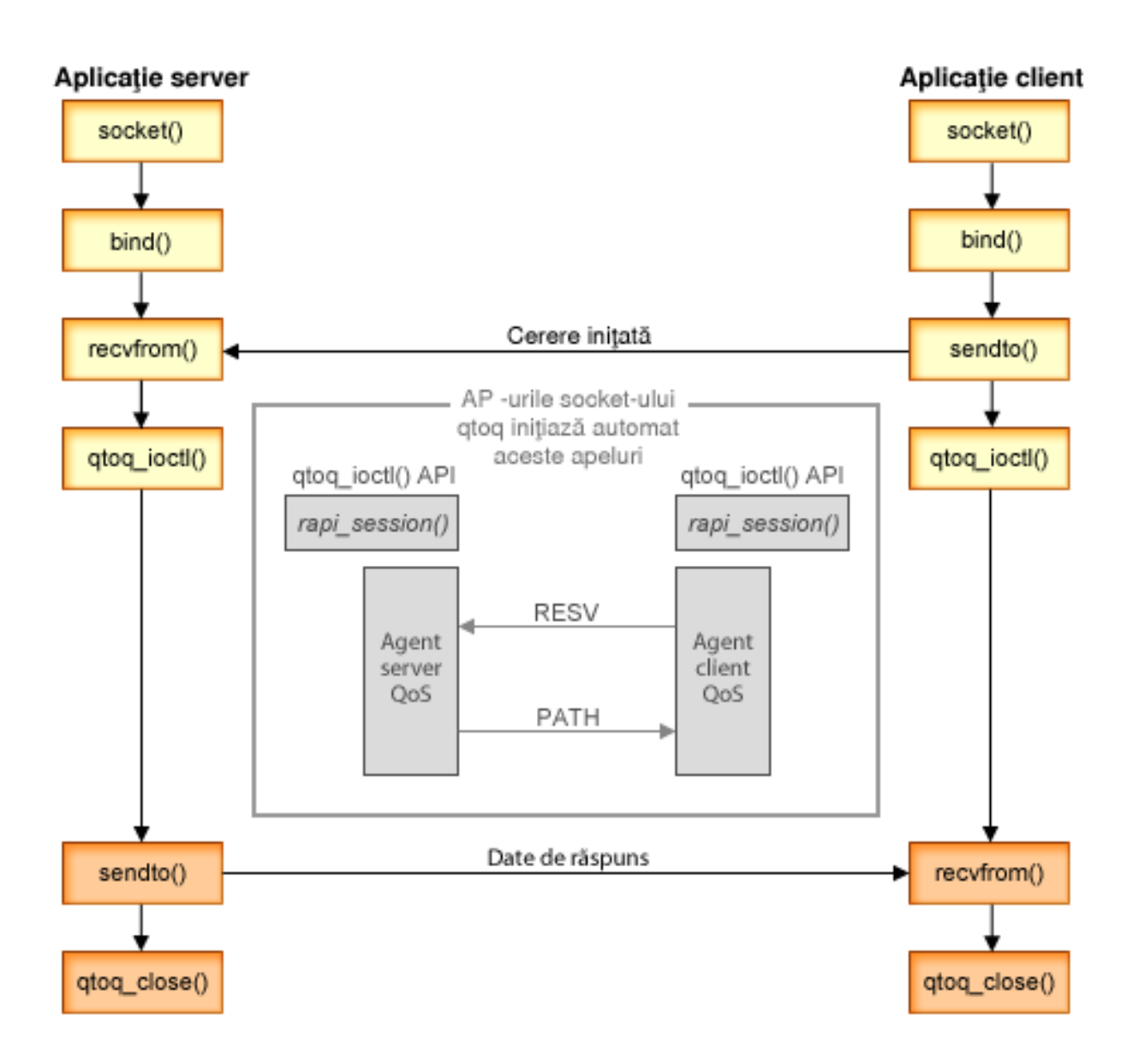

**Flux qtoq de evenimente**: Următoarea secvenţă de apelări socket oferă o descriere a figurii. Descrie şi relaţia dintre aplicaţiile de server şi client într-un proiect fără conexiune. Acestea sunt modificări ale API-urilor socket de bază.

#### **Parte server**

#### **qtoq\_ioctl() pentru o regulă marcată** ″**Fără semnalizare**″

- 1. API-ul qtoq\_ioctl() trimite un mesaj către serverul QoS, cerându-i să realizeze un control de admitere asupra regulii cerute.
- 2. Dacă regula este acceptată, apelează o funcție care trimite un mesaj la serverul QoS cerând ca regula să fie încărcată.
- 3. Serverul QoS returnează apoi starea către apelant indicând succesul sau eşecul cererii.
- <span id="page-27-0"></span>4. Când aplicaţia a terminat de folosit conexiunea, apelează funcţia qtoq\_close() pentru a închide conexiunea.
- 5. Serverul QoS şterge regula din mangerul QoS, şterge sesiunea QoS şi realizează orice altă acţiune este necesară.

### **qtoq\_ioctl() cu semnalizare normală RSVP**

- 1. API-ul qtoq\_ioctl() trimite mesaje către serverul QoS, cerând control de admitere pentru conexiunea cerută.
- 2. Serverul QoS apelează rapi\_session() pentru a cere pornirea unei sesiunii pentru regulă şi returnarea ID-ului sesiunii QoS către apelant.
- 3. Acesta apelează rapi\_sender() pentru a iniţia un mesaj PATH înapoi la client.
- 4. Acesta apoi apelează rapi\_getfd() pentru a face ca descriptorul de fişier să aştepte evenimente QoS.
- 5. Serverul QoS returnează apelantului descriptorul select(), ID-ul de sesiune QoS şi starea.
- 6. Serverul QoS încarcă regula când este primit mesajul RESV.
- 7. Aplicaţia emite o qtoq\_close() când conexiunea este finalizată.
- 8. Serverul QoS sterge regula din managerul QoS, șterge sesiunea QoS și realizează orice altă actiune necesară.

### **Partea clientului**

### **qtoq\_ioctl() cu semnalizare normală RSVP**

- 1. API-ul qtoq\_ioctl() apelează rapi\_session() pentru a cere setarea unei sesiunii pentru conexiune. Funcţia rapi session() cere control de admitere pentru conexiune. Conexiunea va refuzată doar de partea clientului dacă este o regulă configurată pentru client și nu este activă în acest moment. Această funcție întoarce ID-ul de sesiune QoS care este transmisă înapoi la aplicaţie.
- 2. Aceasta apelează rapi\_getfd() pentru a face ca descriptorul de fişier să aştepte evenimente QoS.
- 3. qtoq\_ioctl() se întoarce la apelant cu aşteptarea descriptorului şi ID-ul sesiunii.
- 4. Serverul QoS aşteaptă ca mesajul PATH să fie primit. Când este primit mesajul de cale, va răspunde cu mesajul RESV și apoi va semnaliza aplicației că s-a produs evenimentul prin descriptorul sesiunii.
- 5. Serverul QoS continuă să furnizeze reîmprospătări pentru sesiunea stabilită.
- 6. Codul client apelează qtoq\_close() la finalizarea conexiunii.

### **qtoq\_ioctl() pentru o regulă marcată** ″**Fără semnalizare**″

Această cerere nu este validă pentru o parte de client, din moment ce nu se cere, în acest caz, nici un răspuns de la client.

#### **Referinţe înrudite**

qtoq\_close()--Închide API cu conexiune la socket-uri QoS

rapi\_session()--Crearea unei sesiuni RAPI

rapi\_sender()--Identificarea unui expeditor RAPI

rapi\_getfd()--Face ca descriptorul să însoţească pe

qtoq ioctl()--Setare API optiuni pentru control socket-uri OoS

### **Extensii ale API-ului QoS sendmsg()**

Funcția sendmsg() este folosită pentru a trimite date, date auxiliare sau o combinație a acestora printr-un socket conectat sau neconectat.

API-ul sendmsg() are permisiune pentru date de clasificare QoS (quality of service - Calitatea serviciului). Politicile QoS folosesc această funcţie pentru a defini un nivel de clasificare mai granular pentru traficul TCP/IP. Folosesc în special tipuri de date auxiliare care se aplică nivelului IP. Tipul de mesaj folosit este

IP\_QOS\_CLASSIFICATION\_DATA. Aceste date auxiliare pot fi folosite de către aplicaţie pentru a defini atribute pentru trafic într-o anumită conexiune TCP. În cazul în care atributele transmise de către aplicaţie se potrivesc cu atributele definite în politica QoS, atunci traficul TCP este restricţionat de către politică.

Folosiți informațiile de mai jos pentru a inițializa structura IP\_QOS\_CLASSIFICATION\_DATA:

- ip\_qos\_version: Indică versiunea structurii. Aceasta trebuie să fie completată folosind constanta *IP\_QOS\_CURRENT\_VERSION*.
- ip\_qos\_classification\_scope: Specifică un domeniu de nivel de conexiune (folosiți constanta *IP\_QOS\_CONNECTION\_LEVEL*) sau un domeniu de nivel mesaj (constanta *IP\_QOS\_MESSAGE\_LEVEL*).

Domeniul de nivel de conexiune indică faptul că nivelul de serviciu QoS obţinut prin intermediul clasificării acestui mesaj are efect şi pentru toate mesajele care urmează până la următoarea apelare sendmsg() care are date de clasificare. Domeniul de nivel mesaj indică faptul că nivelul de serviciu QoS asignat să fie folosit doar pentru mesajul de date inclus în această apelare a sendmsg(). Viitoare date trimise fără clasificare QoS de date moşteneşte nivelul de conexiune QoS asignat anterior (de la ultima clasificare de nivel de conexiune prin API-ul sendmsg() sau de la clasificarea originală a conexiunii TCP în timpul stabilirii conexiunii).

- ip\_qos\_classification\_type: Această clasificare indică tipul datelor clasificate. O aplicatie poate alege să trimită un jeton definit pentru aplicaţie, o prioritate sau ambele. Dacă este selectată ultima opţiune, cele două tipuri de clasificare selectate trebuie legate prin 'OR'. Pot fi specificate următoarele tipuri:
	- Clasificare pe bază de jeton definit de aplicaţie. Trebuie specificat un singur tip; în cazul în care se specifică mai mult de unul, rezultatele sunt imprevizibile.
		- IP\_SET\_QOSLEVEL\_W\_APPL\_TOKEN\_ASCII : Aceasta indică faptul că datele de clasificare sunt șiruri de caractere în format ASCII. La specificarea acestei opțiuni, jetonul de aplicație trebuie transmis în câmpul ip\_qos\_appl\_token.
			- **Notă:** În cazul în care aplicaţia trebuie să transmită valori numerice pentru datele de clasificare, trebuie să le convertească mai întâi în format ASCII tipăribil. Şirul specificat poate fi în format mixt şi este folosit exact în formatul specificat din motive de comparaţie.
		- IP\_SET\_QOSLEVEL\_W\_APPL\_TOKEN\_EBCDIC : La fel ca mai sus cu excepția faptului că șirul este în format EBCDIC.
			- Notă: IP SET QOSLEVEL W APPL TOKEN ASCII are performanțe ceva mai bune decât această opțiune deoarece datele aplicației specificate în politică sunt salvate în format ASCII în interiorul stivei TCP/IP, astfel se elimină nevoia de a translata jetonul definit pentru aplicaţie pentru fiecare cerere sendmsg().
	- Clasificare a priorităţilor definite de aplicaţie. Trebuie specificat un singur tip, în cazul în care se specifică mai multe tipuri; rezultatele sunt imprevizibile.
		- IP\_SET\_QOSLEVEL\_EXPIDITED: Indică faptul că se cere prioritate Urgență.
		- IP\_SET\_QOSLEVEL\_HIGH: Indică faptul că se cere prioritate Înaltă.
		- IP\_SET\_QOSLEVEL\_MEDIUM: Indică faptul că se cere prioritate Medie.
		- IP\_SET\_QOSLEVEL\_LOW: Indică faptul că se cere prioritate joasă.
		- IP\_SET\_QOSLEVEL\_BEST\_EFFORT: Indică faptul că se cere prioritate Cel mai bun efort.
	- ip\_qos\_appl\_token\_len: lungimea ip\_qos\_appl\_token.
	- $-$  ip\_qos\_appl\_token: Acest câmp virtual urmează imediat câmpul ip\_qos\_classification\_type. Sirul jeton de clasificare aplicaţie în format ASCII sau EBCDIC în funcţie de ce tip de

IP\_SET\_QOSLEVEL\_W\_APPL\_TOKEN\_xxxx este specificat pentru tipul de clasificare. Acest câmp este referentiat doar când este specificat un tip de jeton definit de aplicatie. Acest șir nu trebuie să depășească 128 de octeţi. În cazul în care se specifică o dimensiune mai mare, vor fi folosiţi doar primii 128 de octeţi. De asemenea, lungimea şirului este determinată pe baza valorii specificate pentru ' cmsg\_len (cmsg\_len - sizeof(cmsghdr) sizeof(ip\_qos\_classification\_data)). Această lungime calculată nu trebuie să includă caractere terminate cu null.

#### **Concepte înrudite**

#### "Servicii diferențiate" la pagina 2

Acesta este primul tip de politică de lungime de bandă outbound pe care o puteţi crea pe sistemul dumneavoastră de operare. Serviciile diferenţiate împart traficul dumneavoastră pe clase. Pentru a realiza o politică de serviciu diferențiat, este necesar să determinați cum doriți să clasificați traficul dumneavoastră de rețea și cum să tratați diferitele clase.

<span id="page-29-0"></span>"Clase [prioritare:](#page-8-0) Cum să clasificaţi traficul de reţea" la pagina 3

Serviciul diferențiat identifică traficul de rețea drept clase. Cele mai comune clase sunt definite utilizând adrese IP client, porturi de aplicaţie, tipuri de servere, protocoale, adrese locale IP şi planificări. Tot traficul care este în concordanţă cu aceeaşi clasă este tratat în mod egal.

#### **Referinţe înrudite**

API Sendmsg() - Trimiterea unui mesaj printr-un socket

## **Server director**

Puteti alege să exportati politicile dumneavoastră unui server director. Cititi acest subiect pentru a vedea conceptele si configuratia LDAP (Lightweight Directory Access Protocol) cât și schema OoS (quality of service).

Configurarea politicii QoS poate fi exportată pe un server director, folosind cel mai nou protocol LDAP, versiunea 3.

### **Cum se foloseşte un server de director**

Exportarea politicilor QoS pe un server director face gestionarea politicilor dumneavoastră mai uşoară. Există trei moduri de folosire a serverului director:

- v Datele de configurare pot fi stocate într-un server director local partajat între mai multe sisteme.
- v Datele de configurare pot fi configurate, stocate şi folosite doar de un sistem (nepartajate).
- v Datele de configurare pot să se afle pe un server director care ţine datele pentru alte sisteme dar nu este partajat între aceste sisteme. Aceasta permite să folosiţi o singură locaţie pentru salvarea datelor pentru mai multe sisteme.

### **Avantaje la salvarea exclusivă pe sistemul dumneavoastră local**

Salvarea politicilor QoS în sistemul dumneavoastră local nu este atât de complexă. Există un număr de avantaje pentru folosirea locală a politicilor:

- v Se elimină complexitatea configurării LDAP pentru utilizatorii care nu au nevoie de acesta.
- v Se îmbunătăţeşte performanţa, din moment ce scrierea în LDAP nu este cea mai rapidă metodă.
- v Duplicaţi mai uşor o configuraţie între diferite sisteme. Puteţi copia fişierul de pe un sistem pe altul. Deoarece nu există o maşină primară sau secundară, puteţi configura fiecare politică direct pe sistemele individuale.

### **Resurse LDAP**

Dacă decideţi să exportaţi politicile dumneavoastră pe un server LDAP, trebuie să fiţi familiarizat cu conceptele LDAP şi cu structura de director înainte de a continua. În funcţia QoS din Navigator System i, puteţi configura un server de director care este folosit cu politica dumneavoastră QoS.

#### **Concepte înrudite**

IBM Tivoli Directory Server pentru i5/OS (LDAP)

["Configurare](#page-57-0) server de director" la pagina 52

Configuraţiile de politici QoS (Quality of service) pot fi exportate către un serve de director LDAP (Lightweight Directory Access Protocol), ceea ce face ca soluţiile dumneavoastră QoS să fie mai uşor de gestionat.

#### **Cuvinte cheie**

Atunci când configuraţi serverul de directoare, va trebui să determinaţi dacă să asociaţi cuvinte cheie fiecărei configuraţii QoS.

Câmpurile cuvânt cheie sunt opţionale şi pot fi ignorate.

În vrăjitorul Configurare iniţială QoS, puteţi configura serverul de directoare. Puteţi specifica dacă serverul pe care îl configuraţi este un sistem primar sau un sistem secundar. Serverul pe care vă păstraţi toate politicile QoS este cunoscut ca sistemul primar.

<span id="page-30-0"></span>Cuvintele cheie sunt folosite pentru a identifica configuraţiile create de către sistemele primare. Deşi create de sisteme principale, cuvintele cheie sunt de fapt spre beneficiul sistemelor secundare. Acestea permit sistemelor secundare să încarce şi să folosească configuraţiile create de un sistem primar. Descrierile de mai jos vor ajuta explicarea folosirii cuvintelor cheie în fiecare sistem.

#### **Cuvinte cheie şi sisteme principale**

Cuvintele cheie sunt asociate configuraţiilor QoS create şi menţinute de un sistem principal. Ele sunt folosite pentru ca sistemele secundare să poată identifica o configuraţie creată de un sistem principal.

#### **Cuvinte cheie şi sisteme secundare**

Sistemele secundare folosesc cuvinte cheie pentru a căuta configurații. Sistemul secundar încarcă și folosește configuratii care sunt create de un sistem primar. Când configurati un sistem secundar, puteti selecta anumite cuvinte cheie. Depinzând de cuvântul cheie selectat, sistemul secundar încarcă orice configurații asociate cu cuvântul cheie selectat. Aceasta permite sistemului secundar să încarce configurații create de mai multe sisteme principale.

Când începeti să configurati serverul de director în Navigator System i, folositi taskul QoS Ajutor pentru instructiuni specifice.

#### **Concepte înrudite**

"Nume distinct"

Când doriți să gestionați o parte a directorului dumneavoastră, vă referiți la DN (distinguished name - nume distinctiv) sau (dacă alegeți) la un cuvânt cheie.

["Configurare](#page-57-0) server de director" la pagina 52

Configuraţiile de politici QoS (Quality of service) pot fi exportate către un serve de director LDAP (Lightweight Directory Access Protocol), ceea ce face ca soluţiile dumneavoastră QoS să fie mai uşor de gestionat.

### **Nume distinct**

Când doriți să gestionați o parte a directorului dumneavoastră, vă referiți la DN (distinguished name - nume distinctiv) sau (dacă alegeţi) la un cuvânt cheie.

Specificaţi DN-ul când configuraţi serverul director în vrăjitorul Configurare iniţială QoS. DN-urile sunt alcătuite, în mod obişnuit, din chiar numele intrării, cât şi din obiectele (de la vârf la bază) de deasupra intrării în director. Serverul poate accesa toate obiectele în director care sunt mai jos de DN. De exemplu, să zicem că serverul LDAP contine structura de directoare din figura următoare:

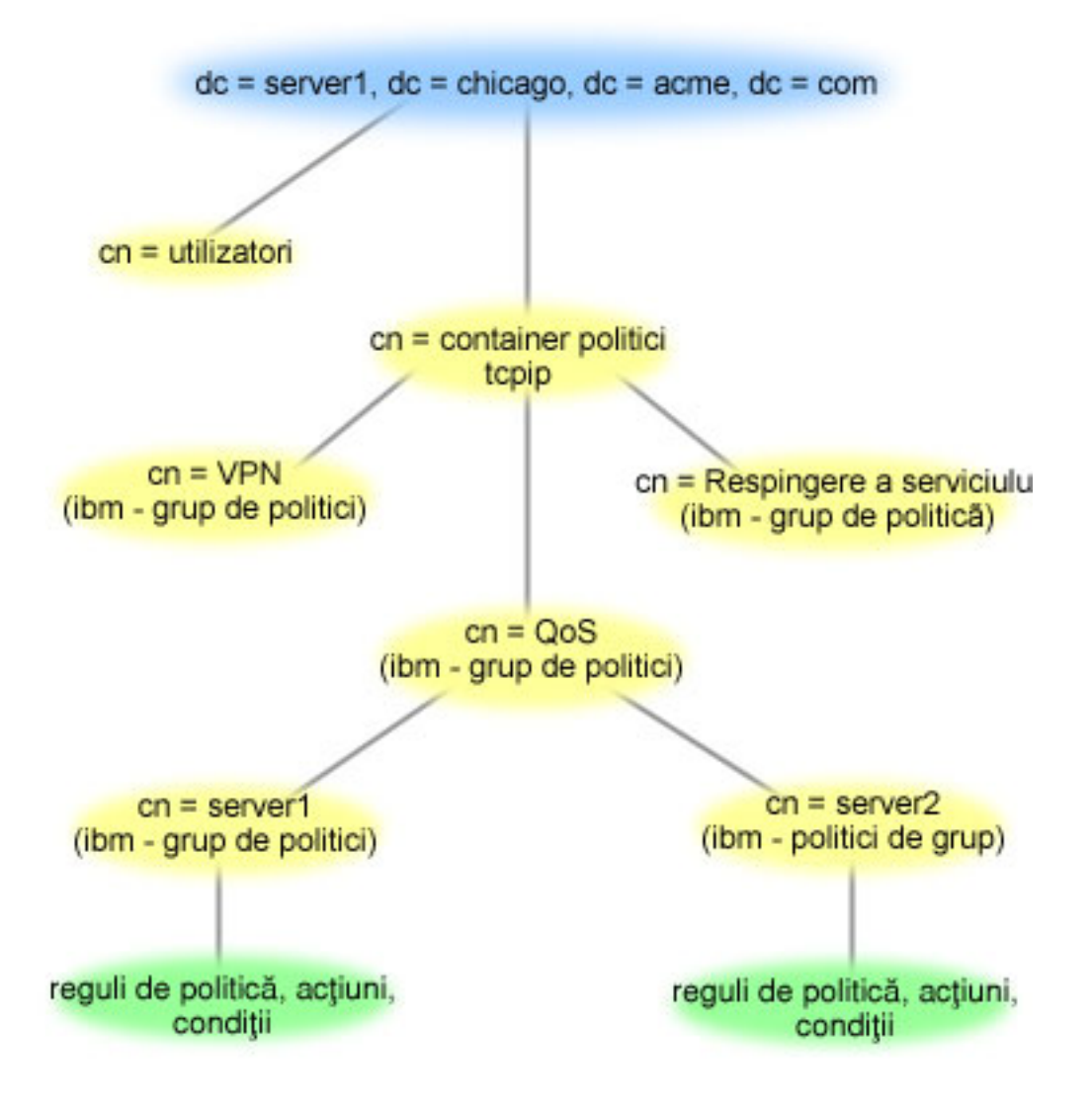

*Figura 3. Exemplu de structură de directoare QoS*

Server1 de sus (dc=server1, dc=chicago, dc=acme, dc=com) este serverul pe care se află serverul de directoare. Celelalte servere, cum sunt politicile cn=QoS sau cn=tcpip se află unde se află şi serverele QoS. Aşa că pe cn=server1 DN-ul implicit citeşte cn=server1, cn=QoS, cn=tcpip policies, dc=server1, dc=chicago, dc=acme, dc=com. Pe cn=server2 DN-ul implicit este cn=server2, cn=QoS, cn=tcpip policies, dc=server1, dc=chicago, dc=acme, dc=com.

Când vă gestionaţi directorul, este important să vă modificaţi serverul sorespunzător din DN, cum ar fi cn sau dc. Fiţi atent când editaţi DN-ul, mai ales pentru faptul că şirul este, de obicei, prea lung pentru a fi afişat fără derulare.

#### **Concepte înrudite**

["Cuvinte](#page-29-0) cheie" la pagina 24

Atunci când configuraţi serverul de directoare, va trebui să determinaţi dacă să asociaţi cuvinte cheie fiecărei configuraţii QoS.

["Configurare](#page-57-0) server de director" la pagina 52

Configuraţiile de politici QoS (Quality of service) pot fi exportate către un serve de director LDAP (Lightweight Directory Access Protocol), ceea ce face ca soluţiile dumneavoastră QoS să fie mai uşor de gestionat.

#### **Referinţe înrudite**

<span id="page-32-0"></span>"Informaţii înrudite pentru Calitatea [serviciului"](#page-70-0) la pagina 65

RFC-uri QoS, publicații IBM Redbooks, și alte colecții de subiecte din centrul de informare conțin informații care sunt înrudite cu colecţia de subiecte Calitatea serviciului. Puteţi vedea sau tipări oricare din fişierele PDF.

# **Scenarii: Politici QoS**

Aceste scenarii de politici QoS (quality of service) vă pot ajuta să înţelegeţi de ce aveţi nevoie de QoS şi cum să creaţi politici şi clase de servicii.

Una dintre cele mai bune căi de a învăţa despre calitatea serviciului este a vedea cum lucrează funcţia într-o privire de ansamblu asupra reţelei. Exemplele următoare vă arată de ce este nevoie să folosiţi politici de QoS şi furnizează de asemenea anumiți pași cu instrucțiuni pentru crearea politicilor și a claselor de serviciu.

**Notă:** Adresele IP şi diagramele sunt fictive şi sunt folosite doar ca exemple.

#### **Concepte înrudite**

["Monitorizare](#page-67-0) tranzacţii de sistem" la pagina 62

Cu monitorizarea QoS puteţi să verificaţi că politicile QoS funcţionează aşa cum doriţi dumneavoastră ca ele să funcționeze. Monitorizarea QoS vă poate ajuta în faza de plănuire și în faza de depanare a QoS.

#### **Referinţe înrudite**

["Monitorizarea](#page-60-0) QoS" la pagina 55 Puteti folosi monitorizarea QoS (quality of service) pentru a analiza traficul dumneavoastră IP prin sistem.

# **Scenariu: Limitare trafic browser**

Puteți utiliza calitatea serviciului (QoS) pentru a controla performanța traficului. Folosiți o politică de servicii diferențiate pentru a limita sau a extinde performanța unei aplicații în rețea.

### **Situaţie**

Compania dumneavoastră s-a confruntat cu niveluri înalte de trafic browser de la grupul de proiectare centrată pe utilizator (UCD), vinerea. Acest trafic interferează cu departamentul de contabilitate, care necesită şi el o bună performanţă pentru aplicaţiile de contabilitate vinerea. Decideţi să limitaţi traficul de browser de la grupul UCD. Următoarea figură ilustrează setarea reţelei în acest scenariu.

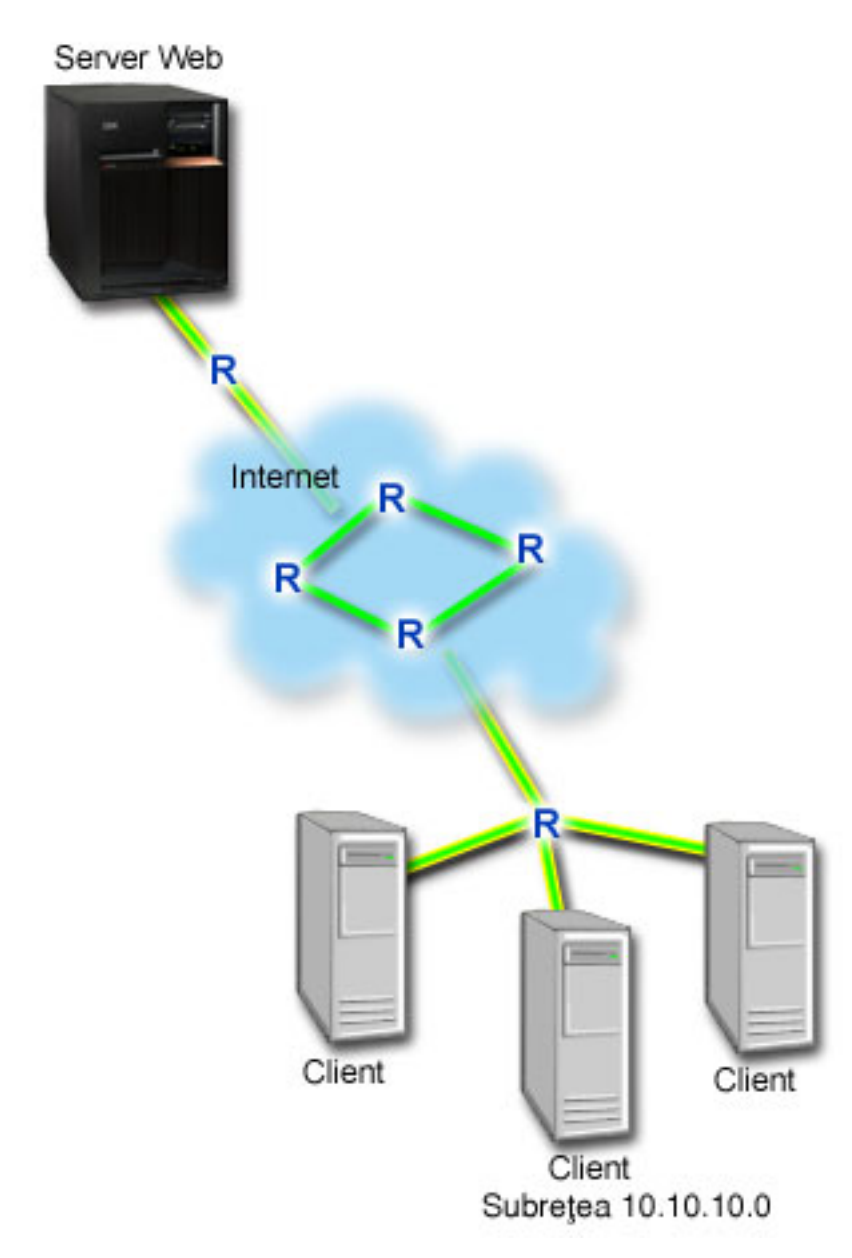

*Figura 4. Serverul Web de limitare a traficului browser pentru un client*

# **Obiective**

Pentru a limita traficul browser în afara rețelei dumneavoastră, este posibil să creați o politică de servicii diferențiate. O politică de servicii diferenţiate împarte traficul în clase. Tot traficul în această politică este alocat unui punct de cod. Acest punct de cod spune ruterelor cum să trateze traficul. În acest scenariu, politicii trebuie să-i fie alocată o valoare scăzută a punctului de cod pentru a afecta modul în care reţeaua favorizează traficul browser.

### **Cerinţe preliminare şi presupuneri**

v Aveţi un SLA (service level agreement) cu ISP-ul (Internet service provider) dumneavoastră pentru a vă asigura că politicile primesc prioritatea cerută. Politica QoS pe care o creaţi pe sistem permite traficului (din politică) să primească prioritate în întreaga reţea. Politica QoS nu garantează aceasta şi este dependentă de SLA-ul dumneavoastră. De fapt, profitând de politicile QoS ar putea să vă ofere un avantaj în negocierea anumitor niveluri de servicii şi de rate.

<span id="page-34-0"></span>• Politicile de servicii diferențiate necesită ca ruterele să poată recunoaște Servicii diferențiate de-a lungul căii rețelei. Majoritatea ruterelor nu pot recunoaşte Servicii diferenţiate.

### **Configurare**

După ce verificați pașii de pre-cereri, sunteți pregătit să creați politica de servicii diferențiate.

#### **Concepte înrudite**

"Acord la nivel de [serviciu"](#page-53-0) la pagina 48

Acest subiect scoate în evidenţă unele din aspectele importante ale unui SLA (service level agreement) care ar putea afecta implementarea QoS-ului dumneavoastră. QoS este o solutie de retea. Pentru a obtine prioritate de retea în afara retelei dumneavoastră private, ati putea avea nevoie de un SLA cu ISP-ul (Internet service provider) dumneavoastră.

"Servicii diferentiate" la pagina 2

Acesta este primul tip de politică de lungime de bandă outbound pe care o puteți crea pe sistemul dumneavoastră de operare. Serviciile diferentiate împart traficul dumneavoastră pe clase. Pentru a realiza o politică de serviciu diferențiat, este necesar să determinați cum doriți să clasificați traficul dumneavoastră de rețea și cum să tratați diferitele clase.

#### **Referinţe înrudite**

["Monitorizarea](#page-60-0) QoS" la pagina 55 Puteţi folosi monitorizarea QoS (quality of service) pentru a analiza traficul dumneavoastră IP prin sistem.

### **Detalii scenariu: Crearea politicii de servicii diferenţiate**

Acest subiect conține informații despre configurarea unei politici de servicii diferențiate în sistem.

- 1. În Navigator System i, expandaţi *sistemul dumneavoastră* → **Reţea** → **Politici IP**.
- 2. Faceţi clic dreapta pe **Calitatea serviciului** şi selectaţi **Configuraţie** pentru a deschide interfaţa QoS.
- 3. Pe interfaţa QoS, faceţi clic dreapta pe tipul de politică DiffServ şi selectaţi **Politică nouă** pentru a deschide vrăjitorul.
- 4. Citiţi pagina Bun venit şi faceţi clic pe **Următorul** pentru a merge la pagina Nume.
- 5. În câmpul **Nume**, introduceti UCD. Optional, puteți introduce o descriere pentru a vă ajuta să vă amintiți intenția acestei politici. Faceţi clic pe **Următorul**.
- 6. Pe pagina Clienţi, selectaţi **Adresa sau adresele specifice** şi faceţi clic pe **Nou** pentru a vă defini clientul.
- 7. În fereastra Client nou, introduceţi următoarele informaţii şi apăsaţi **OK**:
	- v **Nume**: UCD\_Client
	- v **Adresă IP şi mască**: 10.10.10.0 / 24

După ce apăsați **OK**, vă întoarceți la vrăjitorul de politică. Dacă aveți clienți creați anterior, ștergeți-i și verificați că doar clienţii relevanţi sunt selectaţi.

- 8. Pe pagina Cerere de date server, verificaţi că **Orice jeton** şi **Toate priorităţile** sunt selectate şi faceţi clic pe **Următorul**
- 9. În pagina Aplicaţii, selectaţi **Portul specific, intervalul de porturi sau tipul serverului** şi faceţi clic pe **Nou**.
- 10. În fereastra Aplicaţie nouă, introduceţi următoarele informaţii şi faceţi clic pe **OK** pentru a vă întoarce la vrăjitor:
	- v **Nume**: HTTP
	- v **Port**: 80
- 11. În pagina Aplicaţii, selectaţi **Protocol** şi verificaţi că **TCP** este selectat. Faceţi clic pe **Următorul**.
- 12. În pagina Adresă locală IP, verificaţi că **Toate adresele IP** este selectat şi faceţi clic pe **Următorul**.
- 13. În pagina Clasă diferenţiată de serviciu, faceţi clic pe **Nou** pentru a defini caracteristicile performanţă. Se deschide vrăjitorul Nouă clasă de servicii.
- 14. Citiţi pagina Bun venit şi apăsaţi **Următorul**.
- 15. În pagina Nume, introduceţi serviciu\_UCD. Opţional, puteţi introduce o descriere pentru a vă ajuta să vă amintiţi intenţia acestei politici. Faceţi clic pe **Următorul**.
- <span id="page-35-0"></span>16. În pagina Tipul de serviciu, selectaţi **Doar ieşire** şi faceţi clic pe **Următorul**. Această clasă de servicii este folosită doar pentru politici outbound.
- 17. În pagina Marcaj de punct de cod DiffServ ieşire, selectaţi **Clasa 4** şi faceţi clic pe **Următorul**. Un comportament per-hop determină ce performanţe primeşte acest trafic de la rutere şi alte sisteme din reţea. Folosiţi Ajutorul asociat interfeţei pentru a vă ajuta în luarea deciziei.
- 18. În pagina Realizare măsurare a traficului outbound, verificaţi dacă este selectat **Da** şi apăsaţi **Următorul**.
- 19. În pagina Limite de control al ratei outbound, introduceţi următoarele informaţii şi faceţi clic pe **Următorul**:
	- v **Dimensiunea găleţii de jeton**: 100 kilobiţi
	- Limita ratei medii: 512 kilobiti pe secundă
	- v **Limita ratei de vârf**: 1 megabit pe secundă
- 20. În pagina Trafic ieşire în-afara-profilului, selectaţi **Abandonare pachete UDP sau reducere a ferestrei de congestie TCP** şi faceţi clic pe **Următorul**.
- 21. Examinaţi informaţiile din rezumat ale clasei de servicii. Dacă este corect, faceţi clic pe **Sfârşit** pentru a crea clasa de serviciu. După ce faceti clic pe **Sfârșit**, vă întoarceți la vrăjitorul de politică și clasa dumneavoastră de servicii este selectată. Faceţi clic pe **Următorul**.
- 22. În pagina Planificare, selectaţi **Activare în timpul programării selectate** şi apăsaţi **Nou** .
- 23. În fereastra Client nou, introduceţi următoarele informaţii şi apăsaţi **OK**:
	- **Nume**: Programare UCD
	- v **Moment al zilei**: Activare 24 de ore
	- v **Ziua săptămânii**: Vineri
- 24. Apăsaţi **următor** pentru a vizualiza un rezumat al politicii. Dacă corespunde, faceţi clic pe **Sfârşit**. În fereastra Configurare server QoS, puteţi vedea noua politică listată în panoul din dreapta.

### **Detalii scenariu: Pornirea sau actualizarea serverului QoS**

Acest subiect contine informatii despre pornirea sau actualizarea serverului OoS.

În fereastra Configuraţie server QoS (Quality of Service), selectaţi **Server** → **Pornire** sau **Server** → **Actualizare**.

### **Detalii scenariu: Verificarea că politica funcţionează**

Este nevoie de o monitorizare pentru a verifica dacă politica funcţionează aşa cum aţi configurat-o.

- 1. În fereastra Configuraţie QoS (Quality of Service), selectaţi **Server** → **Monitorizare**. Fereastra Monitorizare QoS se deschide.
- 2. Selectaţi fişierul tip politică DiffServ. Acesta afişează toate politicile DiffServ. Selectaţi **UCD** din listă.

Cele mai interesante câmpuri sunt câmpurile care își obțin datele din trafic. Asigurați-vă că verificați câmpurile total biţi, biţi în profil şi pachete în profil. Biţii în-afara-profilului indică când traficul depăşeşte valorile politică configurată. În politica servicii diferențiate, numărul în-afara-profilului (pentru pachete UDP) indică numărul de biți ce sunt abandonați. Pentru TCP, numărul în-afara-profilului indică numărul de biți ce depășesc rata găleată a jetonului, care sunt trimiși în rețea. Biții nu sunt abandonați niciodată la pachetele TCP. Pachetele în-profil indică numărul de pachete controlate de această politică (de la momentul în care pachetul a fost pornit la ieşirea monitorului prezent).

Valoarea pe care o alocaţi câmpului **Limită rată medie** este de asemenea importantă. Când pachetele depăşesc această limită, sistemul începe să renunte la ele. Ca rezultat, bitii în-afara-profilului cresc. Aceasta vă arată că politica se comportă aşa cum aţi configurat-o să funcţioneze. Consultaţi ["Monitorizarea](#page-60-0) QoS" la pagina 55 pentru o descriere a tuturor câmpurilor de monitorizare.

**Notă:** Ţineţi minte că rezultatele sunt exacte doar când politica este activă. Verificaţi programarea pe care aţi specificat-o în politică.

### **Detalii scenariu: Modificarea proprietăţilor**

După consultarea rezultatelor de la monitorizare, puteţi modifica proprietăţile oricărei politici sau clase de servicii pentru a ajunge la rezultatele dorite.
<span id="page-36-0"></span>Pentru a modifica oricare din valorile pe care le-aţi creat în politică, urmaţi aceşti paşi:

- 1. În fereastra Configurare server QoS, selectaţi folderul **DiffServ**. Faceţi clic dreapta pe **UCD** din lista din panoul din dreapta şi selectaţi **Proprietăţi** pentru a edita politica. O fereastră Proprietăţi se deschide cu valorile care controlează politica generală.
- 2. Specificaţi valorile corespunzătoare.
- 3. Pentru a edita clasa de serviciu, selectaţi fişierul **Clase de serviciu** . Faceţi clic dreapta pe **serviciu\_UCD** din lista din panoul din dreapta şi selectaţi **Proprietăţi** pentru a edita clasa de serviciu. O fereastră Proprietăţi QoS se deschide cu valorile care controlează gestionarea traficului.
- 4. Specificaţi valorile corespunzătoare.
- 5. Din fereastra Configurare server QoS, selectaţi **Server** → **Actualizare** pentru a accepta schimbările.

# **Scenariu: Rezultate sigure şi predictibile (VPN şi QoS)**

Dacă folosiţi o reţea privată virtuală (VPN), puteţi crea şi politici de calitatea serviciilor.

# **Situaţie**

Dumneavoastră aveți un partener de afaceri conectat prin VPN și doriți să combinați VPN și QoS pentru a furniza securitate și flux previzibil e-business pentru date de misiune critică. Configurația QoS călătorește într-o singură direcție. Prin urmare, aveți o aplicație audio sau video, este nevoie să stabiliți QoS pentru aplicație de ambele părți ale conexiunii.

Ilustraţia arată serverul şi clientul într-o conectare VPN gazdă-la-gazdă. Fiecare R reprezintă rutere activate pe serviciu diferențiate de-a lungul căii traficului. După cum vedeți, politicile QoS merg într-o singură direcție.

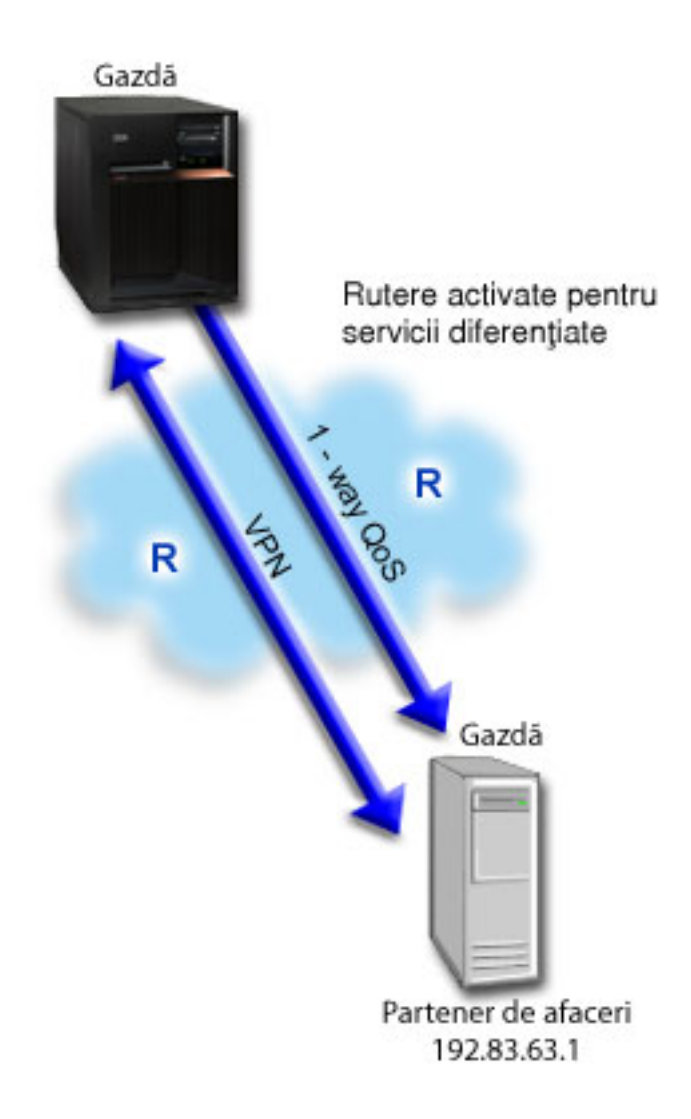

*Figura 5. Conexiune gazdă-la-gazdă folosind o politică diferenţiată de servicii*

# **Obiective**

Aţi putea folosi VPN şi QoS pentru a stabili nu doar protecţie, cât şi prioritatea acestei conexiuni. Prima dată, setaţi o conexiune gazdă-la-gazdă VPN. Odată ce aveţi protecţia conexiunii VPN, puteţi seta politica QoS. Puteţi crea o politică de servicii diferențiate. Acestei politici îi poate fi alocată o valoare mare a punctului de cod pentru a afecta modul în care reţeaua favorizează traficul misiune critică.

# **Cerinţe preliminare şi presupuneri**

- v Aveţi un SLA (service level agreement acord la nivel de serviciu) cu ISP-ul (Internet service provider furnizor de servicii internet) dumneavoastră pentru a vă asigura că politicile primesc prioritatea cerută. Politica QoS pe care o creați pe sistem permite traficului (din politică) să primească prioritate în întreaga rețea. Nu garantează aceasta și este dependent de SLA-ul dumneavoastră. De fapt, profitând de politicile QoS ar putea să vă ofere un avantaj în negocierea anumitor niveluri de servicii și de rate. Folositi legătura SLA pentru a afla mai multe.
- Politicile de servicii diferentiate necesită rutere Servicii diferențiate-activate de-a lungul căii rețelei. Majoritatea ruterelor sunt capabile Servicii diferentiate.

# **Configurare**

După ce verificaţi paşii de cerinţe preliminare, sunteţi gata să creaţi politica de Servicii diferenţiate.

#### **Concepte înrudite**

"Acord la nivel de [serviciu"](#page-53-0) la pagina 48

Acest subiect scoate în evidenţă unele din aspectele importante ale unui SLA (service level agreement) care ar putea afecta implementarea QoS-ului dumneavoastră. QoS este o soluţie de reţea. Pentru a obţine prioritate de reţea în afara reţelei dumneavoastră private, aţi putea avea nevoie de un SLA cu ISP-ul (Internet service provider) dumneavoastră.

"Servicii [diferenţiate"](#page-7-0) la pagina 2

Acesta este primul tip de politică de lungime de bandă outbound pe care o puteți crea pe sistemul dumneavoastră de operare. Serviciile diferenţiate împart traficul dumneavoastră pe clase. Pentru a realiza o politică de serviciu diferentiat, este necesar să determinati cum doriti să clasificati traficul dumneavoastră de retea și cum să tratati diferitele clase.

#### **Referinţe înrudite**

["Monitorizarea](#page-60-0) QoS" la pagina 55

Puteţi folosi monitorizarea QoS (quality of service) pentru a analiza traficul dumneavoastră IP prin sistem.

## **Detalii scenariu: Setarea unei conexiuni VPN gazdă-la-gazdă**

Acest subiect conţine informaţii despre setarea unei conexiuni VPN gazdă-la-gazdă.

Consultaţi Scenariu: Conexiune elementară afacere la afacere, pentru a vă asista la configurarea VPN.

## **Detalii scenariu: Crearea politicii de servicii diferenţiate**

Acest subiect conține informații despre crearea politicii de servicii diferențiate.

- 1. În Navigator System i, expandaţi *sistemul dumneavoastră* → **Reţea** → **Politici IP**.
- 2. Faceţi clic dreapta pe **Calitatea serviciului** şi selectaţi **Configuraţie** pentru a deschide interfaţa QoS.
- 3. În fereastra Configurare server QoS, faceţi clic dreapta pe DiffServ şi selectaţi **Politică nouă** pentru a deschide vrăjitorul.
- 4. Citiţi pagina Bun venit şi faceţi clic pe **Următorul** pentru a merge la pagina **Nume**.
- 5. În câmpul **Nume**, introduceţi VPN şi faceţi clic **Următorul**. Opţional, puteţi introduce o descriere pentru a vă ajuta să vă amintiţi intenţia acestei politici.
- 6. Pe pagina Clienţi, selectaţi **Adresa sau adresele specifice** şi faceţi clic pe **Nou** pentru a vă defini clientul.
- 7. În fereastra client nou, introduceţi următoarele informaţii:
	- **Nume**: Client VPN
	- v **adresa IP**: 192.83.63.1
	- v Faceţi clic pe **OK** pentru a crea clientul şi a vă întoarce la vrăjitorul servicii diferenţiate.

După ce apăsaţi **OK**, vă întoarceţi la vrăjitorul de politică. Dacă anterior aţi creat clienţi, faceţi clic pe aceştia şi verificaţi că sunt selectaţi doar clienţii relevanţi.

- 8. Pe pagina Cerere de date server, verificaţi că **Orice jeton** şi **Toate priorităţile** sunt selectate.
- 9. În pagina Aplicaţii, verificaţi că **Toate porturile** şi **Totul** sunt selectate.
- 10. Apăsaţi **Următorul**.
- 11. În pagina Adresă locală IP, se acceptă valoarea implicită şi se face clic pe **Următorul**.
- 12. În pagina Clasă diferentiată de serviciu, faceti clic pe **Nou** pentru a defini caracteristicile performantă. Se deschide vrăjitorul Nouă clasă de servicii.
- 13. Citiţi pagina Bun venit şi apăsaţi **Următorul**.
- 14. În pagina Nume, introduceti EF\_VPN
- 15. În pagina Tipul de serviciu, selectaţi **Doar ieşire** şi faceţi clic pe **Următorul**. Această clasă de servicii este folosită doar pentru politici outbound.
- 16. În pagina Marcare punct de cod DiffServ outbound, selectaţi **Clasa 3**. Un comportament per-hop determină ce performanţe va primi acest trafic de la rutere şi alte sisteme din reţea. Folosiţi Ajutorul asociat interfeţei pentru a vă ajuta în luarea deciziei.
- 17. În pagina Realizare măsurătoare a traficului outbound, verificaţi dacă este selectat **Da**şi faceţi clic pe **Următorul**.
- 18. În pagina Limite de control al ratei outbound, introduceţi următoarele informaţii şi faceţi clic pe **Următorul**:
	- v **Dimensiunea găleţii de jeton**: 100 kilobiţi
	- v **Limita ratei medii**: 64 megabiţi pe secundă
	- v **Limita ratei jetonului de vârf**: Fără limită
- 19. În pagina Trafic ieşire în-afara-profilului, selectaţi **Abandonare pachete UDP sau reducere a ferestrei de congestie TCP** şi faceţi clic pe **Mai departe**.
- 20. Consultați pagina de rezumat Clasă de servicii și apăsați **Sfârșit** pentru a vă întoarce la vrăjitorul de politică.
- 21. În pagina Clasă diferenţiată de serviciu, verificaţi că este selectat **EF\_VPN** şi apăsaţi **Următorul**.
- 22. În pagina Planificare, selectaţi **Activare în timpul programării selectate** şi apăsaţi pe **Nou** .
- 23. În fereastra Client nou, introduceţi următoarele informaţii şi apăsaţi **OK**:
	- v **Nume**: FirstShift
	- v **Moment al zilei**: Activ la orele specificate şi adăugaţi de la 9:00 a.m. la 5:00 p.m..
	- v **Ziua săptămânii**: Activ în zilele specificate şi selectaţi de Luni până Vineri
- 24. În pagina Programare, faceţi clic pe **Următorul**.
- 25. Examinaţi informaţiile din rezumat. Dacă este corect, faceţi clic pe **Sfârşit** pentru a crea politica. Fereastra Configurație server QoS listează toate politicile care sunt create în sistem. După ce ați finalizat vrăjitorul, politica este listată în panoul drept.

## **Detalii scenariu: Pornirea sau actualizarea serverului QoS**

Acest subiect conține informații despre pornirea sau actualizarea serverului QoS.

În fereastra configurare server QoS, selectaţi **Server** → **Pornire** sau **Server** → **Actualizare**.

# **Detalii scenariu: Verificarea că politica funcţionează**

Este nevoie de o monitorizare pentru a verifica dacă politica funcţionează aşa cum aţi configurat-o.

- 1. În fereastra Configuraţie server QoS (Quality of Service), selectaţi **Server** → **Monitorizare**. Se deschide fereastra Monitorizare OoS.
- 2. Selectați tipul de politică de servicii diferențiate. Acesta afișează toate politicile de servicii diferențiate.

Similar exemplului 1, cele mai interesante câmpuri sunt câmpurile care își obțin datele din trafic. Aceste câmpuri includ biţii total, biţii în-profil şi câmpurile pachete în-profil. Biţii în-afara-profilului indică când traficul depăşeşte valorile politică configurată. Pachetele în-profil indică numărul de pachete controlate de această politică. Este foarte important ce valori alocaţi câmpului de limitare a ratei medii. Când pachetele TCP depăşesc această limită, ele sunt trimise în reţea, până fereastra de congestie TCP poate fi redusă la punerea în coadă a pachetelor în-afara-profilului. Ca rezultat, biţii în-afara-profilului cresc. Diferenţa dintre această politică şi scenariul Limitare traficului browser că pachetele de aici sunt protejate folosind protocolul VPN. După cum vedeţi, QoS lucrează cu o conexiune VPN. Consultaţi ["Monitorizarea](#page-60-0) QoS" la pagina 55 pentru o descriere a tuturor câmpurilor de monitorizare.

**Notă:** Ţineţi minte că rezultatele sunt exacte doar când politica este activă. Verificaţi programarea pe care aţi specificat-o în politică.

## **Detalii scenariu: Modificarea proprietăţilor**

După consultarea rezultatelor de la monitorizare, puteţi modifica proprietăţile oricărei politici sau clase de servicii pentru a ajunge la rezultatele dorite.

- 1. În fereastra Configurare server QoS, selectaţi folderul **DiffServ**. Faceţi clic dreapta pe **VPN** din lista din panoul din dreapta şi selectaţi **Proprietăţi** pentru a edita politica. O fereastră Proprietăţi se deschide cu valorile care controlează politica generală.
- 2. Specificaţi valorile corespunzătoare.
- <span id="page-40-0"></span>3. Pentru a edita clasa de serviciu, selectaţi fişierul **Clase de serviciu** . Faceţi clic dreapta pe **EF\_VPN** din lista din panoul din dreapta şi selectaţi **Proprietăţi** pentru a edita clasa de serviciu. O fereastră Proprietăţi QoS se deschide cu valorile care controlează gestionarea traficului.
- 4. Specificaţi valorile corespunzătoare.
- 5. Din fereastra Configurare server QoS, selectaţi **Server** → **Actualizare** pentru a accepta schimbările.

# **Scenariu: Limitarea conexiunilor inbound**

Dacă aveţi nevoie de un control al cererilor de conexiuni inbound care sunt făcute către sistemul dumneavoastră, folosiţi o politică de acces inbound.

# **Situaţie**

Resursele dumneavoastră de server Web sunt suprapuse de cererile clientului care intră în reţeaua dumneavoastră. Vi se cere să încetiniţi traficul ce intră în serverul dumneavoastră Web pe interfaţa locală 192.168.1.1 QoS (Quality of service) vă poate ajută să restrictionați încercările acceptate de conexiune inbound, pe baza atributelor de conexiune (de exemplu, adresă IP) către sistemul dumneavoastră. Pentru a realiza asta, vă decideți să faceți o politică de acces inbound, care restricţionează numărul de conexiuni acceptate inbound.

Ilustraţia arată compania dumneavoastră şi o companie client. Această politică QoS poate controla doar fluxul de trafic într-o singură direcţie.

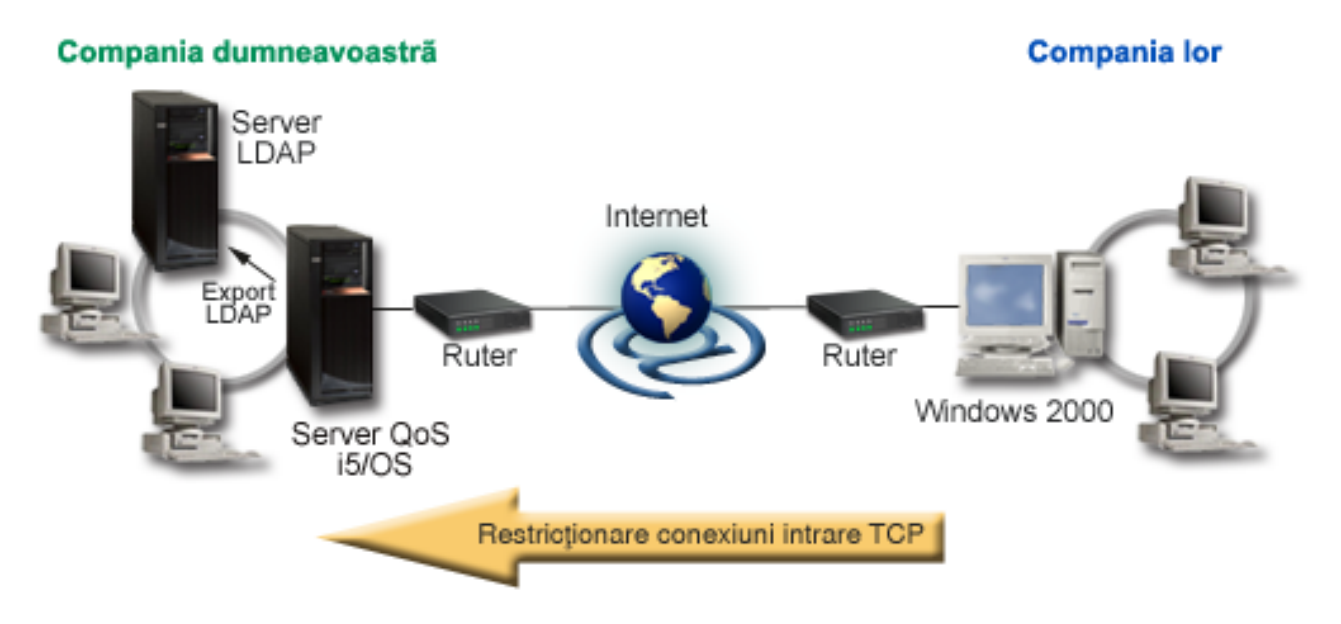

*Figura 6. Restricţionare conexiuni intrare TCP*

# **Obiective**

Pentru a configura o politică inbound, trebuie să decideţi dacă restricţionaţi traficul pentru o interfaţă locală sau o aplicație particulară și dacă îl restricționați față de un anumit client. În acest caz, dumneavoastră doriți să creați o politică care restricţionează încercări de conexiune de la Compania\_lor către portul 80 (protocol HTTP) pe interfaţa dumneavoastră locală 192.168.1.1.

# **Configurare**

Aceste subiecte arată cum se creează o politică de admitere interioară.

#### **Referinţe înrudite**

["Monitorizarea](#page-60-0) QoS" la pagina 55

Puteţi folosi monitorizarea QoS (quality of service) pentru a analiza traficul dumneavoastră IP prin sistem.

# **Detalii scenariu: Crearea politicii de acces inbound**

Acest subiect conține informații despre crearea unei politici de acces inbound în sistem.

- 1. În Navigator System i, expandaţi *sistemul dumneavoastră* → **Reţea** → **Politici IP**.
- 2. Faceţi clic dreapta pe **Calitatea serviciului** şi selectaţi **Configuraţie** pentru a deschide interfaţa QoS.
- 3. În fereastra Configurare server QoS, faceţi clic dreapta pe **Politici de acces inbound** selectaţi **Politică nouă** pentru a deschide vrăjitorul.
- 4. Citiţi pagina Bun venit şi apăsaţi **Următorul**.
- 5. În câmpul **Nume**, introduceţi Restrict\_TheirCo şi faceţi clic **Următorul**. Opţional, puteţi introduce o descriere pentru a vă ajuta să vă amintiţi intenţia acestei politici.
- 6. Pe pagina Clienţi, selectaţi **Adresa sau adresele specifice** şi faceţi clic pe **Nou** pentru a vă defini clientul.
- 7. În fereastra client nou, introduceţi următoarele informaţii:
	- **Nume**: Their Co
	- v **Interval adresă IP**: 10.1.1.1 până la 10.1.1.10
	- v Apăsaţi **OK** pentru a crea clientul şi a vă întoarce la vrăjitorul de politică.

După ce faceți clic pe **OK**, vă întoarceți la vrăjitorul de politică. Dacă ați avut clienți creați anterior, ștergeți-i și verificați că doar clienții relevanți sunt selectați.

- 8. În pagina URI (Uniform Resource Identifier), verificaţi dacă **Orice URI** este selectat şi apăsaţi**Următor**.
- 9. În pagina Aplicaţii, selectaţi **Portul specific, intervalul de porturi sau tipul serverului** şi faceţi clic pe **Nou**.
- 10. În fereastra Aplicaţie nouă, introduceţi următoarele informaţii şi apăsaţi **OK** pentru a vă întoarce la vrăjitor:
	- v **Nume**: HTTP
	- v **Port**: 80
- 11. Apăsați **Următorul** pentru a deschide pagina Punct de cod.
- 12. În pagina Punct de cod, verificaţi că este selectat **Toate punctele cod** şi faceţi clic pe **Următorul**.
- 13. În pagina Adresă IP locală, selectaţi **adresă IP** şi selectaţi o interfaţă în care cererile sunt făcute către sistemul dumneavoastră local. În acest exemplu, folosiţi 192.168.1.1.
- 14. În pagina Clasă diferenţiată de serviciu, faceţi clic pe **Nou** pentru a defini caracteristicile performanţă. Se deschide vrăjitorul Nouă clasă de servicii.
- 15. Citiţi pagina Bun venit şi apăsaţi **Următorul**.
- 16. În pagina Nume, introduceţi **intrare** şi faceţi clic pe **Următorul**. Opţional, puteţi adăuga o descriere pentru a vă ajuta să vă amintiţi intenţia acestei clase de serviciu.
- 17. În pagina Tipul de serviciu, selectaţi **Doar intrare**. Această clasă de servicii va fi utilizată numai pentru politici inbound.
- 18. În pagina Limite inbound, introduceţi următoarele informaţii şi faceţi clic pe **Următorul**:
	- v **Rata medie de conexiuni**: 50 pe secundă
	- v **Limită rafală de conexiuni**: 50 conexiuni
	- v **Prioritate**: Medie
- 19. Faceţi clic pe **Sfârşit** pentru a vă întoarce la vrăjitorul politică.
- 20. În pagina Clasă de serviciu, verificaţi faptul că este selectată clasa de serviciu pe care tocmai aţi creat-o şi apăsaţi **Mai departe**.
- 21. În pagina Planificare, selectaţi **Activare în timpul programării selectate** şi apăsaţi **Nou**.
- 22. În fereastra Client nou, introduceţi următoarele informaţii şi apăsaţi **OK**:
	- v **Nume**: FirstShift
	- v **Moment al zilei**: Activ la orele specificate şi adăugaţi de la 9:00 a.m. la 5:00 p.m..
	- v **Ziua săptămânii**: Activ la zilele specificate şi selectaţi de Luni până Vineri.
- <span id="page-42-0"></span>23. În pagina Programare, apăsaţi **Următorul**.
- 24. Examinaţi informaţiile din rezumat. Dacă sunt exacte, apăsaţi **Sfârşit** pentru a crea politica. Configuraţie server QoS listează toate politicile care sunt create în sistem. După ce aţi finalizat vrăjitorul, politica este listată în panoul drept.

Aţi terminate de configurat politica de acces inbound în sistemul dumneavoastră. Următorul pas este să porniţi sau să actualizați serverul.

## **Detalii scenariu: Pornirea sau actualizarea serverului QoS**

Acest subiect conține informații despre pornirea sau actualizarea serverului QoS.

În fereastra configurare server QoS, selectaţi **Server** → **Pornire** sau **Server** → **Actualizare**.

# **Detalii scenariu: Verificarea că politica funcţionează**

Acest subiect conține informații despre folosirea monitorizării pentru a verifica dacă politica funcționează așa cum ați configurat-o să funcţioneze.

- 1. În fereastra Configuraţie QoS (Quality of Service), selectaţi **Server** → **Monitorizare**. Se deschide fereastra Monitorizare QoS.
- 2. Selectați tipul politică de acces inbound. Acesta afisează toate politicile de acces inbound. Selectați **Restrict\_TheirCo** din listă.

Asigurati-vă că verificati orice câmpuri măsurate, cum sunt cererile acceptate, cererile aruncate, cereri totale și rata conexiunii. Cererile abandonate indică dacă traficul depăşeşte valorile politică configurată. Cererile acceptate indică numărul de biți controlați de această politică (din momentul în care a fost pornit pachetul până la iesirea de monitorizare actuală).

Valoarea pe care o asignaţi câmpului **Rata medie cereri conexiune** este de asemenea importantă. Când pachetele depășesc această limită, sistemul începe să renunțe la ele. Ca rezultat, cererile abandonate cresc. Aceasta vă arată că politica se comportă aşa cum aţi configurat-o. Consultaţi ["Monitorizarea](#page-60-0) QoS" la pagina 55 pentru o descriere a tuturor câmpurilor de monitorizare.

**Notă:** Ţineţi minte că rezultatele sunt exacte doar când politica este activă. Verificaţi programarea pe care aţi specificat-o în politică.

# **Detalii scenariu: Modificarea proprietăţilor**

După consultarea rezultatelor de la monitorizare, puteţi modifica proprietăţile oricărei politici sau clase de servicii pentru a ajunge la rezultatele dorite.

- 1. În fereastra Configurare server QoS, selectaţi folderul **Acces inbound**. Faceţi clic dreapta pe **Restrict\_TheirCot** din lista din panoul din dreapta şi selectaţi **Proprietăţi** pentru a edita politica. O fereastră Proprietăţi se deschide cu valorile care controlează politica generală.
- 2. Modificare a valorilor corespunzătoare.
- 3. Pentru a edita clasa de serviciu, selectaţi fişierul **Clase de serviciu** . Faceţi clic dreapta pe **intrare** din lista din panoul din dreapta şi selectaţi **Proprietăţi** pentru a edita clasa de serviciu. O fereastră Proprietăţi QoS se deschide cu valorile care controlează gestionarea traficului.
- 4. Specificati valorile corespunzătoare.
- 5. Din fereastra Configurare server QoS, selectaţi **Server** → **Actualizare** pentru a accepta schimbările.

# **Scenariu: Trafic B2B predictibil**

Dacă aveți nevoie de livrare predictibilă și încă doriți să cereți o rezervare, folosiți tot o politică de servicii integrate. Acest exemplu foloseşte un serviciu de încărcare controlat.

# **Situaţie**

Departamentul de vânzări raportează că traficul din reţea nu se comportă după aşteptări. Sistemul de operare i5/OS al companiei dumneavoastră de operare se află într-un mediu B2B (business-to-business - afacere-la-afacere) care necesită servicii predictibile de afacere la cerere. Trebuie să furnizați tranzacții predictibile clienților dumneavoastră.

Dumneavoastră doriţi să daţi unităţii vânzare o calitate mai înaltă a serviciilor pentru aplicaţiile lor de comandare în timpul celui mai aglomerat moment al zilei (între 10:00 a.m. şi 4:00 p.m.).

În ilustraţia de mai jos, echipa de vânzări este în reţeaua dumneavoastră privată. De-a lungul căii de trafic către un client B2B există rutere, recunoscute de protocolul ReSerVation (RSVP). Fiecare R reprezintă un ruter de-a lungul căii traficului.

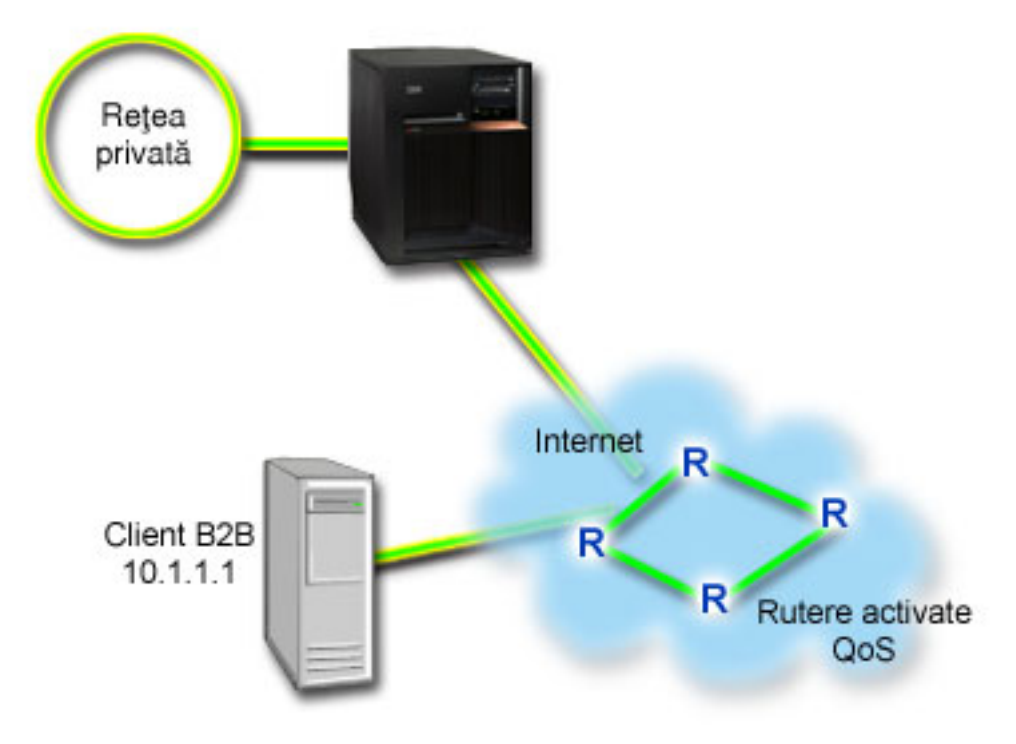

*Figura 7. Politică de servicii integrate la un client B2B folosind rutere RSVP-activate.*

# **Obiective**

Serviciu cu încărcare controlată suportă aplicaţiile care sunt uşor sensibile la reţele congestionate, dar sunt încă tolerante la cantităţi mici de pierdere şi întârziere. Dacă o aplicaţie foloseşte serviciul de încărcare controlată, performanţa sa nu va suferi la creşterile de încărcare a reţelei. Traficul este prevăzut cu serviciu asemănător unui trafic normal într-o retea în condiții usoare. Deoarece această aplicație tolerează unele întârzieri, decideți să folosiți o politică de servicii integrate folosind un serviciu de încărcare controlată.

Politicile de servicii integrate necesită de asemenea ca ruterele să fie RSVP-activate de-a lungul căii traficului.

# **Cerinţe preliminare şi presupuneri**

O politică de servicii integrate este o politică avansată care nu poate cere resurse substanţiale. Politicile serviciilor integrate cer următoarele cerinţe preliminare:

### v **Aplicaţii RSVP-activate**

Deoarece sistemul dumneavoastră nu are nici o aplicaţie RSVP-activată, este nevoie să vă scrieţi propriile aplicaţii RSVP-activate. Pentru a scrie propriile dumneavoastră aplicaţii, folosiţi RAPI (RSVP API) sau API-urile socket-ului QoS qtoq sau API-urile serviciilor integrate.

### v **Rutere şi sisteme RSVP-activate de-a lungul căii reţelei**

QoS este o soluţie de reţea. Dacă nu sunteţi sigur că întreaga reţea are capabilităţi RSVP, încă mai puteţi crea o politică de servicii integrate şi să folosiţi o marcare pentru a-i da ceva prioritate; totuşi, prioritatea nu poate fi garantată.

#### v **Acord la nivel de serviciu**

Aveţi un SLA (service level agreement - acord la nivel de serviciu) cu ISP-ul (Internet service provider - furnizor de servicii internet) dumneavoastră pentru a vă asigura că politicile primesc prioritatea cerută. Politicile QoS pe care le creaţi pe sistem permit traficului (în politică) să primească prioritate în întreaga reţea. Politica QoS nu garantează aceasta şi este dependentă de SLA-ul dumneavoastră. De fapt, profitând de politicile QoS vă poate oferi un avantaj în negocierea anumitor niveluri de servicii şi de rate.

**Notă:** Dacă vă aflaţi într-o reţea privată, nu se cere un SLA.

## **Configurare**

După ce verificaţi paşii de cerinţe preliminare, sunteţi pregătit să creaţi politica de servicii diferenţiate.

#### **Concepte înrudite**

"Tipuri de servicii [integrate"](#page-14-0) la pagina 9

Există două tipuri de servicii integrate: încărcare controlată şi serviciu garantat.

"Servicii [integrate"](#page-11-0) la pagina 6

Al doilea tip de politică de lungime de bandă outbound pe care îl puteţi crea este o politică de servicii integrate. Serviciile integrate furnizează pentru aplicaţiile IP capacitatea de a cere şi a rezerva lăţime de bandă prin utilizarea protocolului RSVP şi a API-urilor QoS.

"API-uri Calitatea [serviciului"](#page-21-0) la pagina 16

Acest subiect conține informații despre protocoale și API-uri și conține cerințele pentru un ruter care este activat pentru RSVP (ReSerVation Protocol). API-urile QoS (Quality of Service) includ API-ul RAPI, API-ul qtoq socket, API-ul sendmsg() şi API-urile monitor.

"Acord la nivel de [serviciu"](#page-53-0) la pagina 48

Acest subiect scoate în evidenţă unele din aspectele importante ale unui SLA (service level agreement) care ar putea afecta implementarea QoS-ului dumneavoastră. QoS este o soluție de rețea. Pentru a obține prioritate de rețea în afara reţelei dumneavoastră private, aţi putea avea nevoie de un SLA cu ISP-ul (Internet service provider) dumneavoastră.

#### **Referinţe înrudite**

["Monitorizarea](#page-60-0) QoS" la pagina 55 Puteţi folosi monitorizarea QoS (quality of service) pentru a analiza traficul dumneavoastră IP prin sistem.

# **Detalii scenariu: Crearea politicii de servicii integrate**

Acest subiect conţine informaţii despre crearea unei politici de servicii integrate în sistem.

- 1. În Navigator System i, expandaţi *sistemul dumneavoastră* → **Network** → **Politici IP**.
- 2. Faceţi clic dreapta pe **Calitatea serviciului** şi selectaţi **Configuraţie** pentru a deschide fereastra de configurare a serverului QoS.
- 3. În fereastra Configurare server QoS, faceţi clic dreapta pe tipul de politică IntServ şi selectaţi **Politică nouă** pentru a deschide vrăjitorul.
- 4. Citiţi pagina Bun venit şi faceţi clic pe **Următorul** pentru a merge la pagina **Nume**.
- 5. În câmpul **Nume**, introduceţi B2B\_CL şi faceţi clic **Următorul**. Opţional, puteţi introduce o descriere pentru a vă ajuta să vă amintiţi intenţia acestei politici.
- 6. Pe pagina Clienţi, selectaţi **Adresa sau adresele specifice** şi faceţi clic pe **Nou** pentru a vă defini clientul.
- 7. În fereastra Client nou, introduceţi următoarele informaţii:
	- **Nume**: client CL
	- v **adresa IP**: 10.1.1.1
	- v Apăsaţi **OK** pentru a crea clientul şi a vă întoarce la vrăjitorul de politică.

După ce faceți clic pe **OK**, vă întoarceți la vrăjitorul de politică. Dacă aveți clienți creați anterior, ștergeți-i și verificaţi că doar clienţii relevanţi sunt selectaţi.

- 8. În fereastra Aplicaţie nouă, introduceţi următoarele informaţii şi apăsaţi **OK** pentru a vă întoarce la vrăjitor:
	- **Nume**: aplic afacere
- v **Intervalul de port**: 7000-8000
- 9. În pagina Aplicaţii, selectaţi **Protocol** şi verificaţi că **TCP** este selectat. Apăsaţi **Următorul**.
	- **Notă:** Aplicaţia pe care o selectaţi pentru o politică de servicii integrate trebuie să fie scrisă pentru a utiliza API-ul RAPI sau API-ul socket-uri qtoq. Alături de protocolul de rezervare a resurselor (ReSerVation Protocol), aceste API-uri realizează rezervarea serviciilor integrate prin reţea. Dacă nu folosiţi aceste API-uri, aplicația nu va primi nici o garanție sau prioritate. Este important, de asemenea, să observați că această politică activează aplicaţiile dumneavoastră pentru a primi prioritate prin reţea, dar nu o pot garanta. Toate ruterele şi sistemele de-a lungul căii traficului trebuie de asemenea să folosească RSVP-ul pentru a garanta o rezervare. O rezervare capăt-la-capăt este dependentă de participare prin reţea.
- 10. În pagina Adresă locală IP, se acceptă valoarea implicită şi se face clic pe **Următorul**.
- 11. În pagina Tipul serviciilor integrate, selectaţi **Încărcare controlată** şi faceţi clic pe **Următorul**.
- 12. În pagina Marcaj servicii integrate, selectaţi **Nu, nu alocaţi un comportament per-hop** şi faceţi clic pe **Următorul**.
- 13. În pagina Limite ale performanţei servicii integrate, introduceţi următoarele informaţii şi faceţi clic pe **Următorul**:
	- v **Numărul maxim de fluxuri**: 5
	- v **Limita ratei jetonului (R)**: Fără limită
	- v **Dimensiunea găleţii de jeton**: 100 kilobiţi
	- v **Limita ratei jetonului (R)**: 25 megabiţi pe secundă
- 14. În pagina Planificare, selectaţi **Activare în timpul programării selectate** şi apăsaţi **Nou** .
- 15. În pagina Programare nouă, introduceţi următoarele informaţii şi faceţi clic pe **OK**:
	- v **Nume**: primetime
	- v **Moment al zilei**: Activ la orele specificate şi adăugaţi de la 10:00 a.m. la 4:00 p.m..
	- v **Ziua săptămânii**: Activ în zilele specificate şi selectaţi de Luni până Vineri.
- 16. În pagina Programare, apăsaţi **Următorul**.
- 17. Examinaţi informaţiile din rezumat. Dacă este corect, faceţi clic pe **Sfârşit** pentru a crea politica. Interfaţa principală QoS listează toate politicile care sunt create în sistem. După ce aţi completat vrăjitorul, politica este listată în panoul drept.

Aţi terminat configurarea politicii de servicii integrate în sistemul dumneavoastră. Următorul pas este să porniţi sau să actualizaţi serverul.

## **Detalii scenariu: Pornirea sau actualizarea serverului QoS**

Acest subiect conţine informaţii despre pornirea sau actualizarea serverului QoS.

În fereastra configurare server QoS, selectaţi **Server** → **Pornire** sau **Server** → **Actualizare**.

# **Detalii scenariu: Verificarea că politica funcţionează**

Acest subiect conține informații despre folosirea monitorizării pentru a verifica dacă politica funcționează așa cum ați configurat-o să funcţioneze.

- 1. În fereastra Configuraţie server QoS (Quality of Service), selectaţi **Server** → **Monitorizare**. Se deschide fereastra Monitorizare QoS.
- 2. Selectați tipul de politică de servicii integrate. Acesta afisează toate politicile de servicii integrate.

Cele mai interesante câmpuri sunt câmpurile care își obțin datele din trafic. Asigurați-vă că verificați biții total, biții în-profil şi pachete în-profil. Biţii în-afara-profilului vor indică faptul că traficul intră în întârziere sau este abandonat pentru a satisface aceste cereri de politică de servicii integrate. Pentru o descriere completă a câmurilor monitorului, consultaţi ["Monitorizarea](#page-60-0) QoS" la pagina 55.

<span id="page-46-0"></span>**Notă:** Ţineţi minte că rezultatele sunt exacte doar când politica este activă. Verificaţi programarea pe care aţi specificat-o în politică. De asemenea, monitorizarea afişează politicile de servicii integrate doar după ce aplicaţiile rulează. O rezervare RSVP trebuie să fie stabilită înainte de monitorizare.

## **Detalii scenariu: Modificarea proprietăţilor**

După examinarea rezultatelor monitorizării, puteți modifica orice proprietăți ale politicii pentru a ajunge la rezultatele dorite.

- 1. În fereastra Configurare server QoS, selectaţi folderul **IntServ**. Faceţi clic dreapta pe **B2B\_CLt** din lista din panoul din dreapta şi selectaţi **Proprietăţi** pentru a edita politica. O fereastră Proprietăţi se deschide cu valorile care controlează politica generală.
- 2. Specificaţi valorile corespunzătoare.
- 3. Din fereastra Configurare server QoS, selectaţi **Server** → **Actualizare** pentru a accepta schimbările.

# **Scenariu: Livrarea dedicată (telefonie IP)**

Dacă aveți nevoie de livrare dedicată și doriți să cereți o rezervare, folosiți o politică de servicii integrate. Există două tipuri de politici de servicii integrate ce pot fi create: încărcare garantată şi controlată. În acest exemplu, este folosit serviciul garantat.

# **Situaţie**

Directorul executiv al companiei dumneavoastră urmează să ţină o transmisie în direct către un client aflat în cealaltă parte a regiunii între 1:00 p.m. şi 2:00 p.m. Este nevoie să garantaţi ca telefonia IP să aibă o lăţime de bandă asigurată, astfel încât să nu existe întreruperi în timpul transmisiei. În acest scenariu, aplicaţia se află pe server.

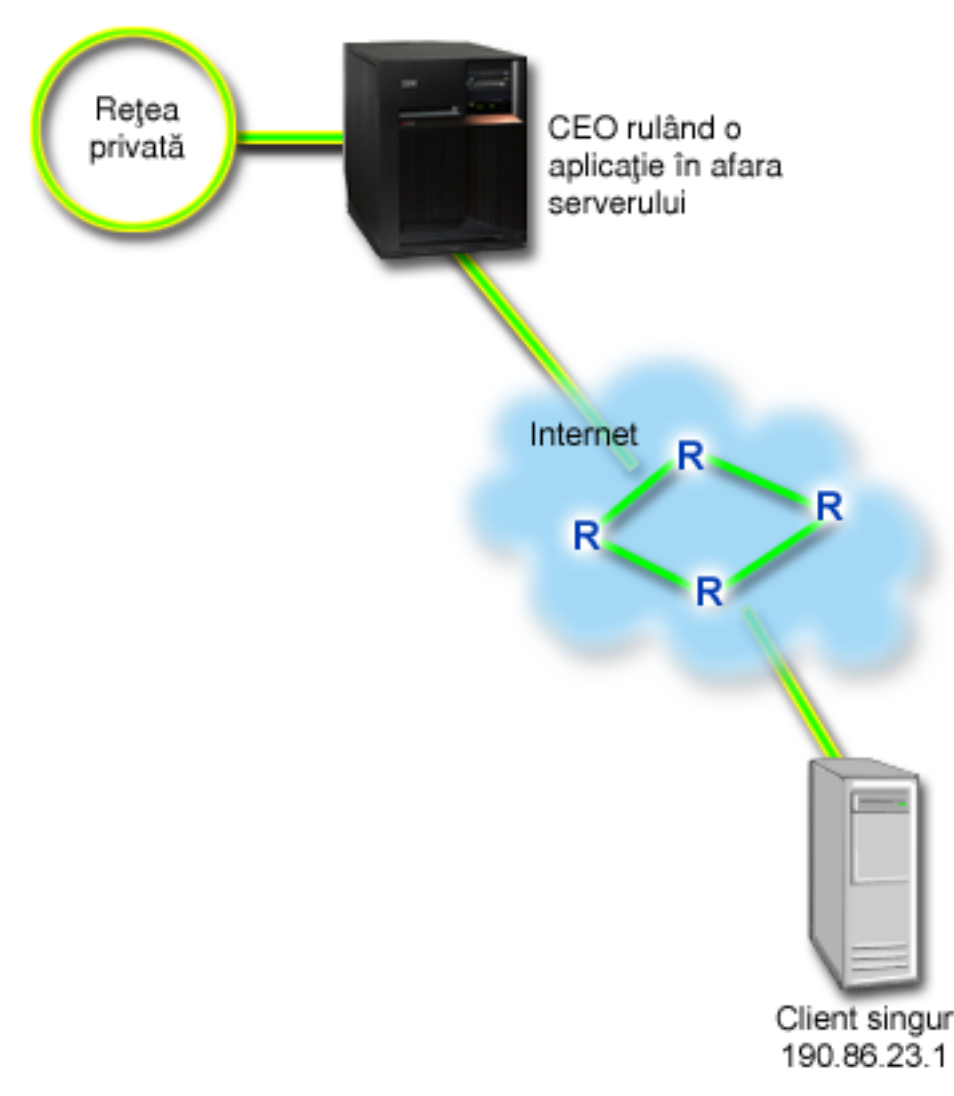

*Figura 8. Prezentarea CEO pentru un client, garantată de o politică de servicii integrate.*

# **Obiective**

Deoarece aplicaţia folosită de către CEO-ul dumneavoastră utilizează un transfer fluent şi neîntrerupt, vă decideţi să folosiţi o politică de servicii integrate garantate. Serviciul garantat controlează întârzierea maximă de punere în coadă, astfel încât pachetele nu sunt întârziate mai mult de o anumită durată de timp.

# **Cerinţe preliminare şi presupuneri**

O politică de servicii integrate este o politică avansată care nu poate cere resurse substanţiale. Politicile serviciilor integrate cer următoarele cerinţe preliminare:

## v **Aplicaţii activate RSVP**

Deoarece sistemul dumneavoastră nu are nici o aplicaţie cu RSVP-activat, este nevoie să vă scrieţi propriile aplicaţii cu RSVP-activat. Pentru a scrie propriile dumneavoastră aplicaţii, folosiţi API-ul RAPI (ReSerVation Protocol) sau APi-urile socket-ului QoS qtoq. Pentru informaţii suplimentare, consultaţi "API-uri Calitatea [serviciului"](#page-21-0) la pagina [16](#page-21-0) şi căutaţi API-urile pentru servicii integrate.

### v **Rutere şi sisteme cu RSVP-activat de-a lungul căii reţelei**

QoS este o soluţie de reţea. Dacă nu sunteţi sigur că întreaga reţea are capabilităţi RSVP, încă mai puteţi crea o politică de servicii integrate şi să folosiţi o marcare pentru a-i da ceva prioritate; totuşi, prioritatea nu poate fi garantată.

#### v **Acord la nivel de serviciu**

Aveţi un SLA (service level agreement - acord la nivel de serviciu) cu ISP-ul (Internet service provider - furnizor de servicii internet) dumneavoastră pentru a vă asigura că politicile primesc prioritatea cerută. Politicile QoS pe care le creaţi pe sistem permit traficului (în politică) să primească prioritate în întreaga reţea. Politica QoS nu garantează aceasta şi este dependentă de SLA-ul dumneavoastră. De fapt, profitând de politicile QoS vă poate oferi un avantaj în negocierea anumitor niveluri de servicii şi de rate.

# **Configurare**

După ce verificați pașii de cerințe preliminare, sunteți pregătit să creați politica de servicii diferențiate.

#### **Concepte înrudite**

"Tipuri de servicii [integrate"](#page-14-0) la pagina 9

Există două tipuri de servicii integrate: încărcare controlată şi serviciu garantat.

"Servicii [integrate"](#page-11-0) la pagina 6

Al doilea tip de politică de lungime de bandă outbound pe care îl puteţi crea este o politică de servicii integrate. Serviciile integrate furnizează pentru aplicațiile IP capacitatea de a cere și a rezerva lățime de bandă prin utilizarea protocolului RSVP şi a API-urilor QoS.

"Acord la nivel de [serviciu"](#page-53-0) la pagina 48

Acest subiect scoate în evidenţă unele din aspectele importante ale unui SLA (service level agreement) care ar putea afecta implementarea QoS-ului dumneavoastră. QoS este o soluție de rețea. Pentru a obține prioritate de rețea în afara reţelei dumneavoastră private, aţi putea avea nevoie de un SLA cu ISP-ul (Internet service provider) dumneavoastră.

#### **Referinţe înrudite**

["Monitorizarea](#page-60-0) QoS" la pagina 55

Puteţi folosi monitorizarea QoS (quality of service) pentru a analiza traficul dumneavoastră IP prin sistem.

# **Detalii scenariu: Crearea politicii de servicii integrate**

Acest subiect conține informații despre crearea unei politici de servicii integrate în sistem.

- 1. În Navigator System i, expandaţi *sistemul dumneavoastră* → **Reţea** → **Politici IP**.
- 2. Faceţi clic dreapta pe **Calitatea serviciului** şi selectaţi **Configuraţie** pentru a deschide interfaţa QoS.
- 3. În fereastra Configurare server QoS, faceţi clic dreapta pe tipul de politică IntServ şi selectaţi **Politică nouă** pentru a deschide vrăjitorul.
- 4. Citiţi pagina Bun venit şi faceţi clic pe **Următorul** pentru a merge la pagina **Nume**.
- 5. În câmpul **Nume**, introduceţi CEO\_garantat şi faceţi clic **Următorul**. Opţional, puteţi introduce o descriere pentru a vă ajuta să vă amintiţi intenţia acestei politici.
- 6. Pe pagina Clienţi, selectaţi **Adresa sau adresele specifice** şi faceţi clic pe **Nou** pentru a vă defini clientul.
- 7. În fereastra Client nou, introduceţi următoarele informaţii:
	- v **Nume**: Ramură1
	- v **adresa IP**: 190.86.23.1
	- v Faceţi clic pe **OK** pentru a crea clientul şi a vă întoarce la vrăjitorul servicii integrate.

După ce faceţi clic pe OK, vă întoarceţi la vrăjitorul politică. Dacă aveţi clienţi creaţi anterior, ştergeţi-i şi verificaţi că doar clienţii relevanţi sunt selectaţi. În pagina Aplicaţii, selectaţi **Portul specific, intervalul de porturi sau tipul serverului** şi faceţi clic pe **Nou**.

- 8. În fereastra Aplicaţie nouă, introduceţi următoarele informaţii şi apăsaţi **OK** pentru a vă întoarce la vrăjitor:
	- v **Nume**: telefonie IP
	- **Port**: 2427
- 9. În pagina Aplicaţii, selectaţi **Protocol** şi verificaţi că **TCP** este selectat. Apăsaţi **Următorul**.
- **Notă:** Aplicaţia pe care o selectaţi pentru o politică de servicii integrate trebuie să fie scrisă pentru a utiliza API-ul RAPI şi API-ul socket-uri qtoq. Alături de protocolul de rezervare RSVP, aceste API-uri realizează rezervarea serviciilor integrate prin reţea. Dacă nu utilizaţi aceste API-uri, aplicaţia nu va primi nici o prioritate sau garantare. Este important, de asemenea, să observaţi că această politică activează aplicaţiile dumneavoastră pentru a primi prioritate prin reţea, dar nu o pot garanta. Toate ruterele şi serverele de-a lungul căii traficului trebuie de asemenea să folosească RSVP-ul pentru a garanta o rezervare. O rezervare capăt-la-capăt este dependentă de participare prin reţea.
- 10. În pagina Adresă locală IP, se acceptă valoarea implicită **Toate adresele IP**.
- 11. În pagina Tipul serviciilor integrate, selectaţi **Garantat** şi faceţi clic pe **Următorul**.
- 12. În pagina Marcaj servicii integrate, selectaţi **Nu, nu alocaţi un comportament per-hop** şi faceţi clic pe **Următorul**.
- 13. În pagina Limite ale performanţei servicii integrate, introduceţi următoarele informaţii şi faceţi clic pe **Următorul**:
	- v **Numărul maxim de fluxuri**
	- v **Limita agregată a lăţimii de bandă(R)**: Nu se limitează
	- v **Dimensiunea găleţii de jeton**: 100 kilobiţi
	- v **Limita lăţimii de bandă (R)**: 16 megabiţi pe secundă
- 14. În pagina Planificare, selectaţi **Activare în timpul programării selectate** şi apăsaţi **Nou** .
- 15. În pagina Programare nouă, introduceţi următoarele informaţii şi faceţi clic pe **OK**:
	- v **Nume**: o\_oră
	- v **Moment al zilei**: Activ la orele specificate şi adăugaţi de la 1:00 p.m. la 2:00 p.m..
	- v **Ziua săptămânii**: Activ în ziua specificată şi selectaţi Luni.
- 16. În pagina Programare, faceţi clic pe **Următorul**.
- 17. Examinaţi informaţiile din rezumat. Dacă este corect, faceţi clic pe **Sfârşit** pentru a crea politica. Fereastra principală Configurare server QoS listează toate politicile create pe server. După ce aţi completat vrăjitorul, politica este listată în panoul drept.

Aţi terminat configurarea politicii de servicii integrate în sistemul dumneavoastră. Următorul pas este să porniţi sau să actualizaţi serverul.

# **Detalii scenariu: Pornirea sau actualizarea serverului QoS**

Acest subiect conţine informaţii despre pornirea sau actualizarea serverului QoS.

În fereastra configurare server QoS, selectaţi **Server** → **Pornire** sau **Server** → **Actualizare**.

## **Detalii scenariu: Verificarea că politica funcţionează**

Acest subiect conține informații despre folosirea monitorizării pentru a verifica dacă politica funcționează așa cum ați configurat-o să funcţioneze.

- 1. În fereastra Configuraţie server QoS (Quality of Service), selectaţi **Server** → **Monitorizare**. Se deschide fereastra Monitorizare QoS.
- 2. Selectaţi folderul tip de politică de servicii integrate. Acesta afişează toate politicile de servicii integrate.

Cele mai interesante câmpuri sunt câmpurile măsurate care își obțin datele din trafic. Aceste câmpuri includ biții total, biții în-profil și pachete în-profil. Biții în-afara-profilului indică faptul că traficul intră în întârziere sau este abandonat pentru a satisface aceste cereri de politică de servicii integrate. Consultati ["Monitorizarea](#page-60-0) QoS" la pagina [55](#page-60-0) pentru o descriere a tuturor câmpurilor de monitorizare.

**Notă:** Ţineţi minte că rezultatele sunt exacte doar când politica este activă. Verificaţi programarea pe care aţi specificat-o în politică. De asemenea, monitorizarea afişează politicile de servicii integrate doar după ce aplicațiile rulează. O rezervare RSVP trebuie să fie stabilită înainte de monitorizare.

# <span id="page-50-0"></span>**Detalii scenariu: Modificarea proprietăţilor**

După examinarea rezultatelor monitorizării, puteţi modifica orice proprietăţi ale politicii pentru a ajunge la rezultatele dorite.

- 1. În fereastra Configurare server QoS, selectaţi folderul **IntServ**. Faceţi clic dreapta pe **CEO\_garantat** din lista din panoul din dreapta și selectați **Proprietăți** pentru a edita politica. O fereastră Proprietăți se deschide cu valorile care controlează politica generală.
- 2. Specificaţi valorile corespunzătoare.
- 3. Din fereastra Configurare server QoS, selectaţi **Server** → **Actualizare** pentru a accepta schimbările.

# **Scenariu: Monitorizarea statisticilor curente de reţea**

În cadrul vrăjitorilor, este nevoie să setaţi limitele de performanţă care sunt bazate pe cerinţe individuale de reţea.

# **Obiective**

Pentru a seta aceste limite, trebuie să înțelegeți într-adevăr performanța actuală a rețelei dumneavoastră. Deoarece încercaţi să configuraţi politicile de calitatea serviciului, probabil aveţi deja o idee despre cerinţele curente ale reţelei. Pentru a determina limite de rate exacte, cum ar fi rate de găleată jeton, ar fi bine să monitorizaţi tot traficul din sistemul dumneavoastră astfel încât să puteți determina mai bine ce limite de rate să setați.

# **Soluţie**

Creați o politică de servicii diferențiate foarte cuprinzătoare care nu conține restricții (fără valori maxime), și se aplică tuturor interfeţelor şi adreselor IP. Folosiţi monitorizarea QoS pentru a înregistra date în această politică.

#### **Concepte înrudite**

["Limite](#page-14-0) găleată jeton şi lăţime de bandă" la pagina 9

Limitele găleţii jeton şi ale lăţimii de undă sunt cunoscute împreună ca limite de performanţă. Aceste limite de performanță ajută la garantarea livrării pachetelor în politici de lătime de bandă ieșire, servicii integrate și diferentiate.

"Rata medie de [conexiuni](#page-20-0) şi limitele pentru rafală" la pagina 15

Ratele de conexiuni și limitele pentru rafală sunt limite de rată. Aceste limite de rată ajută la restrictionarea conexiunilor inbound care încearcă să intre pe serverul dumneavoastră. Limitele de rate sunt setate într-o clasă de serviciu care este folosită cu politici de acces inbound.

#### **Referinţe înrudite**

["Monitorizarea](#page-60-0) QoS" la pagina 55 Puteţi folosi monitorizarea QoS (quality of service) pentru a analiza traficul dumneavoastră IP prin sistem.

## **Detalii scenariu: Deschiderea QoS în Navigator System i**

Acest subiect conţine informaţii despre deschiderea QoS în Navigator System i.

- 1. În Navigator System i, expandaţi *sistemul dumneavoastră* → **Reţea** → **Politici IP**.
- 2. Faceţi clic dreapta **Calitatea serviciului** şi selectaţi **Configurare**.
- 3. Expandaţi **Politici lăţime de bandă outbound**.
- 4. Faceţi clic dreapta pe **DiffServ** şi selectaţi **Politică nouă** . Se deschide vrăjitorul Politică nouă DiffServ.

## **Detalii scenariu: Crearea unei politici de servicii diferenţiate**

Deoarece doriţi să colectaţi majoritatea traficului care intră în reţeaua dumneavoastră, aţi putea apela politica reţelei. Utilizaţi toate adresele IP, toate porturile, toate adresele IP locale şi toate momentele (dacă este cazul).

Folosiţi următoarele setări de-a lungul vrăjitorului:

**Nume**: Reţea (poate fi orice nume pe care îl asignaţi) **Client**: Toate adresele IP **Aplicaţie**: Toate porturile **Protocol**: Toate protocoalele **Planificare**: Toate momentele

Navigator System i listează toate politicile de servicii diferențiate create în sistemul dumneavoastră.

## **Detalii scenariu: Completarea unei noi clase de servicii**

În timp ce completaţi un vrăjitor, sunteţi rugat să asignaţi un comportament per-hop, limite de performanţă şi tratare trafic în-afara-profilului. Aceasta este definită într-o clasă de servicii. Alegeti valori extrem de mari pentru a permite un flux de trafic cât se poate de mare.

Clasele de servicii determină chiar nivelurile de performanţă pe care acest trafic le primeşte de la un ruter. Aţi putea să vă numiţi clasa de servicii nelimitat pentru a arăta că acest trafic primeşte un serviciu mai înalt. Navigator System i listează toate clasele de servicii definite în sistemul dumneavoastră.

### **Detalii scenariu: Monitorizarea politicii dumneavoastră**

Puteți folosi monitorizarea pentru a verifica dacă traficul se comportă așa cum l-ați configurat să funcționeze în politică.

- 1. Selectaţi folderul de politică specific (DiffServ, IntServ, Acces inbound).
- 2. Faceţi clic dreapta pe politica pe care doriţi să o monitorizaţi şi selectaţi **Monitorizare**.

Mai jos este o listă de ieşiri de monitorizare posibile pentru setul de politici de mai sus.

![](_page_51_Picture_891.jpeg)

*Figura 9. Monitorizare Calitatea serviciului (QoS - Quality of service)*

Căutați câmpurile care își obțin datele din trafic. Asigurați-vă că verificați câmpurile biți totali, biți în profil, pachete în profil şi biţi în-afara-profilului. Biţii în-afara-profilului indică când traficul depăşeşte valorile politică configurată. Într-o politică de servicii diferenţiate, numărul în-afara-profilului indică numărul de biţi aruncaţi. Pachetele în profil indică numărul de biţi controlaţi de această politică (din momentul în care a fost pornit pachetul până la ieşirea de monitorizare actuală).

Valorile pe care le asignaţi câmpului **Limită rată medie jeton** sunt de asemenea importante. Când pachetele depăşesc această limită, sistemul începe să renunte la ele. Ca rezultat, bitii în-afara-profilului cresc. Aceasta vă arată că politica se comportă asa cum ati configurat-o. Pentru a modifica cantitatea de biti în-afara-profilului, este nevoie să ajustati limitele dumneavoastră de performanță. Consultați ["Monitorizarea](#page-60-0) QoS" la pagina 55 pentru o descriere a tuturor câmpurilor de monitorizare.

## **Detalii scenariu: Modificare valori**

După ce monitorizaţi, puteţi modifica oricare din valorile pe care le-aţi selectat anterior. Faceţi clic dreapta pe numele clasă de serviciu pe care a-ţi creat-o în această politică. Când selectaţi **Proprietăţi**, o fereastră Proprietăţi QoS se deschide cu valorile care vă controlează traficul.

## **Detalii scenariu: Monitorizare din nou a politicii**

După ce ati văzut rezultatele, folositi metoda ghicește și verifică pentru a găsi cele mai bune limite pentru nevoile reţelei dumneavoastră.

# <span id="page-52-0"></span>**Planificarea pentru calitatea serviciului**

Cel mai important pas pentru a realiza calitatea serviciilor este planificarea. Pentru a primi rezultatele aşteptate, trebuie să revedeţi echipamentul de reţea şi să monitorizaţi traficul de reţea.

Acest subiect oferă informaţii despre planificare. Consilierul de planificare QoS vă conduce prin întrebările de bază pe care trebuie să vi le puneţi în timpul fazei de planificare. În plus faţă de consilier, luaţi în considerare aceste subiecte înainte de configurarea QoS.

## **Luarea în considerare a performanţelor reţelei**

QoS este doar despre performanţa reţelei. Acest motiv principal pentru care vă gândiţi la QoS este probabil pentru că deja aveţi congestionări de reţea şi pierderi de pachete. Înainte de a rezolva orice politică, este posibil să doriţi să folosiţi monitorul QoS pentru a verifica nivelurile curente de performanţă ale traficului dumneavoastră IP. Aceste rezultate vă ajută să determinaţi unde apare congestionarea.

#### **Concepte înrudite**

["Monitorizare](#page-67-0) tranzacţii de sistem" la pagina 62

Cu monitorizarea QoS puteți să verificați că politicile QoS funcționează asa cum doriți dumneavoastră ca ele să funcționeze. Monitorizarea QoS vă poate ajuta în faza de plănuire și în faza de depanare a QoS.

["Configurare](#page-55-0) Calitatea serviciului" la pagina 50

După planificarea QoS (quality of service - calitatea serviciului), vă creaţi politicile QoS cu ajutorul vrăjitorilor din Navigator System i. Această secţiune descrie cum să creaţi politici de servicii diferenţiate, politici de servicii integrate şi politici pentru accesul inbound.

# **Cerinţe de autorizare**

Politicile de calitatea serviciului (QoS) pot conține informații sensibile despre rețeaua dumneavoastră. De aceea, autorizarea de administrare QoS trebuie să fie acordată doar atunci când este necesar.

Următoarele autorizări sunt necesare înainte de a putea configura politici QoS, opţional servere de director LDAP (Lightweight Directory Access Protocol).

# **Acordare autorizări pentru a gestiona serverul de director**

Administratorul QoS are nevoie de următoarele autorizări: autorizarea \*ALLOBJ şi \*IOSYSCFG. A se consulta [Configurare](#page-57-0) server de director pentru autorizări alternative.

# **Acordare autorizări pentru a porni serverul TCP/IP**

Pentru a acorda autorizare obiect comenzilor STRTCPSVR şi ENDTCPSVR, urmaţi aceşti paşi:

- 1. **STRTCPSVR**: În linia de comandă, scrieţi GRTOBJAUT OBJ (QSYS/STRTCPSVR) OBJTYPE (\*CMD) USER (ADMINPROFILE) AUT (\*USE), substituind numele profilului dumneavoastră de administrator cu ADMINPROFILE şi apăsaţi Enter.
- 2. **ENDTCPSVR**: În linia de comandă, scrieţi GRTOBJAUT OBJ (QSYS/ENDTCPSVR) OBJTYPE (\*CMD) USER (ADMINPROFILE) AUT (\*USE), substituind numele profilului dumneavoastră de administrator cu ADMINPROFILE şi apăsaţi Enter.

# **Acordare autorizări de accesare a tuturor obiectelor şi de configurare a sistemului**

Se sugerează că utilizatorii care configurează QoS au acces de nivelul responsabilului cu securitatea. Pentru a acorda autorizări de accesare și de configurare a sistemului tuturor obiectelor, urmati acești pași:

- 1. În Navigator System i, expandaţi *sistemul dumneavoastră* → **Utilizatori şi grupuri**.
- 2. Faceţi clic dublu pe **Toţi utilizatorii**.
- 3. Faceţi clic dreapta pe profilul de utilizator al administratorului şi selectaţi **Proprietăţi**.
- <span id="page-53-0"></span>4. În fereastra Proprietaţi, apăsaţi **Capabilităţi**.
- 5. În pagina Capacităţi, selectaţi **Accesarea tuturor obiectelor şi configurarea sistemului**.
- 6. Faceţi clic **OK** pentru a închide pagina Capacităţi.
- 7. Apăsaţi **OK** pentru a închide fereastra Proprietăţi

# **Cerinţe de sistem**

Calitatea serviciului (QoS) este o parte integrantă a sistemului de operare.

Trebuie să efectuați aceste cereri în întregime.

- 1. Instalati IBM TCP/IP Connectivity Utilities for i5/OS (5761-TC1).
- 2. Instalati Navigator System i pe PC-ul dumneavoastră. Asigurati-vă că instalați componenta Lucru în rețea în timpul instalării System i Access. Calitatea serviciului este localizată sub politici IP în Retele.

#### **Concepte înrudite**

Să cunoaştem System i Navigator

#### **Referinţe înrudite**

"Informaţii înrudite pentru Calitatea [serviciului"](#page-70-0) la pagina 65 RFC-uri QoS, publicații IBM Redbooks, și alte colecții de subiecte din centrul de informate conțin informații care sunt înrudite cu colecția de subiecte Calitatea serviciului. Puteți vedea sau tipări oricare din fișierele PDF.

# **Acord la nivel de serviciu**

Acest subiect scoate în evidenţă unele din aspectele importante ale unui SLA (service level agreement) care ar putea afecta implementarea QoS-ului dumneavoastră. QoS este o soluție de rețea. Pentru a obține prioritate de rețea în afara rețelei dumneavoastră private, ați putea avea nevoie de un SLA cu ISP-ul (Internet service provider) dumneavoastră.

## **Când este necesar un SLA**

Aveţi nevoie de un SLA doar dacă politicile dumneavoastră necesită prioritate în afara reţelei dumneavoastră private. Dacă folosiţi politici outbound pentru a controla traficul care vă părăseşte sistemul, atunci nu este nevoie de o garantare a serviciului. De exemplu, în sistem, puteţi crea o politică care dă unei aplicaţii o prioritate mai înaltă decât unei alte aplicaţii. Sistemul dumneavoastră recunoaşte această prioritate, dar orice în afara sistemului se poate să nu recunoască prioritatea. Dacă aveţi o reţea privată şi vă configuraţi ruterele să recunoască marcaje de puncte de cod (folosite pentru a da politicilor outbound un nivel de serviciu), atunci ruterele vor da prioritate prin reţeaua dumneavoastră privată. Oricum, dacă traficul părăseşte reţeaua dumneavoastră privată, nu există garanţii. Fără un SLA, nu puteţi controla cum hardware-ul din rețea tratează traficul. În afara rețelei dumneavoastră private, aveți nevoie de un SLA pentru a garanta prioritatea unei clase de servicii sau rezervare de resurse.

# **De ce este necesar un SLA**

Politicile şi rezervările dumneavoastră sunt doar atât de bune precum este cea mai slabă legătură. Aceasta înseamnă că politicile QoS permit aplicatiilor să primească prioritate prin rețea. Oricum, dacă un nod oriunde între client și server nu este capabil să realizeze orice caracteristici de manevrare a traficului discutate în subiectele de servicii diferențiate sau integrate, politicile dumneavoastră nu vor fi manevrate așa cum ați intenționat dumneavoastră. Dacă SLA-ul dumneavoastră nu vă lasă destule resurse, nici chiar cele mai bune politici nu vă vor ajuta la problema de congestionare a reţelei.

Asta implică şi acorduri de-a lungul ISP-urilor. Între domenii, fiecare ISP trebuie să fie de acord să ajute cererile QoS. Interoperabilitatea poate cauza nişte provocări.

Asigurați-vă că înțelegeți nivelul de serviciu pe care îl primiți de fapt. Acordurile de condiționare a traficului se adresează în mod specific la modul de tratare al traficului, care este aruncat, marcat, configurat sau retransmis. Motivele cheie de a oferi QoS implică și controlarea latenței, neastâmpărului, lățimii de bandă, pierderii de pachete și disponibilității rezultatului. Înțelegerile de servicii trebuie să poată da politicilor ceea ce acestea cer. Verificați dacă

primiți serviciile de care aveți nevoie. Dacă nu, v-ați putea cheltui resursele. De exemplu, dacă cereți să rezervați 500 kbps pentru telefonie IP dar aplicație dumneavoastră necesită doar 20 kbps, s-ar putea să plătiți în plus fără să fiți anunţat de către ISP-ul dumneavoastră.

**Notă:** Politicile QoS vă permit să negociaţi nivelurile de servicii cu ISP-ul dumneavoastră care ar putea duce la scăderea costurilor serviciilor de reţea. De exemplu, ISP-ul dumneavoastră este posibil să fie capabil să vă garanteze o anumită rată monetară, dacă nu depăşiţi un nivel de lăţime de bandă asupra căruia v-aţi înţeles. Sau este posibil să realizați că folosind politici QoS, veți folosi numai o cantitate "x" din lățimea de bandă în timpul orelor de zi, o cantitate ″y″ a lăţimii de bandă noaptea şi să fiţi de acord pentru o rată a fiecărui segment de timp. Dar, dacă lătimea de bandă este depășită, ISP-ul probabil vă va taxa mai mult. Este nevoie ca ISP-ul să fie de acord cu un anumit nivel de serviciu și să aibă abilitatea de a urmări lungimea de bandă pe care o folositi.

#### **Concepte înrudite**

["Concepte"](#page-6-0) la pagina 1

Înainte de a folosi QoS, este nevoie să învățați terminologia de bază și conceptele QoS. Aceste concepte vă ajută să determinați dacă serviciul vă întâlnește nevoile.

["Scenariu:](#page-32-0) Limitare trafic browser" la pagina 27

Puteți utiliza calitatea serviciului (QoS) pentru a controla performanța traficului. Folosiți o politică de servicii diferențiate pentru a limita sau a extinde performanța unei aplicații în rețea.

"Scenariu: Rezultate sigure şi [predictibile](#page-36-0) (VPN şi QoS)" la pagina 31

Dacă folosiţi o reţea privată virtuală (VPN), puteţi crea şi politici de calitatea serviciilor.

"Scenariu: Trafic B2B [predictibil"](#page-42-0) la pagina 37

Dacă aveți nevoie de livrare predictibilă și încă doriți să cereți o rezervare, folosiți tot o politică de servicii integrate. Acest exemplu foloseşte un serviciu de încărcare controlat.

["Scenariu:](#page-46-0) Livrarea dedicată (telefonie IP)" la pagina 41

Dacă aveți nevoie de livrare dedicată și doriți să cereți o rezervare, folosiți o politică de servicii integrate. Există două tipuri de politici de servicii integrate ce pot fi create: încărcare garantată şi controlată. În acest exemplu, este folosit serviciul garantat.

# **Hardware şi software de reţea**

Capacităţile echipamentului dumneavoastră intern şi cele ale altor echipamente din afara reţelei au efecte enorme asupra rezultatelor QoS.

# **Aplicaţii**

Politicile de servicii integrate necesită aplicaţii care sunt activate de către protocolul RSVP (ReSerVation Protocol). Deoarece aplicaţiile i5/OS nu sunt iniţial RSVP-activate, trebuie să le activaţi pentru a folosi RSVP. Pentru a vă activa aplicatiile, este nevoie să scrieti programe speciale cu ajutorul API-urilor RSVP sau API-urilor socket-ului OoS qtoq. Aceste programe permit aplicatiilor dumneavoastră să folosească RSVP.

# **Noduri de reţea**

Ruterele, switch-urile şi chiar şi sistemul dumneavoastră de operare trebuie să fie capabile să folosească QoS. Pentru a folosi politici de servicii diferențiate, echipamentul dumneavoastră trebuie să fie activat pentru Servicii diferențiate. Aceasta înseamnă că nodul de reţea trebuie să poată clasifica, măsura, marca, configura şi arunca pachete IP (condiţionări de trafic).

Pentru a folosi politici de servicii integrate, echipamentul dumneavoastră trebuie să fie RSVP-activat. Aceasta înseamnă că nodurile de reţea trebuie să poată să suporte şi RSVP.

#### **Concepte înrudite**

"API-uri Calitatea [serviciului"](#page-21-0) la pagina 16

Acest subiect conține informații despre protocoale și API-uri și conține cerințele pentru un ruter care este activat pentru RSVP (ReSerVation Protocol). API-urile QoS (Quality of Service) includ API-ul RAPI, API-ul qtoq socket, API-ul sendmsg() şi API-urile monitor.

<span id="page-55-0"></span>["Condiţionări](#page-10-0) de trafic" la pagina 5

Pentru a utiliza politici QoS, echipamentele de reţea (precum ruterele şi switch-urile) trebuie sa fie capabile de condiționare de trafic. Condiționatoarele de trafic se referă la utilitare de tip clasifier, meter, marker, shaper și dropper.

# **Configurare Calitatea serviciului**

După planificarea QoS (quality of service - calitatea serviciului), vă creaţi politicile QoS cu ajutorul vrăjitorilor din Navigator System i. Această secțiune descrie cum să creați politici de servicii diferențiate, politici de servicii integrate şi politici pentru accesul inbound.

Vrăjitorii fac o treabă bună în a vă ghida prin procesul de configurare.

După ce vă configuraţi politicile, puteţi folosi obiectele de configurare din Navigator System i pentru a vă edita configuraţia politicii. Obiectele de configurare sunt piesele sau părţile diferite care fac o politică. Când deschideţi calitatea serviciului în Navigator System i, sunt foldere etichetate clienţi, aplicaţii, planificări, politici, clase de servicii, comportamente per-hop şi URI-uri (Uniform Resource Identifiers). Aceste obiecte vă permit să construiţi o politică. Pentru informaţii suplimentare despre obiecte, puteţi consulta ajutorul privire generală asupra calitatea serviciului din Navigator System i.

# **Activarea politicilor QoS**

Înainte ca politicile să aibă efect, trebuie activate. Puteți folosi vrăjitorii, sistemul activează automat politicile pentru dumneavoastră. Totusi, dacă schimbati o politică care foloseste obiectele de configurare, este nevoie să actualizati dinamic sistemul înainte ca politicile să devină active. Înainte de activare, asiguraţi-vă că nu există politici suprapuse care pot cauza probleme.

#### **Concepte înrudite**

["Planificarea](#page-52-0) pentru calitatea serviciului" la pagina 47

Cel mai important pas pentru a realiza calitatea serviciilor este planificarea. Pentru a primi rezultatele aşteptate, trebuie să revedeţi echipamentul de reţea şi să monitorizaţi traficul de reţea.

Să cunoaştem System i Navigator

#### **Operaţii înrudite**

["Ordonarea](#page-58-0) politicilor QoS" la pagina 53

Dacă aveţi două politici care se suprapun, ordinea fizică a politicilor dumneavoastră în Navigator System i este importantă.

#### **Referinţe înrudite**

["Gestionarea](#page-58-0) Calitatea serviciului (QoS)" la pagina 53 Puteți folosi aceste proceduri pentru a gestiona proprietățile și politicile calitatea serviciului (QoS) existente.

# **Configurarea QoS cu vrăjitori**

Pentru a configura politici QoS (quality of service), este necesar să folosiţi vrăjitorii QoS aflaţi în Navigator System i.

Aici este o listă a vrăjitorilor și funcțiile acestora:

#### **Vrăjitor configurare iniţială**

Acest vrăjitor vă permite să setaţi configuraţii specifice sistemului şi informaţii de server de directoare.

#### **Vrăjitor politică nouă IntServ**

Vrăjitorul de politică IntServ nouă vă permite să creați o politică de servicii integrate. Această politică permite sau refuză o cerere RSVP (ReSerVation Protocol) care controlează indirect lățimea de bandă a serverului. Limitele de performantă ale politicii (pe care le setați) decid dacă sistemul poate trata lățimea de bandă care vine de la aplicatia RSVP a clientului. Aveti nevoie de aplicatii și rutere RSVP-activate pentru a rula politicile de servicii integrate create în acest vărjitor.

**Notă:** Înainte de a seta o politică de servicii integrate, este necesar să vă scrieţi propriile aplicaţii pentru a folosi RSVP-ul.

#### **Vrăjitorul Politică nouă DiffServ**

Acest vrăjitor vă permite să diferențiați și să alocați prioritate traficului TCP/IP. Puteți diferenția traficul prin crearea politicilor. Într-o politică, asignaţi nivelul de serviciu traficului outbound pe baza adreselor IP sursă/destinație, porturi, aplicații, chiar și clienți. Aplicațiile dumneavoastră i5/OS pot primi niveluri de serviciu bazate pe informații de aplicație mai detaliate.

#### **Vrăjitorul Clasă nou de serviciu**

Folosiţi vrăjitorul clasă de serviciu pentru a seta marcaje de pachete folosite de rutere şi switch-uri în reţele. Alocă și limite de performanță traficului care părăsește rețeaua. Folositi clasa de servicii cu politică servicii diferentiate și o politică de acces inbound.

#### **Vrăjitorul Acces inbound nouă**

Folosiţi vrăjitorul Acces inbound pentru a restricţiona conexiunile făcute către sistemul dumneavoastră. Puteţi restricţiona accesul prin adresă TCP/IP, prin aplicaţie, prin interfeţe locale sau prin URI. Aceasta permite unui administrator de sistem să controleze accesul la sistemul dumneavoastră de la anumiți clienți și aplicații server. În plus, puteţi îmbunătăţi performanţa sistemului.

Notă: Înainte de a seta o politică de servicii diferențiate care utilizează URI-uri, trebuie să vă asigurați de faptul că portul aplicaţiei alocat pentru URI se potriveşte directivei ″Ascultare″ activată pentru FRCA în configurarea serverului Web Apache.

După ce vă decideţi ce tip de politică să creaţi, puteţi configura politica prin folosirea vrăjitorului corespunzător care este listat anterior.

## **Accesarea vrăjitorilor QoS din Navigator System i**

Puteţi folosi aceşti paşi pentru a accesa vrăjitorii QoS şi crea o politică în Navigator System i.

Pentru a accesa vrăjitorii QoS şi a crea o nouă politică, urmaţi paşii:

- 1. In Navigator System i, expandați *sistemul dumneavoastră*  $\rightarrow$  **Rețea**  $\rightarrow$  **Politici IP**.
- 2. Faceţi clic dreapta **Quality of Service** şi apăsaţi **Configurare**.

**Notă:** Se deschide vrăjitorul Configurare iniţială în condiţiile următoare:

- v Folosiţi pentru prima dată interfaţa grafică utilizator (GUI) pe acest sistem.
- v Doriţi să înlăturaţi manual informaţiile de configurare mai vechi şi să o luaţi de la capăt. Aceasta se întâmplă doar dacă interfața QoS este deja pornită.
- 3. Finalizaţi paşii din vrăjitorul Configurare iniţială. Dacă nu apare vrăjitorul Configurare iniţială, treceţi la pasul 4.
- 4. Selectaţi **Politici**. Faceţi clic dreapta pe **IntServ**, **DiffServ** sau **Acces inbound**.
- 5. Selectaţi **Politică nouă**.

#### **Concepte înrudite**

"API-uri Calitatea [serviciului"](#page-21-0) la pagina 16

Acest subiect conține informații despre protocoale și API-uri și conține cerințele pentru un ruter care este activat pentru RSVP (ReSerVation Protocol). API-urile QoS (Quality of Service) includ API-ul RAPI, API-ul qtoq socket, API-ul sendmsg() şi API-urile monitor.

#### "Servicii diferențiate" la pagina 2

Acesta este primul tip de politică de lungime de bandă outbound pe care o puteţi crea pe sistemul dumneavoastră de operare. Serviciile diferenţiate împart traficul dumneavoastră pe clase. Pentru a realiza o politică de serviciu diferențiat, este necesar să determinați cum doriți să clasificați traficul dumneavoastră de rețea și cum să tratați diferitele clase.

#### **Informaţii înrudite**

Gestionarea adreselor şi porturilor pentru serverul HTTP (motorizat de Apache).

# <span id="page-57-0"></span>**Configurare server de director**

Configuraţiile de politici QoS (Quality of service) pot fi exportate către un serve de director LDAP (Lightweight Directory Access Protocol), ceea ce face ca soluţiile dumneavoastră QoS să fie mai uşor de gestionat.

În loc să configuraţi politici QoS pe toate sistemele dumneavoastră, puteţi stoca datele de configuraţie pe un server de director local pentru a fi distribuite între mai multe sisteme. Când configurați pentru prima dată QoS pe sistemul dumneavoastră, se deschide un vrăjitor Configurație inițială. Acest vrăjitor vă întâmpină pentru a configura un server de director.

Pentru a configura serverul de director, este necesar să vă decideti sau să cunoasteti următoarele informații:

- Stiti numele serverului de director
- Determinati un nume distinctiv (distinguished name DN) pentru a vă referi la politicile QoS
- Determinati dacă să folositi securitate SSL (Secure Sockets Layer) cu serverul de director LDAP
- Determinati dacă veti folosi cuvinte cheie pentru a îmbunătăți căutarea politicilor dumneavoastră pe serverul de directoare.
- **Notă:** În prezent, Kerberos nu poate fi configurat ca metoda de autentificare pe care serverul QoS o foloseşte pentru a accesa directorul.

Pentru a administra serverul de directoare LDAP, trebuie să aveți unul din următoarele seturi de autorizări:

- v autorizare \*ALLOBJ şi autorizare \*IOSYSCFG
- v autorizare \*JOBCTL şi autorizare obiect la comenzile Sfârşit TCP/IP (ENDTCP), Început TCP/IP (STRTCP), Pornire server TCP/IP (STRTCPSVR) şi Oprire server TCP/IP (ENDTCPSVR)
- v autorizare \*AUDIT pentru a configura securitatea de auditare i5/OS

Dacă folosiți Navigator System i, aveți deja acces la Schema QoS implicită. Fișierul schemă real se află în sistemul dumneavoastră la /QIBM/UserData/OS400/DirSrv. Totuși, dacă folosiți un editor altul decât Navigator System i, este nevoie să importați fișierul LDIF (LDAP Data Interchange Format) descris în secțiunea următoare. Puteți de asemenea să importaţi acest fişier, după editare, doriţi să reîncărcaţi fişierul original implicit.

# **Schema QoS**

Un set de reguli, numit *schemă*, există pentru a specifica ce tipuri de obiecte LDAP sunt valide pentru serverul QoS. Schema conține regulile necesare pentru QoS. Dacă serverul LDAP utilizat nu este o platformă System i, aceste reguli trebuiesc importate pe serverul LDAP. Aceasta se face cu un fişier LDIF (LDAP Data Interchange Format). Folosiţi pagina web LDAP pentru a descărca fişierul LDIF. Puteţi găsi acest fişier în **Categories** → **TCP/IP Policies** pe panoul din stânga.

### **Concepte înrudite**

"Server [director"](#page-29-0) la pagina 24

Puteti alege să exportati politicile dumneavoastră unui server director. Cititi acest subiect pentru a vedea conceptele si configuratia LDAP (Lightweight Directory Access Protocol) cât și schema OoS (quality of service).

"Nume [distinct"](#page-30-0) la pagina 25

Când doriți să gestionați o parte a directorului dumneavoastră, vă referiți la DN (distinguished name - nume distinctiv) sau (dacă alegeţi) la un cuvânt cheie.

IBM Tivoli Directory Server pentru i5/OS (LDAP)

Activarea SSL şi TLS (Transport Layer Security) pe serverul de director

["Cuvinte](#page-29-0) cheie" la pagina 24

Atunci când configuraţi serverul de directoare, va trebui să determinaţi dacă să asociaţi cuvinte cheie fiecărei configuraţii QoS.

#### **Informaţii înrudite**

IBM LDAP [Directory](http://www.ibm.com/servers/eserver/iseries/ldap/schema/) Schema

# <span id="page-58-0"></span>**Ordonarea politicilor QoS**

Dacă aveţi două politici care se suprapun, ordinea fizică a politicilor dumneavoastră în Navigator System i este importantă.

O suprapunere de politici reprezintă două politici care folosesc acelaşi client, aplicaţie, planificare, adresă IP locală, URI (Uniform Resource Identifier), date server, punct de cod sau protocol. Politicile din ecranul Navigator System i sunt într-o listă ordonată. Precedenţa politicii depinde de ordinea politicilor din listă. Dacă doriţi ca o politică să aibă prioritate în faţa alteia, politica cu prioritate mai înaltă trebuie să apară prima în listă.

Pentru a determina dacă o politică se suprapune cu o altă politică, urmați aceste instrucțiuni:

- 1. În Navigator System i, expandaţi *sistemul dumneavoastră* → **Reţea** → **Politici IP**.
- 2. Faceţi clic dreapta **Calitatea serviciului**.
- 3. Selectaţi **Configurare**.
- 4. Selectaţi folderul **Politici specifice**.
- 5. Faceţi clic dreapta pe numele politicii care are asociate politici de suprapunere. Politicile de suprapunere au o icoană în faţa lor pentru a indica suprapunerea.
- 6. Selectaţi **Arată suprapunerea**. Se deschide fereastra Suprapunere politică.

Pentru a modifica ordinea politicilor pe ecran, folosiţi următorii paşi:

- v Evidenţiaţi politica şi folosiţi săgeţile jos şi sus pe ecran pentru a modifica ordinea politicii.
- v Faceţi clic dreapta pe numele politicii şi selectaţi **Mută în sus** sau **Mută în jos**.
- v Actualizaţi serverul QoS. Puteţi folosi butonul **Actualizare server** în bara de unelte sau consultaţi Ajutor operaţii QoS pentru instrucţiuni mai detaliate.

#### **Concepte înrudite**

["Configurare](#page-55-0) Calitatea serviciului" la pagina 50

După planificarea QoS (quality of service - calitatea serviciului), vă creaţi politicile QoS cu ajutorul vrăjitorilor din Navigator System i. Această secțiune descrie cum să creați politici de servicii diferențiate, politici de servicii integrate şi politici pentru accesul inbound.

["Copierea](#page-59-0) unei politici existente" la pagina 54

Decât să vă creați toate politicile dumneavoastră de la început, puteți face copii ale politicilor originale și apoi să editaţi secţiunile politicilor care diferă de cele originale.

["Depanare](#page-64-0) calitatea serviciului (QoS)" la pagina 59

QoS furnizează mai multe metode de depanare a problemelor QoS.

#### **Operaţii înrudite**

["Accesarea](#page-59-0) ajutorului pentru QoS în Navigator System i" la pagina 54 Puteti folosi Navigator System i pentru a accesa ajutorul pentru QoS (quality of service - calitatea serviciului).

# **Gestionarea Calitatea serviciului (QoS)**

Puteţi folosi aceste proceduri pentru a gestiona proprietăţile şi politicile calitatea serviciului (QoS) existente.

Aceste articole vă spun unde anume să căutați taskuri pentru editarea, activarea, vizualizarea și folosirea altor tehnici de gestionare a politicilor. Există de asemenea o explicație pentru cum să folosiți monitorizarea QoS și funcția de colectare de date pentru a ajuta la analizarea traficului IP în sistem.

#### **Concepte înrudite**

["Configurare](#page-55-0) Calitatea serviciului" la pagina 50

După planificarea QoS (quality of service - calitatea serviciului), vă creati politicile QoS cu ajutorul vrăjitorilor din Navigator System i. Această sectiune descrie cum să creati politici de servicii diferentiate, politici de servicii integrate şi politici pentru accesul inbound.

# <span id="page-59-0"></span>**Accesarea ajutorului pentru QoS în Navigator System i**

Puteți folosi Navigator System i pentru a accesa ajutorul pentru QoS (quality of service - calitatea serviciului).

- 1. În Navigator System i, expandaţi *sistemul dumneavoastră* → **Reţea** → **Politici IP**.
- 2. Faceţi clic dreapta **Calitatea serviciului** şi apăsaţi **Configurare**.
- 3. Apăsaţi **Ajutor** → **Subiecte ajutor** în bara de meniuri. Aceasta va deschide fereastra de ajutor.

### **Operaţii înrudite**

["Ordonarea](#page-58-0) politicilor QoS" la pagina 53

Dacă aveti două politici care se suprapun, ordinea fizică a politicilor dumneavoastră în Navigator System i este importantă.

# **Salvarea de rezervă a politicilor QoS**

Ar trebui să vă faceti copii de rezervă a politicilor dumneavoastră QoS (quality of service - Calitatea serviciului) pentru a elimina nevoia de a vă crea din nou politicile în cazul unei întreruperi a sistemului sau a unor fluctuații de tensiune.

Politicile dumneavoastră pot fi stocate local sau exportate pe un server director. Trebuie mai ales să salvați următoarele directoare din sistemul de fişiere: QIBM/UserData/OS400/QOS/ETC, QIBM/UserData/OS400/QOS/ TEMP și QIBM/UserData/OS400/QOS/USR. Trebuie de asemenea să salvați agentul de publicare al serverului director pentru serverul QoS. Agentul de publicare conține numele serverului de directoare, numele distinctiv (DN) pentru serverul QoS, portul folosit la accesarea serverului de directoare şi informaţii de autentificare. În cazul unor pierderi, salvările de rezervă vă pot scuti de timpul şi efortul necesar re-creării politicilor de la zero. Acestea sunt sugestii generale pe care le puteți folosi pentru a vă asigura că aveți un mijloc simplu de înlocuire a fișierelor pierdute:

### 1. **Folosiţi programe integrate de salvare şi recuperare a sistemelor de fişiere.**

Cartea *Backup and recovery* furnizează instrucțiuni pentru a realiza copii de rezervă din sisteme integrate de fișiere.

### 2. **Tipăriţi politicile.**

Puteţi stoca tipăririle oriunde ar fi mai ales pentru a fi siguri şi reintroduceţi informaţiile după cum este necesar.

#### 3. **Copiaţi informaţiile pe un disc.**

Copierea are un avantaj faţă de imprimate: în loc să le reintroduceţi manual, informaţiile există în format electronic. Furnizează a metodă directă pentru transportarea datelor de la o sursă online la alta.

**Notă:** Sistemul dumneavoastră copiază informaţii pe discul de sistem, nu pe o dischetă. Fişierele de reguli se află în QIBM/UserData/OS400/QOS/ETC cât şi în numele distinctiv din serverul de director pe care l-aţi configurat, nu pe un PC. Aţi putea dori să folosiţi o metodă de protecţie a discului ca un mijloc de copiere de siguranţă pentru a proteja datele care sunt stocate pe discul sistem.

Când folosiți un produs System i, trebuie să vă stabiliți o strategie de salvare de rezervă și recuperare.

### **Informaţii înrudite**

Salvarea de rezervă a sistemului dumneavoastră

# **Copierea unei politici existente**

Decât să vă creați toate politicile dumneavoastră de la început, puteți face copii ale politicilor originale și apoi să editați secțiunile politicilor care diferă de cele originale.

În Navigator System i, această funcţie QoS (quality of service) se numeşte *Nou bazat pe*. Trebuie să folosiţi Navigator System i pentru a accesa fereastra QoS care vă permite să continuaţi cu copierea politicilor.

Pentru a crea o copie a unei politici existente, urmaţi paşii din **Crearea unei noi politici pe baza unei politici existente** din ajutorul Navigator System i.

Înainte ca politicile dumneavoastră să poată avea efect, trebuie să le activaţi prin pornirea serverului QoS sau realizând o actualizare dinamică de server. Înainte de activare, asiguraţi-vă că nu există politici suprapuse care pot cauza probleme.

#### <span id="page-60-0"></span>**Operaţii înrudite**

["Ordonarea](#page-58-0) politicilor QoS" la pagina 53

Dacă aveţi două politici care se suprapun, ordinea fizică a politicilor dumneavoastră în Navigator System i este importantă.

# **Editare politici QoS**

După cum vi se modifică nevoile, trebuie să vă editaţi politicile pentru a vă asigura că încă primiţi performanţa corespunzătoare.

Trebuie să încercaţi să corectaţi orice erori şi să efectuaţi modificările necesare pentru politicile dumneavoastră înainte de activare. Aceasta este cea mai bună cale de prevenire a complicatiilor cu rezultatele politicilor.

După ce v-ati configurat politicile, puteți folosi obiectele de configurare din Navigator System i pentru a vă edita configuratia politicii. Obiectele de configurare sunt piesele sau părtile diferite care fac o politică. Când deschideti calitatea serviciului în Navigator System i, veti întâlni foldere, clienti etichetati, aplicatii, planificări, clase de servicii, comportamente per-hop şi URI-uri (Uniform Resource Identifier). Aceste obiecte vă permit să editaţi o politică.

Pentru a edita o politică în Navigator System i, urmați pașii din pagina Editarea unei politici QoS (quality of service) din Ajutorul Navigator System i.

# **Monitorizarea QoS**

Puteţi folosi monitorizarea QoS (quality of service) pentru a analiza traficul dumneavoastră IP prin sistem.

Monitorizarea QoS ajută la determinarea locului unde are loc o congestie în reţeaua dumneavoastră. Aceasta nu este folositoare doar în timpul planificarea QoS, poate fi de ajutor şi ca o unealtă de depanare. Monitorizarea QoS vă poate ajuta să continuaţi monitorizarea reţelei dumneavoastră astfel încât să vă puteţi ajusta politicile după nevoie. Pentru a monitoriza toate politicile active, selectaţi **Server** → **Monitor** din fereastra Configurare server QoS. Dacă faceţi clic dreapta pe o singură politică şi selectaţi **Monitorizare**, monitorizarea afişează informaţii doar pentru acea politică.

Puteţi utiliza politicile de monitorizare în următoarele feluri:

#### v **Pentru a vizualiza datele în timp-real pe politici active**

Când deschideţi monitorul, datele în timp-real sunt întotdeauna afişate pe politici active. Nu este nevoie să începeţi colecția de date.

v **Pentru a colecta şi salva datele pentru o perioadă de timp**

Dacă doriți să salvați rezultatele monitorizării, atunci trebuie să porniți colectarea de date. Monitorul continuă să colecteze datele până când opriti dumneavoastră colectarea. Închiderea ferestrei monitor nu opreste colectarea de date. Puteţi, de asemenea, modifica proprietăţile pe care le foloseşte monitorul când colectează datele. În fereastra Monitorizare QoS, evidenţiaţi **Monitorizare QoS** şi selectaţi **Fişier-->Proprietăţi** pentru a vă modifica opţiunile. Folositi ajutorul online pentru informatii suplimentare.

Dacă se porneşte colectarea de date QoS şi proprietăţile de monitorizare sunt modificate, atunci este nevoie să faceţi următorii paşi pentru a vă asigura că modificările sunt reflectate în colectarea de date:

- 1. Oprire colectare date QoS.
- 2. Modificare proprietăţi monitor.
	- a. În fereastra Monitor, faceţi clic pe **Monitor QoS**.
	- b. Selectaţi **Fişier** → **Proprietăţi**.
	- c. Modificaţi proprietăţile monitorului şi faceţi clic pe **OK**.
- 3. Actualizare server QoS.
- 4. Pornire colectare de date QoS.

# **Monitorizare ieşire**

Informaţiile outbound pe care le primiţi depind de tipul de politică pe care o monitorizaţi. Ţineţi minte tipurile de politici: serviciu diferenţiat, serviciu integrat (Încărcare controlată), serviciu integrat (Garantat) şi acces inbound. Câmpurile de evaluat depind de tipul politicii. Cele mai interesante valori sunt valorile care arată o măsurare. Următoarele câmpuri sunt măsurate mai de grabă decât date ca definiţie: cereri acceptate, conexiuni active, servicii conexiune, rate de conexiune, cereri abandonate, pachete în-profil, biţi în-profil, biţi în-afara-profilului, biţi total, pachete total şi cereri total.

Citind informaţii din câmpurile măsurate de mai sus, vă puteţi forma o imagine bună despre cum se conformează traficul reţelei la politici. Folosiţi descrierile de mai jos pentru informaţii mai detaliate despre câmpul ieşire monitor pentru fiecare tip de politică. Vedeţi oricare din scenariile QoS ca exemplu despre cum se foloseşte un monitor cu politicile QoS.

# **Politici de servicii diferenţiate**

![](_page_61_Picture_930.jpeg)

*Tabela 4. Politici de servicii diferenţiate*

*Tabela 4. Politici de servicii diferenţiate (continuare)*

![](_page_62_Picture_787.jpeg)

# **Politici servicii integrate (sarcină controlată)**

Politicile de servicii integrate nu sunt afişate în monitorizare decât când aplicaţiile rulează şi rezervările au fost stabilite. Dacă politicile dumneavoastră de servicii integrate au mai mult de o rezervare, veți vedea mai multe intrări în monitorizare.

*Tabela 5. Politici servicii integrate (sarcină controlată)*

| Câmp                           | <b>Descriere</b>                                                                                                    |
|--------------------------------|----------------------------------------------------------------------------------------------------|
| Nume politică                  | Numele alocat acestei politici.                                                                                                    |
| Protocol                       | <b>UDP</b> sau TCP.                                                                                                    |
| Adresă de destinație           | Intervalul de adresă care determină punctul de destinație al<br>pachetului (controlat de această politică).                                                                                                  |
| Limită de rată jeton medie     | Rata de jeton medie permisă de această politică în fiecare ruter și<br>sistem de-a lungul căii conexiunii.                                                                                                   |
| Limită de adâncime jeton       | Dimensiunea maximă a buffer-ului jeton permisă de această<br>politică în fiecare ruter și sistem de-a lungul căii conexiunii.                                                                                |
| Limită de rată jeton de vârf   | Rata maximă permisă de această conexiune.                                                                                                    |
| Pachet total                   | Numărul de pachete transmise de această politică din momentul<br>în care a fost pornită până în momentul colecției de<br>monitorizare.                                                                       |
| Biți în-afara-profilului       | Numărul de biți transmiși care depășește parametrii politicii.                                                                                                    |
| Biți totali                    | Numărul de biți transmiși folosit de această politică din<br>momentul în care a fost pornită până în momentul colecției de<br>monitorizare.                                                                  |
| Rată bit                       | Numărul măsurat de biți permis de această conexiune.                                                                                                    |
| Biți în profil                 | Numărul de biți transmiși care se potrivește cu parametrii acestei<br>politici.                                                                                                    |
| Dimensiune de pachet maximă    | Dimensiunea de pachet maximă permisă controlată de această<br>politică.                                                                                                    |
| Unitate de supraveghere minimă | Cel mai mic număr de biți care este înlăturat din găleata jeton.<br>De exemplu, dacă unitatea de supraveghere minimă este 100<br>biți, pachetele sub 100 de biți vor fi totuși înlăturate la 100 de<br>biți. |
| Pachete în profil              | Numărul de pachete IP transmise care se potrivește cu parametrii<br>acestei politici.                                                                                                    |
| Interval port sursă            | Intervalul de porturi sursă care determină care aplicații sunt<br>controlate de această politică.                                                                                                    |

# **Politici de servicii integrate (garantate)**

Politicile de servicii integrate nu sunt afişate în monitorizare decât când aplicaţiile rulează şi rezervările au fost stabilite. Dacă politicile dumneavoastră de servicii integrate au mai mult de o rezervare, veți vedea mai multe intrări în monitorizare.

*Tabela 6. Politici de servicii integrate (garantate)*

| Câmp                           | <b>Descriere</b>                                                                                                    |
|--------------------------------|----------------------------------------------------------------------------------------------------|
| Nume politică                  | Numele alocat acestei politici.                                                                                                    |
| Protocol                       | <b>UDP</b> sau TCP.                                                                                                    |
| Adresă de destinatie           | Intervalul de adresă care determină punctul de destinație al<br>pachetului (controlat de această politică).                                                                                                  |
| Limită de rată jeton medie     | Dimensiunea maximă de rată jeton permisă de această politică în<br>fiecare ruter și sistem de-a lungul căii conexiunii.                                                                                      |
| Limită de adâncime jeton       | Dimensiunea maximă a buffer-ului jeton permisă de această<br>politică în fiecare ruter și sistem de-a lungul căii conexiunii.                                                                                |
| Limită de rată jeton de vârf   | Rata maximă permisă de această conexiune.                                                                                                    |
| Pachet total                   | Numărul de pachete transmise de această politică din momentul<br>în care a fost pornită până în momentul colecției de<br>monitorizare.                                                                       |
| Biți totali                    | Numărul de biți transmiși folosit de această politică din<br>momentul în care a fost pornită până în momentul colecției de<br>monitorizare.                                                                  |
| Biți în-afara-profilului       | Numărul de biți transmiși care depășește parametrii politicii.                                                                                                    |
| Rată garantată                 | Rata garantată în biți pe secundă.                                                                                                    |
| Biți în profil                 | Numărul de biți transmiși care se potrivește cu parametrii acestei<br>politici.                                                                                                    |
| Dimensiune de pachet maximă    | Dimensiunea de pachet maximă permisă controlată de această<br>politică.                                                                                                    |
| Unități de supraveghere minime | Cel mai mic număr de biți care este înlăturat din găleata jeton.<br>De exemplu, dacă unitatea de supraveghere minimă este 100<br>biți, pachetele sub 100 de biți vor fi totuși înlăturate la 100 de<br>biți. |
| Pachete în profil              | Numărul de pachete IP transmise care se potrivește cu parametrii<br>acestei politici.                                                                                                    |
| Termen lent                    | Diferența (în secunde) dintre întârzierea cerută și întârzierea<br>obținută.                                                                                                    |
| Interval port sursă            | Intervalul de porturi sursă care determină care aplicații sunt<br>controlate de această politică.                                                                                                    |

# **Politici de acces inbound**

![](_page_63_Picture_790.jpeg)

![](_page_63_Picture_791.jpeg)

<span id="page-64-0"></span>*Tabela 7. Politici de acces inbound (continuare)*

![](_page_64_Picture_978.jpeg)

#### **Concepte înrudite**

["Scenariu:](#page-32-0) Limitare trafic browser" la pagina 27

Puteți utiliza calitatea serviciului (QoS) pentru a controla performanța traficului. Folosiți o politică de servicii diferenţiate pentru a limita sau a extinde performanţa unei aplicaţii în reţea.

"Scenariu: Rezultate sigure şi [predictibile](#page-36-0) (VPN şi QoS)" la pagina 31

Dacă folosiţi o reţea privată virtuală (VPN), puteţi crea şi politici de calitatea serviciilor.

"Scenariu: Limitarea [conexiunilor](#page-40-0) inbound" la pagina 35

Dacă aveţi nevoie de un control al cererilor de conexiuni inbound care sunt făcute către sistemul dumneavoastră, folosiţi o politică de acces inbound.

"Scenariu: Trafic B2B [predictibil"](#page-42-0) la pagina 37

Dacă aveti nevoie de livrare predictibilă și încă doriti să cereți o rezervare, folositi tot o politică de servicii integrate. Acest exemplu foloseşte un serviciu de încărcare controlat.

["Scenariu:](#page-46-0) Livrarea dedicată (telefonie IP)" la pagina 41

Dacă aveti nevoie de livrare dedicată și doriti să cereți o rezervare, folositi o politică de servicii integrate. Există două tipuri de politici de servicii integrate ce pot fi create: încărcare garantată şi controlată. În acest exemplu, este folosit serviciul garantat.

["Scenarii:](#page-32-0) Politici QoS" la pagina 27

Aceste scenarii de politici QoS (quality of service) vă pot ajuta să înțelegeți de ce aveți nevoie de QoS și cum să creaţi politici şi clase de servicii.

["Monitorizare](#page-67-0) tranzacţii de sistem" la pagina 62

Cu monitorizarea QoS puteți să verificați că politicile QoS funcționează așa cum doriți dumneavoastră ca ele să funcționeze. Monitorizarea QoS vă poate ajuta în faza de plănuire și în faza de depanare a QoS.

"Scenariu: [Monitorizarea](#page-50-0) statisticilor curente de reţea" la pagina 45

În cadrul vrăjitorilor, este nevoie să setaţi limitele de performanţă care sunt bazate pe cerinţe individuale de reţea.

# **Depanare calitatea serviciului (QoS)**

QoS furnizează mai multe metode de depanare a problemelor QoS.

## **Urmărire de comunicaţii**

Sistemul dumneavoastră furnizează o urmărire a comunicaţiei pentru a colecta date de pe o linie de comunicaţii, cum ar fi o interfaţă LAN (local area network) sau WAN (wide area network). Utilizatorul obişnuit s-ar putea să nu înţeleagă tot conţinutul datelor de urmărire. Totuşi, puteţi folosi intrările de urmărire pentru a determina dacă într-adevăr a avut loc un schimb de date între două puncte.

# **Activarea QoS în sistem**

Dacă serverul QoS nu porneşte, mai întâi verificaţi QoS este activat în sistem. Când vă configuraţi politicile pentru prima dată, vrăjitorul Configurare iniţială activează automat QoS-ul în sistem. Oricum, dacă această valoare a fost modificată, din orice motiv, serverul nu va porni.

Pentru a verifica dacă QoS-ul este activat în sistem, urmaţi aceşti paşi:

- 1. În Navigator System i, expandaţi *sistemul dumneavoastră* → **Reţea** → **Politici IP**.
- 2. Faceţi clic dreapta **Calitatea serviciului** şi selectaţi **Configurare**.
- 3. Când interfaţa QoS este dezactivată, faceţi clic dreapta pe **QoS** şi selectaţi **Proprietăţi**.
- 4. În pagina proprietăţi QoS, verificaţi dacă este selectat **Activare QoS**.

#### **Concepte înrudite**

Urmărire de comunicații

#### **Operaţii înrudite**

["Ordonarea](#page-58-0) politicilor QoS" la pagina 53

Dacă aveţi două politici care se suprapun, ordinea fizică a politicilor dumneavoastră în Navigator System i este importantă.

# **Politici QoS de jurnalizare**

QoS (Quality of service) include o funcție de jurnalizare. Jurnalizarea vă permite să urmăriți acțiunilie politicii QoS când o politică este adăugată, înlăturată sau modificată.

Jurnalizarea crează un istoric al acțiunilor politicilor când porniți funcția de jurnalizare. Aceasta vă ajută să depanați și să verificaţi exact unde politicile nu operează cum ar trebui. De exemplu, setaţi o politică pentru a rula între 9:00 a.m. - 4:00 p.m. Puteţi vedea istoricul pentru a vedea dacă politica a fost într-adevăr adăugata la ora 9:00 a.m. şi ştearsă la ora 4:00 p.m.

Dacă este pornită jurnalizarea, intrările de jurnal sunt generate oricând o politică este adăugată, înlăturată sau modificată. Prin folosirea acestor jurnale, creaţi un fişier general în sistem. Puteţi apoi folosi informaţiile înregistrate în jurnalele sistemului pentru a determina cum este folosit sistemul. Aceasta vă poate ajuta să decideţi schimbarea diferitelor aspecte a politicilor dumneavoastră.

Fiţi selectiv în ceea ce alegeţi să jurnalizaţi. Jurnalizarea poate fi o povară grea pentru resursele sistemului. Pentru a porni sau opri jurnalizarea, folosiţi Navigator System i. Pentru a vedea înregistrările de jurnal, trebue să folosiţi interfaţa pe bază de caracter.

Pentru a porni sau opri jurnalizarea, urmati acesti pasi:

- 1. În Navigator System i, expandaţi *sistemul dumneavoastră* → **Reţea** → **Politici IP**.
- 2. Faceţi clic dreapta **Calitatea serviciului** şi selectaţi **Configurare**.
- 3. Faceti clic dreapta pe **QoS** și selectati **Proprietăți**.
- 4. Selectaţi caseta **Rulare jurnalizare** pentru a porni jurnalizarea.
- 5. Eliberaţi caseta pentru a opri jurnalizarea.
- **Notă:** Dacă sistemul este deja pornit înainte de a finaliza pași de mai sus, este nevoie să opriți și să reporniți sistemul. Odată ce jurnalizarea a fost pornită există două căi de a o activa. Puteţi opri şi reporni sistemul sau să realizaţi o actualizare de sistem. Oricare ar fi metoda se reciteşte fişierul policy.conf şi se caută atributele de jurnalizare.

## **Vizualizarea intrărilor de jurnal pe monitor**

Acest subiect conţine informaţii despre cum puteţi vizualiza intrările de jurnal pe monitor.

- 1. În linia de comandă a serverului iSeries introduceţi: DSPJRN JRN(QUSRSYS/QQOS).
- 2. Selectaţi Opţiunea 5 pe intrarea de jurnal pe care doriţi să o vedeţi.

# **Vizualizarea intrărilor din jurnal prin fişierul de ieşire**

Dacă doriti să vedeti intrările din jurnal formatate într-un singur folder, vedeti fisierul MODEL.OUT din directorul QUSRSYS. Prin copierea intrărilor din jurnal în fisierul de iesire, puteți vedea usor intrările prin utilizarea utilităților de interogare cum ar fi Query/400 sau SOL (Structured Query Language). De asemenea puteți să vă scrieți propriile programe de HHL (high-level language - limbaj de nivel înalt) pentru a procesa intrările din fişierele de ieşire.

Pentru a copia intrările de jurnal QoS (quality of service) în fişierul de ieşiri livrat de sistem, urmaţi aceşti paşi:

- 1. Creaţi o copie a fişierului de ieşire furnizat de sistem QSYS/QATOQQOS într-o bibliotecă utilizator. Puteţi face aceasta utilizând comanda (CRTDUPOBJ) Creare obiect duplicat. Următorul şir este un exemplu al comenzii CRTDUPOBJ:
	- v CRTDUPOBJ OBJ(QADSPJR4) FROMLIB(Qsys) OBJTYPE(\*FILE) TOLIB(*userlib*) NEWOBj(*userfile*)
- 2. Folosiți comanda Afișare jurnal (DSPJRN) pentru a copia intrările din jurnalul QUSRSYS/QQOS în fișierul de ieșire creat la pasul anterior. Dacă încercați să copiați DSPJRN într-un fișier de ieșire care nu există, sistemul ceează fişierul pentru dumneavoastră dar acest fişier nu conţine descrierile de câmp corecte.
	- v DSPJRN JRN(QUSRSYS/QQOS) JRNCDE((M)) ENTTYP(MP) CMTCYCID(\*ALL) OUTPUT(\*OUTFILE) OUTFILFMT(\*TYPE4) OUTFILE(*userlib*/*userfile*)
	- v DSPF FILE(*userlib*/*userfile*)

# **Înregistrarea în istoric a joburilor de server QoS**

Când întâmpinaţi probleme cu politicile dumneavoastră QoS (quality of service), analizaţi istoricul de joburi. Istoricul de joburi conține mesaje de eroare și alte informații înrudite cu QoS.

Doar un singur job QoS, QTOQSRVR, rulează în subsistemul QSYSWRK. Puteţi vedea istoricul de joburi server QoS vechi şi curent din Navigator System i.

Pentru a vedea istoricul, urmați aceșt pași:

- 1. Expandaţi **Reţea** şi faceţi clic **Politici IP**.
- 2. Faceţi clic dreapta **Calitatea serviciului**.
- 3. Selectaţi **Unelte de diagnosticare** → **Istoric server QoS**.

Acesta deschide o fereastră care vă permite să lucrati cu jobul.

Următoarea listă arată cele mai importante nume de joburi, alături de o scurtă explicaţie despre utilizarea lor:

**QTCP** Acest job este jobul de bază care pornește toate interfețele TCP/IP. Dacă aveți probleme fundamentale cu TCP/IP în general, analizaţi istoricul de job QTCPIP.

### **QTOQSRVR**

Acest job este jobul de bază care vă dă informaţiile de istoric specifice pentru QoS. Rulaţi comanda Work with Spooled File (WRKSPLF QTCP) și căutați jurnalul QTOQSRVR.

# **Verificarea fişierului spool pentru erori**

Pentru a verifica fişierul spool pentru o eroare, efectuaţi următorii paşi:

- 1. De la o interfață linie de comandă, introduceți WRKSPLF QTCP și apăsați Enter. Se deschide fereastra Lucru cu toate fişierele spool.
- 2. În coloana Date utilizator, căutați QTOQSRVR pentru a găsi erorile care privesc în special serverul QoS.
- 3. Selectați **opțiunea** 5 în linia unde doriți să se afișeze. Citiți aceste informații și înregistrați ID-ul de mesaj care explică problema. De exemplu, TCP920C.
- 4. Apăsaţi Ieşire de două ori pentru a vă întoarce la meniul principal.
- 5. De la interfaţa linie de comandă, introduceţi WRKMSGF şi apăsaţi Enter.
- 6. În panoul Lucru cu Fişier Mesaj, introduceţi următoarele informaţii şi apăsaţi Enter:

<span id="page-67-0"></span>Fişier mesaj: QTCPMSG Bibliotecă: \*LIBL

- 7. În panoul Lucru cu Fişier Mesaj, selectaţi **opţiunea 5** pentru a afişa fişierul de mesaje pe care doriţi să îl vedeţi şi apăsaţi Enter.
- 8. În ecranul Afişare descrieri mesaje, introduceţi următoarele informaţii: Poziţionare la: *Introduceţi ID-ul de mesaj de la numărul 3 de sus şi apăsaţi Enter.*. De exemplu, TCP920C.
- 9. Selectaţi **opţiunea 5** pe ID-ul mesajului corespunzător şi apăsaţi Enter.
- 10. În detaliile Selectare mesaj de afişat, selectaţi **30 (Toate de mai sus)** şi apăsaţi Enter. Se deschide o descriere detaliată a mesajului.

# **Monitorizare tranzacţii de sistem**

Cu monitorizarea QoS puteți să verificați că politicile QoS funcționează asa cum doriți dumneavoastră ca ele să funcționeze. Monitorizarea QoS vă poate ajuta în faza de plănuire și în faza de depanare a QoS.

Puteți folosi monitorul pentru a analiza traficul dumneavoastră IP prin sistem. Aceasta vă ajută să determinați unde apare congestionarea în reţea. Monitorizarea QoS vă poate ajuta să vă continuaţi monitorizarea reţelei astfel încât să puteţi ajusta politicile după nevoie.

# **Plănuirea şi menţinerea performanţei**

Una dintre cele mai dificile părți în implementarea QoS este determinarea a ce limite de performanță să setați în politicile dumneavoastră. Nu există o recomandare specială deoarece fiecare reţea este diferită. Pentru a vă ajuta să determinați ce valori sunt bune pentru dumneavoastră, ați putea folosi monitorizarea înainte de a porni orice politică cu specific de afaceri.

Încercaţi să creaţi o politică de servicii diferenţiate fără a selecta măsurarea a identifica cum se comportă traficul curent al reţelei. Activaţi politica şi porniţi monitorizarea. Rezultatele monitorizării vă pot ajuta să vă ajustaţi politicile la nevoile specifice. Consultaţi un exemplu de monitorizare politică care identifică cum se comportă traficul dumneavoastră curent.

# **Depanare probleme de performanţă**

Puteţi folosi monitorizarea şi pentru a depana probleme. Prin folosirea rezultatelor de monitorizare, puteţi determina dacă parametrii pe care îi asignaţi unei politici sunt urmăriţi. Dacă politicile dumneavoastră apar în monitor, dar nu par să afecteze traficul, verificaţi următoarele:

- Dacă politica filtrează pe baza unui URI, verificați că FRCA este activat și configurat corespunzător. Înainte de a seta o politică inbound care utilizează URI-uri, trebuie să vă asigurați de faptul că portul aplicației alocat pentru URI se potriveşte directivei ″Ascultare″ activată pentru FRCA în configurarea serverului Web Apache.
- verificați programarea politicii. Este posibil să căutați rezultatele în timpul unui timp inactiv.
- Verificati că numărul portului este corect.
- Verificati că adresa IP este corectă.

### **Concepte înrudite**

["Planificarea](#page-52-0) pentru calitatea serviciului" la pagina 47

Cel mai important pas pentru a realiza calitatea serviciilor este planificarea. Pentru a primi rezultatele aşteptate, trebuie să revedeţi echipamentul de reţea şi să monitorizaţi traficul de reţea.

["Scenarii:](#page-32-0) Politici QoS" la pagina 27

Aceste scenarii de politici QoS (quality of service) vă pot ajuta să înțelegeți de ce aveți nevoie de QoS și cum să creaţi politici şi clase de servicii.

### **Referinţe înrudite**

["Monitorizarea](#page-60-0) QoS" la pagina 55 Puteți folosi monitorizarea QoS (quality of service) pentru a analiza traficul dumneavoastră IP prin sistem.

### **Informaţii înrudite**

Gestionarea adreselor şi porturilor pentru serverul HTTP (motorizat de Apache).

# **Urmărirea aplicaţiilor TCP**

Puteţi folosi urmărirea QoS (quality of service) să lucreze cu funcţiile de urmărire şi pentru a vedea buffer-ul curent de urmărire.

Pentru a rula urmărirea în sistem, tastaţi TRCTCPAPP (comanda Trace TCP/IP Application - Urmărirea aplicaţie TCP/IP) de la o interfaţă linie de comandă.

Acesta este un exemplu al selectiei de urmărire de efectuat:

```
Aplicatie TCP/IP....................> *QOS
Setare opțiune urmărire........................> *ON
Spaţiul maxim de memorare pentru urmărire....> *APP
Urmărire întreaga acţiune....................> *WRAP
Liste de argumente............................> 'lvl=4'
Tipul de urmărire QoS........................> *ALL
```
Următorul tabel introduce parametrii posibili de utilizat într-o urmărire. Dacă o setare nu este afișată în interfața pe bază de caractere, trebuie să o introduceti într-o comandă. De exemplu, TRCTCPAPP APP(\*QOS) MAXSTG(1000) TRCFULL(\*STOPTRC) ARGLIST('l=4 c=i').

![](_page_68_Picture_684.jpeg)

## **Spaţiul maxim de memorare pentru urmărire**

#### **1-16000**

Aceasta este dimensiunea de memorie maximă pentru datele de urmărire. Urmărirea ori se opreşte ori este ascunsă când este atinsă dimensiunea. Dimensiunea implicită este 4 MB. Pentru a specifica dimensiunea implicită, selectaţi \*APP.

**\*APP** Aceasta este opţiunea implicită. Spune aplicaţiei să îşi folosească dimensiunea de urmărire implicită. Dimensiunea implicită de urmărire pentru serverul QoS este 4 MB.

## **Urmărire întreaga acţiune**

#### **\*WRAP**

Ascunde informaţiile de urmărire când urmărirea atinge spaţiul de disc maxim (dimensiunea buffer-ului de urmărire). Ascunderea permite sistemului să suprascrie cele mai vechi informaţii din fişier astfel încât să puteţi continua înregistrarea de informații de urmărire. Dacă nu selectați ascunderea, atunci operația de ascundere se opreşte când discul este plin.

#### **\*STOPTRC**

Opreşte colectarea de informaţii atunci când sistemul atinge spaţiul maxim de disc.

# **Liste de argumente**

Listele de argumente specifică ce niveluri de erori și conținut sunt înregistrate în istoric. Sunt două argumente permise în comanda TRCTCPAPP : nivelul de urmărire şi conţinutul de urmărit. Când specificaţi nivelul de urmărire şi conținutul de urmărire, asigurați-vă că toate atributele sunt conținute într-un singur set de ghilimele, de exemplu TRCTCPAPP 'l=4 c=a'

**Notă:** Nivelurile de înregistrare sunt inclusive. Aceasta înseamnă că, atunci când selectaţi un nivel de înregistrare, toate nivelurile de înregistrare anterioare sunt şi ele selectate. De exemplu, dacă selectaţi nivelul 3, atunci nivelurile 1 şi 2 sunt automat incluse. Într-o urmărire tipică, se recomandă să specificaţi 'l=4'.

### **Niveluri de urmărire**

#### **Nivel 1: Erori de sistem (SYSERR)**

Se înregistrează erorile care apar în operațiile de sistem. Dacă această eroare apare, serverul QoS nu poate continua. De exemplu, poate apare o eroare de sistem dacă vi se termină memoria de sistem sau dacă sistemul dumneavoastră nu poate comunica cu TCP/IP. Acesta este nivelul implicit.

#### **Nivel 2: Erori între obiecte (OBJERR)**

Se înregistrează erorile care apar în codul de server QoS. De exemplu, o eroare de obiect poate apărea deoarece o operație de sistem întâlnește un răspuns neașteptat. Aceasta este, în general, o condiție serioasă care trebuie raportată serviciului.

#### **Nivel 3: Evenimente specifice (EVENT)**

Înregistrează orice operaţie QoS care a apărut. De exemplu, un istoric eveniment înregistrează comenzi şi cereri. Rezultatele sunt similare funcției de jurnalizare QoS.

#### **Nivel 4: Mesaje urmărire (TRACE)**

Urmăreşte toate datele transferate la şi de la serverul QoS. De exemplu, ar trebui să folosiţi urmărirea aceasta de nivel înalt pentru înregistrarea în istoric a orice credeţi dumneavoastră că ar fi de ajutor pentru depanarea problemelor. Aceste informații sunt folositoare să determinați unde a apărut o problemă și cum să reproduceți problema.

## **Conţinut urmărire**

Specificaţi doar un singur tip de conţinut. Dacă nu specificaţi ce conţinut să se urmărească, atunci (implicit) va fi urmărit tot conţinutul.

### **Conţinut = All ('c=a')**

Urmăreşte toate funcţiile serverului QoS. Aceasta este valoarea implicită.

#### **Continut** = **Intserv**  $('c=i')$

Urmărește doar operațiile serviciilor integrate. Folosiți aceasta dacă se determină că problema este legată de serviciile integrate.

#### **Conţinut = Diffserv ('c=d')**

Urmărește doar operațiile serviciilor diferențiate. Folosiți aceasta dacă se determină că problema este legată de serviciile diferentiate.

#### **Conţinut = Monitor ('c=m')**

Urmăreşte doar operaţiile de monitorizare.

Pagina outbound a urmăririi conține exemple de ieșiri cu comentarii pentru a vă ajuta să le interpretați înțelesul. Funcția TRCTCPAPP este folosită, de obicei, de către serviciu,deci dacă aveţi probleme în a citi ieşirea, ar trebui să contactaţi reprezentanţii dumneavoastră de service.

#### **Referinţe înrudite**

TRCTCPAPP (Trace TCP/IP Application - Urmărire aplicaţie TCP/IP)

# <span id="page-70-0"></span>**Exemple: Citirea ieşirii urmăririi**

Aceasta nu este o discuție atotcuprinzătoare despre cum să vă ieșirea urmăririi. Totuși, subliniază evenimentele cheie de căutat în informațiile de urmărire.

Într-o politică de servicii integrate, cel mai important eveniment de luat în considerare este dacă conexiunea RSVP (ReSerVation Protocol) a fost respinsă deoarece o politică pentru acea conexiune nu a fost găsită. Acesta este un exemplu a unui mesaj de succes:

12/15 11:36:14 [336,80] TRCE :.......rpapi\_getPolicyData: Found action name vreStnl\_kraMoNlCvreStnl for  $flow[sess=x.x.x.x.y:z:s, source=x.x.x.y]$ 

Acesta este un exemplu al unui mesaj de conexiune de servicii integrate fără succes:

12/15 11:36:14 [336,80] TRCE :.......rpapi\_getPolicyData: Unable to find action name for flow [sess=x.x.x.x:y]

Pentru o politică de servicii diferențiate, cele mai importante mesaje afișează dacă serverul a încărcat o regulă de politică sau dacă a apărut o eroare în fişierul de configuraţie al politicii.

```
Exemplu:
01/11 14:07:52 [376,57] TRCE :......KernelAddPolicyRule: Installing rule = timed 42ring.
01/11 14:07:52 [376,57] EVNT :.......create_tcp_resv: No value in config file for
DiffServInProfilePeakRate, defaulted to 100000 00.
01/11 14:07:52 [376,57] TRCE :.......create tcp resv: Create resv - bRate:
537395 5761SS1 V6R1M0 010525 TRCTCPAPP Output RS004 Date-01/11/07 Time-14:08:03 Page-6
01/11 14:07:52 [376,57] TRCE :.......create tcp resv: Create resv - bRate: 537395 5722SS1 V5R1M0
010525 TRCTCPAPP Output RS004 Date-01/11/01 Time-14:08:03 Page-6
01/11 14:07:52 [376,57] TRCE :.......create_tcp_resv: bDepth: 32768
01/11 14:07:52 [376,57] TRCE :.......create_tcp_resv: peakR: 10000000
01/11 14:07:52 [376,57] TRCE :.......create tcp resv: m: 128
01/11 14:07:52 [376,57] TRCE :.......create tcp resv: M: 41452
01/11 14:07:52 [376,57] TRCE :....... create tcp resv: mark(TOS): a0
01/11 14:07:52 [376,57] TRCE :.......create_tcp_resv: flags: 15
01/11 14:07:52 [376,57] TRCE :.......create tcp resv: flowspe.form = 1, QOS FORMAT DS = 1
```
Puteţi avea şi un mesaj care să arate că etichetele din fişierul de configurare al politicii au fost incorecte. Acestea sunt câteva exemple de mesaje:

12/15 11:36:14 [336,80] TRCE :.......rpapi\_getPolicyData: Unknown attribute %s in ServicePolicy-Ignoring. 12/15 11:36:14 [336,80] TRCE :.......rpapi getPolicyData: Unknown attribute %s in Priority Mapping-Ignoring.

**Notă:** Semnul % este o variabilă care reprezintă o etichetă necunoscută.

# **Informaţii înrudite pentru Calitatea serviciului**

RFC-uri QoS, publicații IBM Redbooks, și alte colecții de subiecte din centrul de informate conțin informații care sunt înrudite cu colecţia de subiecte Calitatea serviciului. Puteţi vedea sau tipări oricare din fişierele PDF.

# **RFC-uri (Request for Comments) pentru QoS**

RFC-urile (Requests for Comments) sunt definiţii scrise de standarde de protocoale şi standarde propuse folosite pentru Internet. RFC-urile ce urmează pot fi de ajutor pentru înțelegerea QoS și a funcțiilor înrudite cu QoS:

v **RFC 1349.**

Acest RFC discută noile definiţii ale tipului de serviciului câmp de octeţi într-un antet de pachet IP.

v **RFC 2205.**

Acest RFC explică definiţia RSVP (Resource ReSerVation Protocol)

v **RFC 2210.**

Acest RFC explică utilizarea RSVP cu serviciile integrate IETF (Internet Engineering Task Force).

v **RFC 2474.**

Acest RFC explică definiţia Câmpului Servicii diferenţiate.

v **RFC 2475.**

Acest RFC explică arhitectura serviciilor diferenţiate.

Pentru a vedea RFC-urile listate anterior, vizitați [Motorul](http://www.rfc-editor.org/rfcsearch.html) de căutare index RFC localizat în situl web [Editor](http://www.rfc-editor.org/) RFC .

## **IBM Redbooks**

- IBM i5/OS IP [Networks:](http://www.redbooks.ibm.com/abstracts/sg246718.html) Dynamic (about 16 589 KB). Vă arată cum să proiectați o rețea IP care se auto-configurează, este tolerantă la greșeală și eficientă în operare. Pe lângă multe alte funcții, explică atât teoria din spatele QoS cât și implementarea ei în sistem. De asemenea puteți găsi mai multe scenarii cu instrucțiuni pas-cu-pas.
- v V4 TCP/IP for [AS/400:](http://www.redbooks.ibm.com/abstracts/sg245190.html) More Cool Things Than Ever (aproximativ 10 035 KB). Acest manual oferă scenarii exemplu care demonstrează soluții comune cu configurații exemplu. Informațiile din acest manual vă ajută să planificaţi, instalaţi, adaptaţi, configuaţi şi depanaţi TCP/IP în sistemul dumneavoastră. Nu include încă în mod special Calitatea serviciului, dar trece prin informațiile server director LDAP.
- v TCP/IP [Îndrumar](http://www.redbooks.ibm.com/abstracts/gg243376.html) şi privire generală tehnică (aproximativ 7885 KB). Acest manual oferă o introducere precum şi o referinţă la suita de protocoale şi aplicaţii TCP/IP. Puteţi găsi QoS în *Partea 3. Concepte avansate şi tehnologii noi* la Capitolul 22.

# **Alte informaţii**

- IBM Tivoli Directory Server for i5/OS (LDAP). Vizualizați acest subiect pentru a obține cunoștințe de bază despre server de directoare, configurare, administrare şi depanare. Subiectul servicii de directoare vă va da şi resurse aditionale pentru a vă configura serverul de directoare.
- Detectarea intruziunilor. Acest subiect discută despre adunarea de informații despre încercările de acces neautorizat şi atacuri venite pe reţeaua TCP/IP. Administratorii de securitate pot analiza înregistrările de auditare furnizate de detecţia de intruziune pentru a proteja reţeaua i5/OS de aceste tipuri de atacuri.

### **Referinţe înrudite**

"Fişierul PDF pentru Calitatea [serviciului](#page-6-0) (QoS)" la pagina 1 Puteţi vizualiza şi tipări un fişier PDF cu aceste informaţii.
# **Anexa. Observaţii**

Aceste informaţii au fost elaborate pentru produse şi servicii oferite în S.U.A.

Este posibil ca IBM să nu ofere în alte ţări produsele, serviciile sau caracteristicile discutate în acest document. Luaţi legătura cu reprezentantul IBM local pentru informații despre produsele și serviciile disponibile în zona dumneavoastră. Referirea la un produs, program sau serviciu IBM nu înseamnă că se afirmă sau că se sugerează faptul că poate fi folosit numai acel produs, program sau serviciu IBM. Poate fi folosit în loc orice produs, program sau serviciu care este echivalent din punct de vedere funcțional și care nu încalcă dreptul de proprietate intelectuală al IBM. Însă evaluarea și verificarea modului în care funcţionează un produs, program sau serviciu non-IBM ţine de responsabilitatea utilizatorului.

IBM poate avea brevete sau aplicaţii în curs de brevetare care să acopere subiectele descrise în acest document. Furnizarea acestui document nu vă acordă nici o licenţă asupra acestor patente. Puteţi trimite întrebări cu privire la licențe, în scris, la:

IBM Director of Licensing IBM Corporation North Castle Drive Armonk, NY 10504-1785 S.U.A.

Pentru întrebări privind licenta pentru informațiile DBCS (double-byte character set), contactați departamentul de Proprietate intelectuală al IBM-ului din ţara dumneavoastră sau trimiteţi întrebările în scris la:

IBM World Trade Asia Corporation Licensing 2-31 Roppongi 3-chome, Minato-ku Tokyo 106-0032, Japan

**Următorul paragraf nu se aplică în cazul Marii Britanii sau al altor ţări unde asemenea prevederi sunt incompatibile cu legile locale:** INTERNATIONAL BUSINESS MACHINES CORPORATION OFERĂ ACEASTĂ PUBLICAŢIE "CA ATARE" FĂRĂ NICI UN FEL DE GARANŢIE EXPLICITĂ SAU IMPLICITĂ, INCLUZÂND, DAR FĂRĂ A SE LIMITA LA GARANŢIILE IMPLICITE DE NEÎNCĂLCARE A UNOR DREPTURI SAU NORME, DE VANDABILITATE SAU DE POTRIVIRE CU UN ANUMIT SCOP. Unele state nu permit declinarea responsabilității pentru garanțiile exprese sau implicite în anumite tranzacții și de aceea este posibil ca aceste clauze să nu fie valabile în cazul dumneavoastră.

Aceste informaţii pot include inexactităţi tehnice sau erori tipografice. Se efectuează modificări periodice la informaţiile incluse aici; aceste modificări vor fi încorporate în noi ediţii ale publicaţiei. IBM poate aduce îmbunătăţiri şi/sau modificări produsului (produselor) şi/sau programului (programelor) descrise în această publicaţie în orice moment, fără notificare.

Referirile din aceste informaţii la adrese de site-uri Web non-IBM sunt făcute numai pentru a vă ajuta, fără ca prezenţa lor să însemne un gir acordat acestor site-uri Web. Materialele de pe site-urile Web respective nu fac parte din materialele pentru acest produs IBM, iar utilizarea acestor site-uri Web se face pe propriul risc.

IBM poate utiliza sau distribui oricare dintre informațiile pe care le furnizați, în orice mod considerat adecvat, fără ca aceasta să implice vreo obligație față de dumneavoastră.

Posesorii de licențe pentru acest program care doresc să aibă informații despre el în scopul de a permite: (I) schimbul de informaţii între programe create independent şi alte programe (inclusiv acesta) şi (II) utilizarea mutuală a informaţiilor care au fost schimbate, vor contacta:

#### IBM Corporation

Software Interoperability Coordinator, Department YBWA 3605 Highway 52 N Rochester, MN 55901 S.U.A.

Aceste informaţii pot fi disponibile cu condiţia respectării termenilor şi condiţiilor, iar în unele cazuri cu plata unor taxe.

Programul cu licenţă descris în acest document şi toate produsele cu licenţă disponibile pentru acesta sunt furnizate de către IBM sub termenii Contractului IBM cu Clientul, Contractului IBM de licenta internatională a programului, Contractului IBM de licenţă pentru cod maşină sau orice contract echivalent între noi.

Toate datele de performanţă din acest document au fost determinate într-un mediu controlat. De aceea, rezultatele obtinute în alte medii de functionare pot fi diferite. Unele măsurători s-ar putea să fi fost făcute pe sisteme la nivel de dezvoltare și nu există nici o garanție că aceste măsurători vor fi identice pe sistemele disponibile pe piață. Mai mult de atât, unele măsurători s-ar putea să fi fost estimate prin extrapolare. Rezultatele reale pot fi diferite. Utilizatorii acestui document trebuie să verifice datele aplicabile pentru mediul lor specific.

Toate declarațiile privind direcțiile de viitor și intențiile IBM-ului pot fi schimbate sau se poate renunța la ele, fără notificare prealabilă şi reprezintă doar scopuri şi obiective.

Informaţiile privind produsele non-IBM au fost obţinute de la furnizorii acestor produse, din anunţurile lor publicate sau din alte surse disponibile publicului. IBM nu a testat aceste produse si nu poate confirma acuratetea performantelor, compatibilitatea sau oricare alte pretenţii legate de produsele non-IBM. Întrebările legate de capacităţile produselor non-IBM le veti adresa furnizorilor acestor produse.

Aceste informaţii conţin exemple de date şi rapoarte folosite în operaţiile comerciale de zi cu zi. Pentru a fi cât mai complete, exemplele includ nume de persoane, de companii, de mărci şi de produse. Toate aceste nume sunt fictive şi orice asemănare cu nume sau adrese folosite de o întreprindere reală este pură coincidenţă.

#### LICENŢĂ - COPYRIGHT:

Aceste informaţii cuprind exemple de programe de aplicaţie în limbaj sursă, care ilustrează tehnici de programare pe diverse platforme de operare. Puteţi copia, modifica şi distribui aceste programe-eşantion în orice formă fără necesitatea unei plăți către IBM, în scopul dezvoltării, utilizării, marketingului sau distribuirii programelor de aplicație în concordantă cu interfata de programare a aplicației pentru platforma de operare pentru care sunt scrise programele-eşantion. Aceste exemple nu au fost testate complet în toate condiţiile. Prin urmare, IBM nu poate garanta sau sugera că aceste programe vor fi fiabile, practice sau funcționale.

Fiecare copie sau orice porţiune din aceste exemple de program sau orice lucrare derivată din acestea trebuie să includă un anunţ de copyright de genul următor:

 $\degree$  (numele companiei dumneavoastră) (anul). Portiuni din acest cod sunt derivate din Programe esantion ale IBM Corp. © Copyright IBM Corp. introduceti anul sau anii. Toate drepturile rezervate.

Dacă vedeți aceste informații folosind o copie electronică, fotografiile și ilustrațiile color s-ar putea să nu apară.

### **Informaţii despre interfaţa de programare**

Această publicare QoS documentează anumite Interfeţe de programare care permit clientului să scrie programe care obtin servicii de la IBM i5/OS.

### **Mărci comerciale**

Următorii termeni sunt mărci comerciale ale International Business Machines Corporation în Statele Unite, în alte ţări sau ambele:

AS/400 i5/OS IBM IBM (logo) OS/400 Redbooks System i Tivoli

Adobe, logo-ul Adobe, PostScript şi logo-ul PostScript sunt fie mărci comerciale înregistrate fie mărci comerciale ale Adobe Systems Incorporated în Statele Unite, si/sau alte tări.

Alte nume de companii, produse sau servicii pot fi mărci comerciale sau mărci de serviciu ale altora.

## **Termenii şi condiţiile**

Permisiunile pentru utilizarea acestor publicaţii sunt acordate în conformitate cu următorii termeni şi condiţii.

Utilizare personală: Puteti reproduce aceste publicații pentru utilizarea personală, necomercială, cu condiția ca toate anunțurile de proprietate să fie păstrate. Nu puteți distribui, afișa sau realiza obiecte derivate din aceste publicații sau dintr-o portiune a lor fără consimtământul explicit al IBM.

Utilizare comercială: Puteti reproduce, distribui și afișa aceste publicații doar în cadrul întreprinderii dumneavoastră, cu conditia ca toate anunturile de proprietate să fie păstrate. Nu puteți să realizați lucrări derivate din aceste informații, nici să reproduceţi, să distribuiţi sau să afişaţi aceste informaţii sau o porţiune a lor în afara întreprinderii dumneavoastră fără consimţământul explicit al IBM.

Cu excepţia a ceea ce este acordat explicit prin această permisiune, nu sunt acordate alte permisiuni, licenţe sau drepturi, explicit sau implicit, pentru Publicații sau alte informații, date, software sau altă proprietate intelectuală conțină în acestea.

IBM îşi rezervă dreptul de a retrage permisiunile acordate aici oricând consideră că folosirea publicaţiilor este în detrimentul intereselor sale sau când personalul IBM constată că instrucțiunile de mai sus nu sunt urmate corespunzător.

Nu puteţi descărca, exporta sau reexporta aceste informaţii decât în deplină conformitate cu legile şi regulamentele aplicabile, inclusiv toate legile şi regulamentele de export ale Statelor Unite.

IBM NU ACORDĂ NICI O GARANŢIE PENTRU CONŢINUTUL ACESTOR PUBLICAŢII. ACESTE PUBLICAŢII SUNT FURNIZATE ″CA ATARE″, FĂRĂ NICI UN FEL DE GARANŢIE, EXPLICITĂ SAU IMPLICITĂ, INCLUZÂND, DAR FĂRĂ A SE LIMITA LA ELE, GARANŢIILE IMPLICITE DE VANDABILITATE, DE NEÎNCĂLCARE A UNOR DREPTURI SAU NORME ŞI DE POTRIVIRE PENTRU UN ANUMIT SCOP.

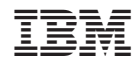

Tipărit în S.U.A.